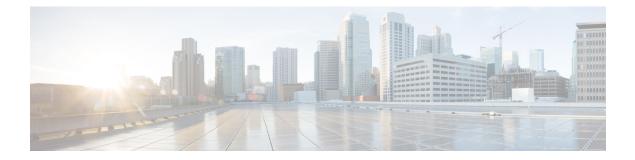

## Layer 2/3 Commands

- channel-group, on page 4
- channel-protocol, on page 7
- clear l2protocol-tunnel counters, on page 8
- clear lacp, on page 9
- clear pagp, on page 10
- clear spanning-tree counters, on page 11
- clear spanning-tree detected-protocols, on page 12
- debug etherchannel, on page 13
- debug lacp, on page 14
- debug pagp, on page 15
- debug platform pm, on page 16
- debug platform udld, on page 17
- debug spanning-tree, on page 18
- instance (VLAN), on page 20
- interface port-channel, on page 22
- l2protocol-tunnel, on page 24
- lacp fast-switchover, on page 27
- lacp max-bundle, on page 29
- lacp port-priority, on page 30
- lacp rate, on page 31
- lacp system-priority, on page 32
- loopdetect, on page 33
- mvrp vlan creation, on page 35
- mvrp registration, on page 36
- mvrp timer, on page 38
- name (MST), on page 40
- no ptp enable, on page 41
- pagp learn-method, on page 42
- pagp port-priority, on page 44
- policy-map, on page 45
- port-channel, on page 47
- port-channel auto, on page 48
- port-channel load-balance, on page 49

- port-channel load-balance extended, on page 51
- port-channel min-links, on page 53
- ptp ip dscp, on page 54
- ptp priority1 value, on page 55
- ptp priority2 value, on page 56
- ptp profile dot1as, on page 57
- revision, on page 58
- show avb domain, on page 59
- show avb streams, on page 61
- show dot1q-tunnel, on page 62
- show etherchannel, on page 63
- show l2protocol-tunnel, on page 66
- show lacp, on page 68
- show loopdetect, on page 72
- show msrp port bandwidth, on page 73
- show msrp streams, on page 75
- show pagp, on page 77
- show platform etherchannel, on page 79
- show platform hardware fed active vlan ingress, on page 80
- show platform pm, on page 81
- show platform software fed switch ptp, on page 82
- show ptp brief, on page 84
- show ptp clock, on page 85
- show ptp parent, on page 86
- show ptp port, on page 88
- show spanning-tree, on page 89
- show spanning-tree mst, on page 95
- show udld, on page 98
- show vlan dot1q tag native, on page 102
- spanning-tree backbonefast, on page 103
- spanning-tree bpdufilter, on page 104
- spanning-tree bpduguard, on page 106
- spanning-tree bridge assurance, on page 108
- spanning-tree cost, on page 109
- spanning-tree etherchannel guard misconfig, on page 111
- spanning-tree extend system-id, on page 113
- spanning-tree guard, on page 114
- spanning-tree link-type, on page 115
- spanning-tree loopguard default, on page 117
- spanning-tree mode, on page 118
- spanning-tree mst, on page 119
- spanning-tree mst configuration, on page 120
- spanning-tree mst forward-time, on page 122
- spanning-tree mst hello-time, on page 123
- spanning-tree mst max-age, on page 124
- spanning-tree mst max-hops, on page 125

- spanning-tree mst pre-standard, on page 126
- spanning-tree mst priority, on page 128
- spanning-tree mst root, on page 129
- spanning-tree mst simulate pvst global, on page 130
- spanning-tree pathcost method, on page 131
- spanning-tree port-priority, on page 132
- spanning-tree portfast edge bpdufilter default, on page 134
- spanning-tree portfast edge bpduguard default, on page 136
- spanning-tree portfast default, on page 137
- spanning-tree transmit hold-count, on page 139
- spanning-tree uplinkfast, on page 140
- spanning-tree vlan, on page 141
- switchport, on page 144
- switchport access vlan, on page 145
- switchport dot1q ethertype, on page 146
- switchport mode, on page 147
- switchport nonegotiate, on page 149
- switchport trunk, on page 150
- switchport voice vlan, on page 153
- udld, on page 156
- udld fast-hello, on page 158
- udld port, on page 159
- udld reset, on page 161
- vlan dot1q tag native, on page 162
- vtp mode, on page 163

## channel-group

To assign an Ethernet port to an EtherChannel group, or to enable an EtherChannel mode, or both, use the **channel-group** command in interface configuration mode. To remove an Ethernet port from an EtherChannel group, use the **no** form of this command.

channel-group *channel-group-number* mode {active | auto [non-silent] | desirable [non-silent] | on | passive} no channel-group

| Syntax Description | abaunal anoun number            | Channel group number                                                                                                    |
|--------------------|---------------------------------|----------------------------------------------------------------------------------------------------|
| Syntax Description | channel-group-number            | Channel group number.                                                                                                    |
|                    |                                 | The range is 1 to 128.                                                                                                    |
|                    | mode                            | Specifies the EtherChannel mode.                                                                                                    |
|                    | active                          | Unconditionally enables Link<br>Aggregation Control Protocol<br>(LACP).                                                                                                    |
|                    | auto                            | Enables the Port Aggregation<br>Protocol (PAgP) only if a PAgP<br>device is detected.                                                                                                    |
|                    | non-silent                      | (Optional) Configures the interface<br>for nonsilent operation when<br>connected to a partner that is<br>PAgP-capable. Use in PAgP mode<br>with the <b>auto</b> or <b>desirable</b> keyword<br>when traffic is expected from the<br>other device. |
|                    | desirable                       | Unconditionally enables PAgP.                                                                                                    |
|                    | on                              | Enables the on mode.                                                                                                    |
|                    | passive                         | Enables LACP only if a LACP device is detected.                                                                                                    |
| Command Default    | No channel groups are assigned. |                                                                                                    |
|                    | No mode is configured.          |                                                                                                    |
| Command Modes      | Interface configuration         |                                                                                                    |
| Command History    | Release                         | Modification                                                                                                    |
|                    | Cisco IOS XE Gibraltar 16.11.1  | This command was introduced.                                                                                                    |
| Usage Guidelines   |                                 | mand automatically creates the port-channel interface<br>do not have to use the <b>interface port-channel</b> command                                                                                                    |

in global configuration mode to manually create a port-channel interface. If you create the port-channel interface first, the *channel-group-number* can be the same as the *port-channel-number*, or you can use a new number. If you use a new number, the **channel-group** command dynamically creates a new port channel.

Although it is not necessary to disable the IP address that is assigned to a physical port that is part of a channel group, we strongly recommend that you do so.

You create Layer 3 port channels by using the **interface port-channel** command followed by the **no switchport** interface configuration command. Manually configure the port-channel logical interface before putting the interface into the channel group.

After you configure an EtherChannel, configuration changes that you make on the port-channel interface apply to all the physical ports assigned to the port-channel interface. Configuration changes applied to the physical port affect only the port where you apply the configuration. To change the parameters of all ports in an EtherChannel, apply configuration commands to the port-channel interface, for example, spanning-tree commands or commands to configure a Layer 2 EtherChannel as a trunk.

Active mode places a port into a negotiating state in which the port initiates negotiations with other ports by sending LACP packets. A channel is formed with another port group in either the active or passive mode.

Auto mode places a port into a passive negotiating state in which the port responds to PAgP packets it receives but does not start PAgP packet negotiation. A channel is formed only with another port group in desirable mode. When auto is enabled, silent operation is the default.

Desirable mode places a port into an active negotiating state in which the port starts negotiations with other ports by sending PAgP packets. An EtherChannel is formed with another port group that is in the desirable or auto mode. When desirable is enabled, silent operation is the default.

If you do not specify non-silent with the auto or desirable mode, silent is assumed. The silent mode is used when the switch is connected to a device that is not PAgP-capable and rarely, if ever, sends packets. An example of a silent partner is a file server or a packet analyzer that is not generating traffic. In this case, running PAgP on a physical port prevents that port from ever becoming operational. However, it allows PAgP to operate, to attach the port to a channel group, and to use the port for transmission. Both ends of the link cannot be set to silent.

In on mode, a usable EtherChannel exists only when both connected port groups are in the on mode.

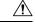

Caution

**n** Use care when using the on mode. This is a manual configuration, and ports on both ends of the EtherChannel must have the same configuration. If the group is misconfigured, packet loss or spanning-tree loops can occur.

Passive mode places a port into a negotiating state in which the port responds to received LACP packets but does not initiate LACP packet negotiation. A channel is formed only with another port group in active mode.

Do not configure an EtherChannel in both the PAgP and LACP modes. EtherChannel groups running PAgP and LACP can coexist on the same switch or on different switches in the stack (but not in a cross-stack configuration). Individual EtherChannel groups can run either PAgP or LACP, but they cannot interoperate.

If you set the protocol by using the **channel-protocol** interface configuration command, the setting is not overridden by the **channel-group** interface configuration command.

Do not configure a port that is an active or a not-yet-active member of an EtherChannel as an IEEE 802.1x port. If you try to enable IEEE 802.1x authentication on an EtherChannel port, an error message appears, and IEEE 802.1x authentication is not enabled.

Do not configure a secure port as part of an EtherChannel or configure an EtherChannel port as a secure port.

For a complete list of configuration guidelines, see the "Configuring EtherChannels" chapter in the software configuration guide for this release.

Æ

Caution

Do not enable Layer 3 addresses on the physical EtherChannel ports. Do not assign bridge groups on the physical EtherChannel ports because it creates loops.

This example shows how to configure an EtherChannel on a single switch in the stack. It assigns two static-access ports in VLAN 10 to channel 5 with the PAgP mode desirable:

```
Device# configure terminal
Device(config)# interface range GigabitEthernet 2/0/1 - 2
Device(config-if-range)# switchport mode access
Device(config-if-range)# switchport access vlan 10
Device(config-if-range)# channel-group 5 mode desirable
Device(config-if-range)# end
```

This example shows how to configure an EtherChannel on a single switch in the stack. It assigns two static-access ports in VLAN 10 to channel 5 with the LACP mode active:

```
Device# configure terminal
Device(config)# interface range GigabitEthernet 2/0/1 - 2
Device(config-if-range)# switchport mode access
Device(config-if-range)# switchport access vlan 10
Device(config-if-range)# channel-group 5 mode active
Device(config-if-range)# end
```

This example shows how to configure a cross-stack EtherChannel in a switch stack. It uses LACP passive mode and assigns two ports on stack member 2 and one port on stack member 3 as static-access ports in VLAN 10 to channel 5:

```
Device# configure terminal

Device(config)# interface range GigabitEthernet 2/0/4 - 5

Device(config-if-range)# switchport mode access

Device(config-if-range)# switchport access vlan 10

Device(config-if-range)# channel-group 5 mode passive

Device(config)# interface GigabitEthernet 3/0/3

Device(config-if)# switchport mode access

Device(config-if)# switchport access vlan 10

Device(config-if)# switchport access vlan 10

Device(config-if)# switchport access vlan 10

Device(config-if)# channel-group 5 mode passive

Device(config-if)# channel-group 5 mode passive

Device(config-if)# exit
```

You can verify your settings by entering the **show running-config** privileged EXEC command.

## channel-protocol

To restrict the protocol used on a port to manage channeling, use the **channel-protocol** command in interface configuration mode. To return to the default setting, use the **no** form of this command.

 $\begin{array}{l} \mbox{channel-protocol} & \{lacp \mid pagp\} \\ \mbox{no channel-protocol} \end{array}$ 

| Syntax Description | pagp     Configures an EtherChannel with the Port Aggregation Protocol (PAgP).       t     No protocol is assigned to the EtherChannel.                                                              |                                                                                                    |  |
|--------------------|----------------------------------------------------------------------------------------------------|----------------------------------------------------------------------------------------------------|--|
|                    |                                                                                                    |                                                                                                    |  |
| Command Default    |                                                                                                    |                                                                                                    |  |
| Command Modes      |                                                                                                    |                                                                                                    |  |
| Command History    | Release                                                                                                    | Modification                                                                                                |  |
|                    | Cisco IOS XE Gibraltar 16.11.1                                                                                                    | This command was introduced.                                                                                |  |
| Usage Guidelines   | Use the <b>channel-protocol</b> command only to restrict using the <b>channel-protocol</b> command, the setting is interface configuration mode.                                                     | a channel to LACP or PAgP. If you set the protocol by not overridden by the <b>channel-group</b> command in |  |
|                    | You must use the <b>channel-group</b> command in interface configuration mode to configure the EtherChannel parameters. The <b>channel-group</b> command also can set the mode for the EtherChannel. |                                                                                                    |  |
|                    | You cannot enable both the PAgP and LACP modes on an EtherChannel group.                                                                                                    |                                                                                                    |  |
|                    | PAgP and LACP are not compatible; both ends of a channel must use the same protocol.                                                                                                    |                                                                                                    |  |
|                    | You cannot configure PAgP on cross-stack configurations.                                                                                                    |                                                                                                    |  |
|                    | This example shows how to specify LACP as the protocol that manages the EtherChannel:                                                                                                    |                                                                                                    |  |
|                    | Device> <b>enable</b><br>Device# <b>configure terminal</b><br>Device(config)# <b>interface gigabitethernet2/0</b><br>Device(config-if)# <b>channel-protocol lacp</b>                                 | )/1                                                                                                    |  |
|                    | You can verify your settings by entering the <b>show etho</b> command in privileged EXEC mode.                                                                                                    | erchannel [channel-group-number] protocol                                                                   |  |

## clear l2protocol-tunnel counters

To clear the protocol counters in protocol tunnel ports, use the **clear l2protocol-tunnel counters** command in privileged EXEC mode.

clear l2protocol-tunnel counters [interface-id]

| Syntax Description | interface-id                                                                      |                                          | (Optional) The interface (physical interface or port cha counters are to be cleared. |
|--------------------|-----------------------------------------------------------------------------------|------------------------------------------|--------------------------------------------------------------------------------------|
| Command Default    | None                                                                              |                                          |                                                                                      |
| Command Modes      | Privileged EXEC                                                                   |                                          |                                                                                      |
| Command History    | Release                                                                           | Modification                             |                                                                                      |
|                    | Cisco IOS XE Gibraltar 1                                                          | 6.12.1 This command was introduced.      |                                                                                      |
| Usage Guidelines   | Use this command to clea                                                          | ar protocol tunnel counters on the switc | h or on the specified interface.                                                     |
|                    | This example shows how to clear Layer 2 protocol tunnel counters on an interface: |                                          |                                                                                      |
|                    | Device# clear l2protocol-tunnel counters gigabitethernet1/0/3                     |                                          |                                                                                      |

## clear lacp

To clear Link Aggregation Control Protocol (LACP) channel-group counters, use the **clear lacp** command in privileged EXEC mode.

clear lacp [channel-group-number] counters

| Syntax Description | channel-group-number                                                                                                    | (Optional) Channel group number.                                                                                                    |                                                                                     |
|--------------------|----------------------------------------------------------------------------------------------------|----------------------------------------------------------------------------------------------------|-------------------------------------------------------------------------------------|
|                    |                                                                                                    | The range is 1 to 128.                                                                                                    |                                                                                     |
|                    | counters                                                                                                    | Clears traffic counters.                                                                                                    |                                                                                     |
| Command Modes      | Privileged EXEC                                                                                                    |                                                                                                    |                                                                                     |
| Command History    | Release                                                                                                    |                                                                                                    | Modification                                                                        |
|                    | Ciaca IOS VE Cibraltan                                                                                                    |                                                                                                    |                                                                                     |
| Usage Guidelines   |                                                                                                    | s by using the clear lacp counters comma                                                                                                    |                                                                                     |
| Usage Guidelines   | You can clear all counter<br>the specified channel gro                                                                       | s by using the <b>clear lacp counters</b> comma<br>up by using the <b>clear lacp</b> <i>channel-group</i>                                                                                                    | and, or you can clear only the counters fo                                          |
| Usage Guidelines   | You can clear all counter<br>the specified channel gro                                                                       | s by using the <b>clear lacp counters</b> commany<br>up by using the <b>clear lacp</b> <i>channel-group</i><br>to clear all channel-group information:                                                               | and, or you can clear only the counters fo                                          |
| Usage Guidelines   | You can clear all counters<br>the specified channel gro<br>This example shows how<br>Device> enable<br>Device# clear lacp co | s by using the <b>clear lacp counters</b> commany<br>up by using the <b>clear lacp</b> <i>channel-group</i><br>to clear all channel-group information:                                                               | and, or you can clear only the counters fo <i>p-number</i> <b>counters</b> command. |
| Usage Guidelines   | You can clear all counters<br>the specified channel gro<br>This example shows how<br>Device> enable<br>Device# clear lacp co | s by using the <b>clear lacp counters</b> commany<br>up by using the <b>clear lacp</b> <i>channel-group</i><br>to clear all channel-group information:<br><b>punters</b><br>to clear LACP traffic counters for group | and, or you can clear only the counters fo <i>p-number</i> <b>counters</b> command. |

# clear pagp

To clear the Port Aggregation Protocol (PAgP) channel-group information, use the **clear pagp** command in privileged EXEC mode.

clear pagp [channel-group-number] counters

| Syntax Description | channel-group-number                                                | (Optional) Channel group number.                                                                                                    |                              |
|--------------------|---------------------------------------------------------------------|----------------------------------------------------------------------------------------------------|------------------------------|
|                    |                                                                     | The range is 1 to 128.                                                                                                    |                              |
|                    | counters                                                            | Clears traffic counters.                                                                                                    |                              |
| Command Modes      | Privileged EXEC                                                     |                                                                                                    |                              |
| Command History    | Release                                                             |                                                                                                    | Modification                 |
|                    | Cisco IOS XE Gibraltar                                              | 16.11.1                                                                                                    | This command was introduced. |
| Usage Guidelines   | for the specified channel                                           | s by using the <b>clear pagp counters</b> comp<br>group by using the <b>clear pagp</b> <i>channel</i> -<br>to clear all channel-group information: |                              |
|                    | Device> <b>enable</b><br>Device <b># clear pagp co</b>              | unters                                                                                                    |                              |
|                    | This example shows how to clear PAgP traffic counters for group 10: |                                                                                                    |                              |
|                    | Device> <b>enable</b>                                               |                                                                                                    |                              |
|                    | Device# clear pagp 10                                               | counters                                                                                                    |                              |

## clear spanning-tree counters

To clear the spanning-tree counters, use the **clear spanning-tree counters** command in privileged EXEC mode.

clear spanning-tree counters [interface interface-id]

| Syntax Description | interface interface-id                                                                                    | (Optional) Clears all spanning-tree counters on the specified include physical ports, VLANs, and port channels. |  |
|--------------------|----------------------------------------------------------------------------------------------------|----------------------------------------------------------------------------------------------------|--|
|                    |                                                                                                    | The VLAN range is 1 to 4094.                                                                                    |  |
|                    |                                                                                                    | The port channel range is 1 to 128.                                                                             |  |
| Command Modes      | Privileged EXEC                                                                                           |                                                                                                    |  |
| Command History    | Release                                                                                                   | Modification                                                                                                    |  |
|                    | Cisco IOS XE Gibraltar 16.11.1                                                                            | This command was introduced.                                                                                    |  |
| Usage Guidelines   | If the <i>interface-id</i> value is not specified, spanning-tree counters are cleared for all interfaces. |                                                                                                    |  |
|                    | This example shows how to clear spanning-tree counters for all interfaces:                                |                                                                                                    |  |
|                    | Device> <b>enable</b><br>Device# <b>clear spanning-tree counters</b>                                      |                                                                                                    |  |
|                    |                                                                                                    |                                                                                                    |  |

## clear spanning-tree detected-protocols

To restart the protocol migration process and force renegotiation with neighboring devices on the interface, use the **clear spanning-tree detected-protocols** command in privileged EXEC mode.

clear spanning-tree detected-protocols [interface interface-id]

| Syntax Description | interface interface-id                                                                                                    | (Optional) Restarts the protocol migration process on the specified in channels. |
|--------------------|----------------------------------------------------------------------------------------------------|----------------------------------------------------------------------------------|
|                    |                                                                                                    | The VLAN range is 1 to 4094.                                                     |
|                    |                                                                                                    | The port channel range is 1 to 128.                                              |
| Command Modes      | Privileged EXEC                                                                                                    |                                                                                  |
| Command History    | Release                                                                                                    | Modification                                                                     |
|                    | Cisco IOS XE Gibraltar 16.11.1                                                                                                    | This command was introduced.                                                     |
| Usage Guidelines   | A device running the rapid per-VLAN spanning-tree plus (rapid-PVST+) protocol or the Multiple Spanning<br>Tree Protocol (MSTP) supports a built-in protocol migration method that enables it to interoperate with legacy<br>IEEE 802.1D devices. If a rapid-PVST+ or an MSTP device receives a legacy IEEE 802.1D configuration<br>bridge protocol data unit (BPDU) with the protocol version set to 0, the device sends only IEEE 802.1D<br>BPDUs on that port. A multiple spanning-tree (MST) device can also detect that a port is at the boundary of<br>a region when it receives a legacy BPDU, an MST BPDU (Version 3) associated with a different region, or<br>a rapid spanning-tree (RST) BPDU (Version 2). |                                                                                  |
|                    | The device does not automatically revert to the rapid-PVST+ or the MSTP mode if it no longer receives IEEE 802.1D BPDUs because it cannot learn whether the legacy switch has been removed from the link unless the legacy switch is the designated switch. Use the <b>clear spanning-tree detected-protocols</b> command in this situation.                                                                                                    |                                                                                  |
|                    | This example shows how to restart the pr                                                                                                    | cotocol migration process on a port:                                             |
|                    | Device> <b>enable</b><br>Device# <b>clear spanning-tree detect</b>                                                                                                    | ed-protocols interface gigabitethernet2/0/1                                      |
|                    |                                                                                                    |                                                                                  |

### debug etherchannel

To enable debugging of EtherChannels, use the **debug etherchannel** command in privileged EXEC mode. To disable debugging, use the **no** form of the command.

```
debug etherchannel [{all | detail | error | event | idb }]
no debug etherchannel [{all | detail | error | event | idb }]
```

| Syntax Description | all      | (Optional) Displays all EtherChannel debug messages.                             |                              |  |
|--------------------|----------|----------------------------------------------------------------------------------|------------------------------|--|
|                    | detail   | (Optional) Displays detailed EtherChannel debug messages.                        |                              |  |
|                    | error    | (Optional) Displays EtherChannel error debug messages.                           |                              |  |
|                    | event    | (Optional) Displays EtherChannel event messages.                                 |                              |  |
|                    | idb      | (Optional) Displays PAgP interface descriptor block debug mess                   | sages.                       |  |
| Command Default    | Debugg   | ging is disabled.                                                                |                              |  |
| Command Modes      | Privileg | ged EXEC                                                                         |                              |  |
| Command History    | Releas   | e                                                                                | Modification                 |  |
|                    | Cisco I  | IOS XE Gibraltar 16.11.1                                                         | This command was introduced. |  |
| Usage Guidelines   | The un   | debug etherchannel command is the same as the no debug ether                     | rchannel command.            |  |
|                    |          |                                                                                  |                              |  |
|                    | Note Al  | though the linecard keyword is displayed in the command-line he                  | elp, it is not supported.    |  |
|                    | This ex  | ample shows how to display all EtherChannel debug messages:                      |                              |  |
|                    |          | Device> <b>enable</b><br>Device# <b>debug etherchannel all</b>                   |                              |  |
|                    | This ex  | This example shows how to display debug messages related to EtherChannel events: |                              |  |
|                    |          | > enable<br># debug etherchannel event                                           |                              |  |

### debug lacp

To enable debugging of Link Aggregation Control Protocol (LACP) activity, use the **debug lacp** command in privileged EXEC mode. To disable LACP debugging, use the **no** form of this command.

debug lacp [{all | event | fsm | misc | packet}] no debug lacp [{all | event | fsm | misc | packet}]

| Syntax Description |                                                                                                  |                                         |                                              |            |
|--------------------|--------------------------------------------------------------------------------------------------|-----------------------------------------|----------------------------------------------|------------|
| Syntax Description | all                                                                                              | (Optional) Displays all LACP debug n    | nessages.                                    |            |
|                    | event (Optional) Displays LACP event debug messages.                                             |                                         |                                              |            |
|                    | fsm                                                                                              | (Optional) Displays messages about ch   | hanges within the LACP finite state machine. |            |
|                    | misc                                                                                             | (Optional) Displays miscellaneous LA    | CP debug messages.                           |            |
|                    | packet                                                                                           | t (Optional) Displays the receiving and | transmitting LACP control packets.           |            |
| Command Default    | Debugg                                                                                           | ging is disabled.                       |                                              |            |
| Command Modes      | Privileged EXEC                                                                                  |                                         |                                              |            |
| Command History    | Releas                                                                                           | se                                      | Modification                                 |            |
|                    | Cisco I                                                                                          | IOS XE Gibraltar 16.11.1                | This command was                             | ntroduced. |
| Usage Guidelines   | The <b>undebug etherchannel</b> command is the same as the <b>no debug etherchannel</b> command. |                                         |                                              |            |
|                    | This exa                                                                                         | ample shows how to display all LACP of  | lebug messages:                              |            |
|                    | Device> <b>enable</b><br>Device# <b>debug LACP all</b>                                           |                                         |                                              |            |
|                    | This example shows how to display debug messages related to LACP events:                         |                                         |                                              |            |
|                    |                                                                                                  |                                         |                                              |            |

### debug pagp

To enable debugging of Port Aggregation Protocol (PAgP) activity, use the **debug pagp** command in privileged EXEC mode. To disable PAgP debugging, use the **no** form of this command.

debug pagp [{all | dual-active | event | fsm | misc | packet}] no debug pagp [{all | dual-active | event | fsm | misc | packet}]

| Syntax Description | all                                                             | (Optional) Displays all PAgP debug messages.                                     |  |
|--------------------|-----------------------------------------------------------------|----------------------------------------------------------------------------------|--|
|                    | dual-active (Optional) Displays dual-active detection messages. |                                                                                  |  |
|                    | event                                                           | (Optional) Displays PAgP event debug messages.                                   |  |
|                    | fsm                                                             | (Optional) Displays messages about changes within the PAgP finite state machine. |  |
|                    | misc                                                            | (Optional) Displays miscellaneous PAgP debug messages.                           |  |
|                    | packet                                                          | (Optional) Displays the receiving and transmitting PAgP control packets.         |  |
| Command Default    | Debugging is disabled.                                          |                                                                                  |  |
| Command Modes      | Privileged EXEC                                                 |                                                                                  |  |
| Command History    | Release                                                         | Modification                                                                     |  |
|                    | Cisco IOS XE Gibraltar 16.11.1                                  | This command was introduced.                                                     |  |
| Usage Guidelines   | The <b>undebug pagp</b> command is the sam                      | e as the <b>no debug pagp</b> command.                                           |  |
|                    | This example shows how to display all PAgP debug messages:      |                                                                                  |  |
|                    | Device> <b>enable</b><br>Device# <b>debug pagp all</b>          |                                                                                  |  |
|                    | This example shows how to display debu                          | ug messages related to PAgP events:                                              |  |
|                    | Device> <b>enable</b><br>Device# <b>debug pagp event</b>        |                                                                                  |  |
|                    |                                                                 |                                                                                  |  |

### debug platform pm

To enable debugging of the platform-dependent port manager software module, use the **debug platform pm** command in privileged EXEC mode. To disable debugging, use the **no** form of this command.

debug platform pm {all | counters | errdisable | fec | if-numbers | l2-control | link-status | platform | pm-vectors [detail] | ses | vlans} no debug platform pm {all | counters | errdisable | fec | if-numbers | l2-control | link-status | platform | pm-vectors [detail] | ses | vlans}

| Syntax Description | all                                                                                            | Displays all port manager debug messages.                                           |  |  |
|--------------------|------------------------------------------------------------------------------------------------|-------------------------------------------------------------------------------------|--|--|
| - •                | counters                                                                                       | Displays counters for remote procedure call (RPC) debug messages.                   |  |  |
|                    |                                                                                                |                                                                                     |  |  |
|                    | errdisable                                                                                     | Displays error-disabled-related events debug messages.                              |  |  |
|                    | fec                                                                                            | Displays forwarding equivalence class (FEC) platform-related events debug messages. |  |  |
|                    | if-numbers Displays interface-number translation event debug message                           |                                                                                     |  |  |
|                    | 12-control                                                                                     | Displays Layer 2 control infra debug messages.                                      |  |  |
|                    | link-status Displays interface link-detection event debug messages.                            |                                                                                     |  |  |
|                    | platform                                                                                       | Displays port manager function event debug messages.                                |  |  |
|                    | pm-vectors                                                                                     | Displays port manager vector-related event debug messages.                          |  |  |
|                    | detail                                                                                         | (Optional) Displays vector-function details.                                        |  |  |
|                    | ses Displays service expansion shelf (SES) related event debug messa                           |                                                                                     |  |  |
|                    | vlans                                                                                          | Displays VLAN creation and deletion event debug messages.                           |  |  |
| Command Default    | Debugging is disabled.                                                                         |                                                                                     |  |  |
| Command Modes      | Privileged EXEC                                                                                |                                                                                     |  |  |
| Command History    | Release                                                                                        | Modification                                                                        |  |  |
|                    | Cisco IOS XE Gibraltar 16.11.1                                                                 | This command was introduced.                                                        |  |  |
| Usage Guidelines   | The <b>undebug platform pm</b> command is the same as the <b>no debug platform pm</b> command. |                                                                                     |  |  |
|                    | This example shows how to display                                                              | debug messages related to the creation and deletion of VLANs:                       |  |  |
|                    | Device> enable<br>Device# debug platform pm vlar                                               | ns                                                                                  |  |  |

### debug platform udld

To enable debugging of the platform-dependent UniDirectional Link Detection (UDLD) software, use the **debug platform udld** command in privileged EXEC mode. To disable debugging, use the **no** form of this command.

in privileged EXEC mode. Then enter the **debug** command at the command-line prompt of the stack member.

debug platform udld [{error | event}] [switch switch-number] no debug platform udld [{error | event}] [switch switch-number]

| Syntax Description | error (Optional) Displays error condition debug messages. |                                     |                                                                                                    |
|--------------------|-----------------------------------------------------------|-------------------------------------|----------------------------------------------------------------------------------------------------|
|                    | event                                                     | (Optional) Displays UDLD-relat      | ed platform event debug messages.                                                                                  |
|                    | <b>switch</b><br>switch-number                            | (Optional) Displays UDLD debu       | g messages for the specified stack member.                                                                         |
| Command Default    | Debugging is disab                                        | bled.                               |                                                                                                    |
| Command Modes      | Privileged EXEC                                           |                                     |                                                                                                    |
| Command History    | Release                                                   |                                     | Modification                                                                                                    |
|                    | Cisco IOS XE Git                                          | praltar 16.11.1                     | This command was introduced.                                                                                       |
| Usage Guidelines   | The undebug plat                                          | form udld command is the same as th | e no debug platform udld command.                                                                                  |
|                    | -                                                         |                                     | led only on the active switch. To enable debugging switch by using the <b>session</b> <i>switch-number</i> command |

### debug spanning-tree

To enable debugging of spanning-tree activities, use the **debug spanning-tree** command in EXEC mode. To disable debugging, use the **no** form of this command.

debug spanning-tree {all | backbonefast | bpdu | bpdu-opt | config | etherchannel | events | exceptions | general | ha | mstp | pvst+ | root | snmp | synchronization | switch | uplinkfast} no debug spanning-tree {all | backbonefast | bpdu | bpdu-opt | config | etherchannel | events | exceptions | general | mstp | pvst+ | root | snmp | synchronization | switch | uplinkfast}

| Syntax Description | all             | Displays all spanning-tree debug messages.                                                                                                    |
|--------------------|-----------------|----------------------------------------------------------------------------------------------------|
|                    | backbonefast    | Displays BackboneFast-event debug messages.                                                                                                    |
|                    | bpdu            | Displays spanning-tree bridge protocol data unit (BPDU) debug messages.                                                                                                    |
|                    | bpdu-opt        | Displays optimized BPDU handling debug messages.                                                                                                    |
|                    | config          | Displays spanning-tree configuration change debug messages.                                                                                                    |
|                    | etherchannel    | Displays EtherChannel-support debug messages.                                                                                                    |
|                    | events          | Displays spanning-tree topology event debug messages.                                                                                                    |
|                    | exceptions      | Displays spanning-tree exception debug messages.                                                                                                    |
|                    | general         | Displays general spanning-tree activity debug messages.                                                                                                    |
|                    | ha              | Displays high-availability spanning-tree debug messages.                                                                                                    |
|                    | mstp            | Debugs Multiple Spanning Tree Protocol (MSTP) events.                                                                                                    |
|                    | pvst+           | Displays per-VLAN spanning-tree plus (PVST+) event debug messages.                                                                                                    |
|                    | root            | Displays spanning-tree root-event debug messages.                                                                                                    |
|                    | snmp            | Displays spanning-tree Simple Network Management<br>Protocol (SNMP) handling debug messages.                                                                                                    |
|                    | switch          | Displays switch shim command debug messages. This<br>shim is the software module that is the interface between<br>the generic Spanning Tree Protocol (STP) code and the<br>platform-specific code of various device platforms. |
|                    | synchronization | Displays the spanning-tree synchronization event debug messages.                                                                                                    |
|                    | uplinkfast      | Displays UplinkFast-event debug messages.                                                                                                    |
|                    |                 |                                                                                                    |

| Command Default  | Debugging is disabled.                                                                                                    |                                                                                           |  |
|------------------|----------------------------------------------------------------------------------------------------|-------------------------------------------------------------------------------------------|--|
| Command Modes    | Privileged EXEC                                                                                                    |                                                                                           |  |
| Command History  | Release                                                                                                    | Modification                                                                              |  |
|                  | Cisco IOS XE Gibraltar 16.11.1                                                                                                    | This command was introduced.                                                              |  |
| Usage Guidelines | The <b>undebug spanning-tree</b> command is the sam                                                                                                    | e as the <b>no debug spanning-tree</b> command.                                           |  |
|                  | When you enable debugging on a stack, it is enabled only on the active switch. To enable debugging on the standby switch, start a session from the active switch by using the <b>session</b> <i>switch-number</i> command in privileged EXEC mode. Enter the <b>debug</b> command at the command-line prompt of the standby switch. |                                                                                           |  |
|                  | To enable debugging on the standby switch withou <b>command</b> <i>switch-number LINE</i> command in priv                                                                                                    | t first starting a session on the active switch, use the <b>remote</b> rileged EXEC mode. |  |
|                  | This example shows how to display all spanning-t                                                                                                    | ree debug messages:                                                                       |  |
|                  | Device> <b>enable</b><br>Device# <b>debug spanning-tree all</b>                                                                                                    |                                                                                           |  |

# instance (VLAN)

To map a VLAN or a group of VLANs to a multiple spanning tree (MST) instance, use the **instance** command in MST configuration mode. To return the VLANs to the default internal spanning tree (CIST) instance, use the **no** form of this command.

**instance** *instance-id* **vlans** *vlan-range* **no instance** *instance-id* 

| Syntax Description | instance-id                                                                                                    | Instance to which the specified VLANs are                      | mapped. The range is from 0 to 4094.        |  |
|--------------------|----------------------------------------------------------------------------------------------------|----------------------------------------------------------------|---------------------------------------------|--|
|                    | vlans vlan-range                                                                                                    | Specifies the number of the VLANs to be m is from 1 to 4094.   | napped to the specified instance. The range |  |
| Command Default    | No VLANs are mapped to any MST instance (all VLANs are mapped to the CIST instance).                                                  |                                                                |                                             |  |
| Command Modes      | MST configuration                                                                                                    | n mode (config-mst)                                            |                                             |  |
| Command History    | Release                                                                                                    |                                                                | Modification                                |  |
|                    | Cisco IOS XE Git                                                                                                    | braltar 16.11.1                                                | This command was introduced.                |  |
| Usage Guidelines   | The vlans vlan-ran                                                                                                    | nge is entered as a single value or a range.                   |                                             |  |
|                    | The mapping is incremental, not absolute. When you enter a range of VLANs, this range is added or removed to the existing instances.  |                                                                |                                             |  |
|                    | Any unmapped VLAN is mapped to the CIST instance.                                                                                     |                                                                |                                             |  |
| Examples           | The following exar                                                                                                    | mple shows how to map a range of VLANs to                      | o instance 2:                               |  |
|                    | Device(config)# <b>spanning-tree mst configuration</b><br>Device(config-mst)# <b>instance 2 vlans 1-100</b><br>Device(config-mst)#    |                                                                |                                             |  |
|                    | The following example shows how to map a VLAN to instance 5:                                                                          |                                                                |                                             |  |
|                    | Device(config)# <b>spanning-tree mst configuration</b><br>Device(config-mst)# <b>instance 5 vlans 1100</b><br>Device(config-mst)#     |                                                                |                                             |  |
|                    | The following example shows how to move a range of VLANs from instance 2 to the CIST instance:                                        |                                                                |                                             |  |
|                    | Device(config)# <b>spanning-tree mst configuration</b><br>Device(config-mst)# <b>no instance 2 vlans 40-60</b><br>Device(config-mst)# |                                                                |                                             |  |
|                    | The following example shows how to move all the VLANs that are mapped to instance 2 back to the CIST instance:                        |                                                                |                                             |  |
|                    | -                                                                                                    | <pre>spanning-tree mst configuration st) # no instance 2</pre> |                                             |  |

### **Related Commands**

| Command                         | Description                                         |
|---------------------------------|-----------------------------------------------------|
| name (MST configuration mode)   | Sets the name of an MST region.                     |
| revision                        | Sets the revision number for the MST configuration. |
| show spanning-tree mst          | Displays the information about the MST protocol.    |
| spanning-tree mst configuration | Enters MST configuration mode.                      |

## interface port-channel

To access or create a port channel, use the **interface port-channel** command in global configuration mode. Use the **no** form of this command to remove the port channel.

interface port-channel *port-channel-number* no interface port-channel

| Syntax Descripti | ion po                                        | ort-channel-number                                                                                                    | Channel group<br>number.<br>The range is 1 to 128.                                                                                                    |                                                                                                    |
|------------------|-----------------------------------------------|----------------------------------------------------------------------------------------------------|----------------------------------------------------------------------------------------------------|----------------------------------------------------------------------------------------------------|
| Command Defau    | lt No                                         | port channel logical                                                                                                    | interfaces are defined.                                                                                                    |                                                                                                    |
| Command Mode     | s Gl                                          | obal configuration                                                                                                    |                                                                                                    |                                                                                                    |
| Command Histor   | ry Ro                                         | elease                                                                                                    |                                                                                                    | Modification                                                                                                    |
|                  | C                                             | isco IOS XE Gibralta                                                                                                    | ur 16.11.1                                                                                                    | This command was introduced.                                                                                        |
| Usage Guideline  | to<br>au<br>cre<br>or<br>ne<br>Yo<br>co<br>be | a channel group. Inste<br>tomatically creates th<br>eate the port-channel i<br>you can use a new nu<br>w port channel.<br>ou create Layer 3 port of<br>mmand in interface c<br>fore putting the interf | ead, you can use the <b>chan</b><br>le port-channel interface<br>interface first, the <i>channel</i><br>imber. If you use a new r<br>channels by using the <b>inte</b> | -                                                                                                    |
|                  | Caution                                       |                                                                                                    | -channel interface as a ro                                                                                                    | uted port, do not assign Layer 3 addresses on the physical ports                                                    |
|                  | Â                                             |                                                                                                    |                                                                                                    |                                                                                                    |
|                  | Caution                                       |                                                                                                    | ge groups on the physical<br>loops. You must also disa                                                                                                    | ports in a channel group used as a Layer 3 port channel interface<br>ble spanning tree.                             |
|                  | Fo                                            | llow these guidelines                                                                                                    | when you use the <b>interf</b>                                                                                                    | ace port-channel command:                                                                                           |
|                  |                                               | • If you want to use not on the port cha                                                                                                    |                                                                                                    | tocol (CDP), you must configure it on the physical port and                                                         |
|                  |                                               |                                                                                                    |                                                                                                    | mber of an EtherChannel as an IEEE 802.1x port. If IEEE f an EtherChannel, the port does not join the EtherChannel. |

For a complete list of configuration guidelines, see the "Configuring EtherChannels" chapter in the software configuration guide for this release.

This example shows how to create a port channel interface with a port channel number of 5:

Device> enable Device# configure terminal Device(config)# interface port-channel 5

You can verify your setting by entering either the **show running-config** in privileged EXEC mode or the **show etherchannel** *channel-group-number* **detail** command in privileged EXEC mode.

### l2protocol-tunnel

To enable tunneling of Layer 2 protocols on an access port, IEEE 802.1Q tunnel port, or a port channel, use the **l2protocol-tunnel** command in interface configuration mode on the switch stack or on a standalone switch. Use the **no** form of this command to disable tunneling on the interface.

l2protocol-tunnel [{drop-threshold | shutdown-threshold}] [value] [{cdp | stp | vtp }] [lldp]
[{point-to-point | [{pagp | lacp | udld}]}]
no l2protocol-tunnel [{drop-threshold | shutdown-threshold}] [value] [{cdp | stp | vtp }] [lldp]
[{point-to-point | [{pagp | lacp | udld}]}]

| Syntax Description | drop-threshold                                                                   | (Optional) Sets a drop threshold for the maximum rate of Layer 2 protocol packets per second to be received before an interface drops packets.                                                                |  |  |
|--------------------|----------------------------------------------------------------------------------|----------------------------------------------------------------------------------------------------|--|--|
|                    | shutdown-threshold                                                               | (Optional) Sets a shutdown threshold for the maximum rate of Layer 2 protocol packets per second to be received before an interface is shut down.                                                             |  |  |
|                    | value                                                                            | A threshold in packets per second to be received for encapsulation before the interface shuts down, or the threshold before the interface drops packets. The range is 1 to 4096. The default is no threshold. |  |  |
|                    | cdp                                                                              | (Optional) Enables tunneling of CDP, specifies a shutdown threshold for CDP, or specifies a drop threshold for CDP.                                                                                           |  |  |
|                    | stp                                                                              | (Optional) Enables tunneling of STP, specifies a shutdown threshold for STP, or specifies a drop threshold for STP.                                                                                           |  |  |
|                    | vtp                                                                              | (Optional) Enables tunneling or VTP, specifies a shutdown threshold for VTP, or specifies a drop threshold for VTP.                                                                                           |  |  |
|                    | lldp                                                                             | (Optional) Enables tunneling of LLDP packets.                                                                                                    |  |  |
|                    | point-to-point                                                                   | (Optional) Enables point-to point tunneling of PAgP, LACP, and UDLD packets.                                                                                                    |  |  |
|                    | pagp                                                                             | (Optional) Enables point-to-point tunneling of PAgP, specifies a shutdown threshold for PAgP, or specifies a drop threshold for PAgP.                                                                         |  |  |
|                    | lacp                                                                             | (Optional) Enables point-to-point tunneling of LACP, specifies a shutdown threshold for LACP, or specifis a drop threshold for LACP.                                                                          |  |  |
|                    | udld                                                                             | (Optional) Enables point-to-point tunneling of UDLD, specifies a shutdown threshold for UDLD, or specifies a drop threshold for UDLD.                                                                         |  |  |
| Command Default    | The default is that no                                                           | Layer 2 protocol packets are tunneled.                                                                                                    |  |  |
|                    | The default is no shutdown threshold for the number of Layer 2 protocol packets. |                                                                                                    |  |  |
|                    | The default is no drop threshold for the number of Layer 2 protocol packets.     |                                                                                                    |  |  |
| Command Modes      | Interface configuration                                                          | on                                                                                                    |  |  |

| Command History  | Release                                                                            | Modification                                                                                                    | -                                                                                                    |  |  |  |  |
|------------------|------------------------------------------------------------------------------------|----------------------------------------------------------------------------------------------------|----------------------------------------------------------------------------------------------------|--|--|--|--|
|                  | Cisco IOS XE Gibralt                                                               | ar 16.12.1 This command was introduced.                                                                                                    | -                                                                                                    |  |  |  |  |
| Usage Guidelines | Trunking Protocol (V)                                                              | You can enable tunneling for Cisco Discovery Protocol (CDP), Spanning Tree Protocol (STP), or VLAN<br>Trunking Protocol (VTP) packets. You can also enable point-to-point tunneling for Port Aggregation Protocol<br>(PAgP), Link Aggregation Control Protocol (LACP), or UniDirectional Link Detection (UDLD) packets.                                                   |                                                                                                    |  |  |  |  |
|                  | You must enter this co                                                             | ommand, with or without protocol types, a                                                                                                    | to tunnel Layer 2 packets.                                                                                                    |  |  |  |  |
|                  | If you enter this comn                                                             | nand for a port channel, all ports in the ch                                                                                                    | nannel must have the same configuration.                                                                                                    |  |  |  |  |
|                  | across the network to<br>encapsulated with a we                                    | all customer locations. When protocol tu<br>ell-known Cisco multicast address for trans                                                                                                    | nsures that Layer 2 information is propagated<br>nneling is enabled, protocol packets are<br>smission across the network. When the packets<br>ed by the Layer 2 protocol MAC address. |  |  |  |  |
|                  | You can enable Layer                                                               | 2 protocol tunneling for CDP, STP, and V                                                                                                    | VTP individually or for all three protocols.                                                                                                    |  |  |  |  |
|                  | by emulating a point-t<br>switch for PAgP or LA                                    | In a service-provider network, you can use Layer 2 protocol tunneling to enhance the creation of EtherChannels by emulating a point-to-point network topology. When protocol tunneling is enabled on the service-provider switch for PAgP or LACP, remote customer switches receive the protocol data units (PDUs) and can negotiate automatic creation of EtherChannels. |                                                                                                    |  |  |  |  |
|                  | To decrease the link-d                                                             | To enable tunneling of PAgP, LACP, and UDLD packets, you must have a point-to-point network topology. To decrease the link-down detection time, you should also enable UDLD on the interface when you enable tunneling of PAgP or LACP packets.                                                                                                    |                                                                                                    |  |  |  |  |
|                  | You can enable point-<br>protocols.                                                | to-point protocol tunneling for PAgP, LA                                                                                                    | CP, and UDLD individually or for all three                                                                                                    |  |  |  |  |
|                  | $\triangle$                                                                        |                                                                                                    |                                                                                                    |  |  |  |  |
| -                | <b>-</b>                                                                           | d UDLD tunneling is only intended to em<br>at sends tunneled packets to many ports co                                                                                                    | ulate a point-to-point topology. An erroneous ould lead to a network failure.                                                                                                    |  |  |  |  |
|                  | on an interface before applied to each of the                                      | it shuts down. When no protocol option i                                                                                                    | f protocol packets per second that are received<br>is specified with the keyword, the threshold is<br>lso set a drop threshold on the interface, the<br>drop-threshold value.         |  |  |  |  |
|                  | entering the <b>errdisabl</b><br>out of the error-disabl<br>the error recovery fun | ed state and allowed to retry the operation                                                                                                    | iguration command, the interface is brought<br>n again when all the causes have timed out. If<br>terface stays in the error-disabled state until                                      |  |  |  |  |

Enter the **drop-threshold** keyword to control the number of protocol packets per second that are received on an interface before it drops packets. When no protocol option is specified with a keyword, the threshold is applied to each of the tunneled Layer 2 protocol types. If you also set a shutdown threshold on the interface, the drop-threshold value must be less than or equal to the shutdown-threshold value.

When the drop threshold is reached, the interface drops Layer 2 protocol packets until the rate at which they are received is below the drop threshold.

The configuration is saved in NVRAM.

For more information about Layer 2 protocol tunneling, see the software configuration guide for this release.

**Examples** 

This example shows how to enable protocol tunneling for CDP packets and to configure the shutdown threshold as 50 packets per second:

```
Device(config-if)# 12protocol-tunnel cdp
Device(config-if)# 12protocol-tunnel shutdown-threshold cdp 50
```

This example shows how to enable protocol tunneling for STP packets and to configure the drop threshold as 400 packets per second:

```
Device> enable
Device# configure terminal
Device(config)# interface gigabitethernet1/0/11
Device(config-if)# 12protocol-tunnel stp
Device(config-if)# 12protocol-tunnel drop-threshold stp 400
```

This example shows how to enable point-to-point protocol tunneling for PAgP and UDLD packets and to configure the PAgP drop threshold as 1000 packets per second:

```
Device> enable
Device# configure terminal
Device(config)# interface gigabitethernet1/0/1
Device(config-if)# switchport access vlan 19
Device(config-if)# switchport mode dot1q-tunnel
Device(config-if)# 12protocol-tunnel point-to-point pagp
Device(config-if)# 12protocol-tunnel point-to-point udld
Device(config-if)# 12protocol-tunnel drop-threshold point-to-point pagp 1000
```

### lacp fast-switchover

To enable Link Aggregation Control Protocol (LACP) 1:1 link redundancy, use the **lacp fast-switchover** command in interface configuration mode. To disable LACP 1:1 link redundancy, use the **no** form of this command.

lacp fast-switchover [dampening time]
no lacp fast-switchover [dampening time]

**Syntax Description** dampening *time* Enables LACP 1:1 hot-standby dampening. The range is 30 to 180 seconds.

**Command Default** LACP 1:1 link redundancy is disabled by default.

**Command Modes** Interface configuration (config-if)

| Command History | Release                       | Modification                 |
|-----------------|-------------------------------|------------------------------|
|                 | Cisco IOS XE Amsterdam 17.3.1 | This command was introduced. |

Usage Guidelines Prior to entering the lacp fast-switchover command, you must ensure the following:

- The port channel protocol type is LACP.
- The **lacp max-bundle 1** command has been entered on the port channel. Note that the **lacp fast-switchover** command will not affect the **lacp max-bundle** command.

Prior to entering the lacp fast-switchover dampening command, you must ensure the following:

- The port channel protocol type is LACP.
- The lacp max-bundle 1 and lacp fast-switchover commands have been entered on the port channel.

When you enable LACP 1:1 link redundancy, based on the system priority and port priority, the port with the higher system priority chooses one link as the active link and the other link as the standby link (lower the LACP port priority, higher the preference, and lower the LACP system priority, higher the preference). In the case of the LACP 1:1 Redundancy feature, when the active link fails, the standby link is selected as the new active link without taking down the port channel. When the original active link recovers, it reverts to its active link status. During this changeover, the port channel is also up.

In the case of LACP 1:1 Hot Standby Dampening feature, a timer is configured that delays the switchover back to the higher priority port after it becomes active.

Note

- We recommend that you configure only two ports (one active and one hot standby) in the bundle, for optimum performance.
  - LACP 1:1 redundancy must be enabled at both ends of the LACP EtherChannel.
  - LACP 1:1 redundancy and dampening work only on LACP port channels.

### **Examples**

The following example shows how to enable LACP 1:1 link redundancy:

```
Device> enable
Device# configure terminal
Device(config)# interface port-channel 40
Device(config-if)# lacp fast-switchover
Device(config-if)# lacp max-bundle 1
```

The following example shows how to enable LACP 1:1 hot standby dampening:

```
Device> enable
Device# configure terminal
Device(config)# interface port-channel 40
Device(config-if)# lacp fast-switchover
Device(config-if)# lacp max-bundle 1
Device(config-if)# lacp fast-switchover dampening 70
```

| Related Commands | Command Description |                                                                            |
|------------------|---------------------|----------------------------------------------------------------------------|
|                  | lacp max-bundle     | Assigns and configures an EtherChannel interface to an EtherChannel group. |
|                  | show etherchannel   | Displays the EtherChannel information for a channel.                       |
|                  | show lacp           | Displays the LACP channel group information.                               |

## lacp max-bundle

To define the maximum number of active LACP ports allowed in a port channel, use the **lacp max-bundle** command in interface configuration mode. To return to the default setting, use the **no** form of this command.

lacp max-bundle max\_bundle\_number
no lacp max-bundle

| Syntax Description | max_bundle_number                                                                                                    | The maximum number of a 8. The default is 8. | ctive LACP ports in the port channel. The range is 1 to |  |
|--------------------|----------------------------------------------------------------------------------------------------|----------------------------------------------|---------------------------------------------------------|--|
| Command Modes      | Interface configuration                                                                                                    | 1                                            |                                                         |  |
| Command History    | Release                                                                                                    |                                              | Modification                                            |  |
|                    | Cisco IOS XE Gibralt                                                                                                    | ar 16.11.1                                   | This command was introduced.                            |  |
| Usage Guidelines   | An LACP channel group can have up to 16 Ethernet ports of the same type. Up to eight ports can be active, and up to eight ports can be in hot-standby mode. When there are more than eight ports in an LACP channel group, the device on the controlling end of the link uses port priorities to determine which ports are bundled into the channel and which ports are put in hot-standby mode. Port priorities on the other device (the noncontrolling end of the link) are ignored. |                                              |                                                         |  |
|                    | The <b>lacp max-bundle</b> command must specify a number greater than the number specified by the <b>port-channel min-links</b> command.                                                                                                    |                                              |                                                         |  |
|                    | Use the <b>show etherchannel summary</b> command in privileged EXEC mode to see which ports are in the hot-standby mode (denoted with an H port-state flag in the output display).                                                                                                    |                                              |                                                         |  |
|                    | This example shows how to specify a maximum of five active LACP ports in port channel 2:                                                                                                    |                                              |                                                         |  |
|                    | Device> <b>enable</b><br>Device# <b>configure t</b><br>Device(config)# <b>int</b><br>Device(config-if)#                                                                                                    | erface port-channel 2                        |                                                         |  |

### lacp port-priority

To configure the port priority for the Link Aggregation Control Protocol (LACP), use the **lacp port-priority** command in interface configuration mode. To return to the default setting, use the **no** form of this command.

lacp port-priority *priority* no lacp port-priority

| Syntax Description | <i>priority</i> Port priority for LACP. The range is 1 to 65535.                                                                                                    |                                |                                                                                                    |  |
|--------------------|----------------------------------------------------------------------------------------------------|--------------------------------|----------------------------------------------------------------------------------------------------|--|
| Command Default    | The default is 327                                                                                                    | 68.                            |                                                                                                    |  |
| Command Modes      | Interface configura                                                                                                    | ation                          |                                                                                                    |  |
| Command History    | Release                                                                                                    |                                | Modification                                                                                                    |  |
|                    | Cisco IOS XE Gi                                                                                                    | braltar 16.11.1                | This command was introduced.                                                                                                    |  |
| Usage Guidelines   |                                                                                                    | •                              | figuration mode determines which ports are bundled and re are more than eight ports in an LACP channel group.                    |  |
|                    | An LACP channel group can have up to 16 Ethernet ports of the same type. Up to eight ports can be active, and up to eight ports can be in standby mode.                                                                                                    |                                |                                                                                                    |  |
|                    | In port-priority comparisons, a numerically lower value has a higher priority: When there are more than eight ports in an LACP channel group, the eight ports with the numerically lowest values (highest priority values) for LACP port priority are bundled into the channel group, and the lower-priority ports are put in hot-standby mode. If two or more ports have the same LACP port priority (for example, they are configured with the default setting of 65535), then an internal value for the port number determines the priority. |                                |                                                                                                    |  |
|                    |                                                                                                    | ,,                             | 1 1 5                                                                                                    |  |
|                    | -                                                                                                    | 1                              | the ports are on the device that controls the LACP link. See the figuration mode for determining which device controls the link. |  |
|                    | Use the <b>show lacp</b> port number value                                                                                                    | · · ·                          | d EXEC mode to display LACP port priorities and internal                                                                         |  |
|                    | For information at                                                                                                    | oout configuring LACP on phys  | ical ports, see the configuration guide for this release.                                                                        |  |
|                    | This example show                                                                                                    | ws how to configure the LACP p | port priority on a port:                                                                                                    |  |

```
Device> enable
Device# configure terminal
Device(config)# interface gigabitethernet2/0/1
Device(config-if)# lacp port-priority 1000
```

You can verify your settings by entering the **show lacp** [*channel-group-number*] **internal** command in privileged EXEC mode.

### lacp rate

To set the rate at which Link Aggregation Control Protocol (LACP) control packets are ingressed to an LACP-supported interface, use the **lacp rate** command in interface configuration mode. To return to the default settings, use the **no** form of this command

lacp rate {normal | fast}
no lacp rate

| <b>normal</b> Specifies that LACP control packets are ingressed at the normal rate, every 30 seconds after the link is bundled. |                                                                                                    |  |  |
|----------------------------------------------------------------------------------------------------|----------------------------------------------------------------------------------------------------|--|--|
| fast Specifies that LACP control                                                                                                | I packets are ingressed at the fast rate, once every 1 second.                                                                                                    |  |  |
| The default ingress rate for control packets is 30 seconds after the link is bundled.                                           |                                                                                                    |  |  |
| Interface configuration                                                                                                    |                                                                                                    |  |  |
| Release                                                                                                    | Modification                                                                                                    |  |  |
| Cisco IOS XE Gibraltar 16.11.1                                                                                                  | This command was introduced.                                                                                                    |  |  |
| three times the LACP rate that is con                                                                                           | ration of LACP timeout. The LACP timeout value on Cisco switch is afigured on the interface. Using the <b>lacp rate</b> command, you can select to be either 90 seconds or 3 seconds.<br>LACP-enabled interfaces.                                                                                                    |  |  |
| This example shows how to specify the Device> enable                                                                            | he fast (1 second) ingress rate on interface GigabitEthernet 0/0:                                                                                                    |  |  |
|                                                                                                    | link is bundled.         fast       Specifies that LACP control         The default ingress rate for control p         Interface configuration         Release         Cisco IOS XE Gibraltar 16.11.1         Use this command to modify the dur three times the LACP rate that is control the LACP timeout value for a switch This command is supported only on This example shows how to specify the table. |  |  |

Device(config)# interface gigabitEthernet 0/0
Device(config-if)# lacp rate fast

## lacp system-priority

To configure the system priority for the Link Aggregation Control Protocol (LACP), use the **lacp** system-priority command in global configuration mode on the device. To return to the default setting, use the **no** form of this command.

lacp system-priority priority no lacp system-priority

| Syntax Description | <i>priority</i> System priority for LACP. The range is 1 to 65535.                                                                                                    |                                                  |  |
|--------------------|----------------------------------------------------------------------------------------------------|--------------------------------------------------|--|
| Command Default    | The default is 32768.                                                                                                    |                                                  |  |
| Command Modes      | Global configuration                                                                                                    |                                                  |  |
| Command History    | Release                                                                                                    | Modification                                     |  |
|                    | Cisco IOS XE Gibraltar 16.11.1                                                                                                    | This command was introduced.                     |  |
| Usage Guidelines   | The lacp system-priority command determines which o                                                                                                    | device in an LACP link controls port priorities. |  |
|                    | An LACP channel group can have up to 16 Ethernet ports of the same type. Up to eight ports can be active, and up to eight ports can be in standby mode. When there are more than eight ports in an LACP channel group, the device on the controlling end of the link uses port priorities to determine which ports are bundled into the channel and which ports are put in hot-standby mode. Port priorities on the other device (the noncontrolling end of the link) are ignored. |                                                  |  |
|                    | In priority comparisons, numerically lower values have a higher priority. Therefore, the system with the numerically lower value (higher priority value) for LACP system priority becomes the controlling system. If both devices have the same LACP system priority (for example, they are both configured with the default setting of 32768), the LACP system ID (the device MAC address) determines which device is in control.                                                 |                                                  |  |
|                    | The lacp system-priority command applies to all LACP EtherChannels on the device.                                                                                                    |                                                  |  |
|                    | Use the <b>show etherchannel summary</b> command in privileged EXEC mode to see which ports are in the hot-standby mode (denoted with an H port-state flag in the output display).                                                                                                    |                                                  |  |
|                    | This example shows how to set the LACP system priority:                                                                                                    |                                                  |  |
|                    | Device> <b>enable</b><br>Device# <b>configure terminal</b><br>Device(config)# <b>lacp system-priority 20000</b>                                                                                                    |                                                  |  |
|                    | You can verify your settings by entering the show lacp sys-id command in privileged EXEC mode.                                                                                                    |                                                  |  |

## loopdetect

To detect network loops, use the **loopdetect** command in interface configuration mode. To disable loop-detection guard use the **no** form of this command.

loopdetect [ time | action syslog | source-port ]
no loopdetect [ time | action syslog | source-port ]

| Syntax Description |                                                                                                    | (Outlined) Time internel of othick 1 | latest German and in second la Demos 0.4.10             |  |
|--------------------|----------------------------------------------------------------------------------------------------|--------------------------------------|---------------------------------------------------------|--|
| Syntax Description | time                                                                                                    | Default: 5.                          | oop-detect frames are sent, in seconds. Range: 0 to 10. |  |
|                    | action syslog                                                                                                    | (Optional) Displays a system messa   | age when a loop is detected.                            |  |
|                    | source-port                                                                                                    | (Optional) Error-disables the source | e port.                                                 |  |
| Command Default    | - Loop-detection                                                                                                    | guard is not enabled.                |                                                         |  |
| Command Modes      | Interface configuration (config-if)                                                                                                    |                                      |                                                         |  |
| Command History    | Release                                                                                                    |                                      | Modification                                            |  |
|                    | Cisco IOS XE                                                                                                    | Amsterdam 17.2.1                     | This command was introduced.                            |  |
| Usage Guidelines   | You can error-disable either the source port or the destination port depending on your requirement. When the <b>loopdetect</b> command is configured without any of the keywords or variables, the feature is enabled and the destination port is error-disabled when a loop is detected. We recommend that you error-disable the source port to better control traffic flow to and from your network. |                                      |                                                         |  |
|                    | The <b>loopdetect action syslog</b> command displays only a system message and does not error-disable the configured port. The <b>no loopdetect action syslog</b> command reverts the system to the last configured option.                                                                                                    |                                      |                                                         |  |
| Examples           | The following example shows how to enable loop-detection guard. In this example, the destination port is error-disabled by default and loop-detect frames are sent at the default time interval of five seconds:                                                                                                    |                                      |                                                         |  |
|                    | Device# enable<br>Device# configure terminal<br>Device(config)# interface tengigabitethernet 1/0/18<br>Device(config-if)# loopdetect                                                                                                    |                                      |                                                         |  |
|                    | The following example shows how to configure the time interval to send loop-detect frames. In this example, loop-detect frames are sent every 7 seconds and destination port is error-disabled when a loop is detected:                                                                                                    |                                      |                                                         |  |
|                    | 1                                                                                                    |                                      |                                                         |  |

The following example shows how to enable the feature and only display a system message. There is no action taken on either the destination port or the source port:

```
Device# enable
Device# configure terminal
Device(config)# interface tengigabitethernet 1/0/18
Device(config-if)# loopdetect action syslog
```

The following example shows how to enable the feature and error-disable the source port:

```
Device# enable
Device# configure terminal
Device(config)# interface tengigabitethernet 1/0/18
Device(config-if)# loopdetect source-port
```

The following example shows how the **no loopdetect action syslog** command works. In the first part of the example, the feature has been configured to error disable the source port (**loopdetect source-port**). The feature is then reconfigured to display a system message and not error-disable a port (**loopdetect action syslog**). In the last part of the example, the **no** form of the **loopdetect action syslog** command is configured, which causes the system to revert to the last configured option, that is, to error disable the source port.

Part 1: Error-disabling the source port:

```
Device# enable
Device# configure terminal
Device(config)# interface twentyfivegigabitethernet 1/0/20
Device(config-if)# loopdetect source-port
```

Part 2: Reconfiguring to display a system message and not error-disable a port:

Device(config-if) # loopdetect action syslog

Part 3: Using the **no** form of **loopdetect action syslog** (see Twe1/0/20):

Device(config-if)# no loopdetect action syslog
Device(config-if)# end

Device# show loopdetect

| Interface  | Interva | al Elapsed-Time | e Port-to-Er: | rdisbale    | ACTION     |
|------------|---------|-----------------|---------------|-------------|------------|
|            |         |                 |               |             |            |
| Twe1/0/1   | 5       | 3               | errdisable    | Source Port | SYSLOG     |
| Twe1/0/20  | 5       | 0               | errdisable    | Source Port | ERRDISABLE |
| Twe2/0/3   | 5       | 2               | errdisable    | Dest Port   | ERRDISABLE |
| Loopdetect | is ENA  | ABLED           |               |             |            |

#### **Related Commands**

| Command         | Description                                                                   |
|-----------------|-------------------------------------------------------------------------------|
| show loopdetect | Displays details of all the interfaces where loop-detection guard is enabled. |

### mvrp vlan creation

To enable dynamic VLAN creation on a device using Multiple VLAN Registration Protocol (MVRP), use the **mvrpvlancreation**command in global configuration mode. To disable dynamic VLAN creation for MVRP, use the **no** form of this command.

mvrp vlan creation no mvrp vlan creation

Syntax Description This command has no arguments or keywords.

**Command Default** MVRP is disabled.

Command Modes Global configuration (config)

| Command History | Release                        | Modification                 |  |
|-----------------|--------------------------------|------------------------------|--|
|                 | Cisco IOS XE Gibraltar 16.11.1 | This command was introduced. |  |

Usage Guidelines MVRP dynamic VLAN creation can be used only if Virtual Trunking Protocol (VTP) is in transparent mode.

**Examples** 

The following example shows a command sequence enabling MVRP dynamic VLAN creation. Notice that the device recognizes that the VTP mode is incorrect and rejects the request for dynamic VLAN creation. Once the VTP mode is changed, MVRP dynamic VLAN creation is allowed.

Device(config)# **mvrp vlan creation** %Command Rejected: VTP is in non-transparent (server) mode.

Device(config)# vtp mode transparent Setting device to VTP TRANSPARENT mode. Device(config)# mvrp vlan creation %VLAN now may be dynamically created via MVRP/

| Related Commands | Command     | Description                               |
|------------------|-------------|-------------------------------------------|
|                  | mvrp global | Enables MVRP globally on a device.        |
|                  | vtp mode    | Sets the mode for VTP mode on the device. |

### mvrp registration

To set the registrars in a Multiple Registration Protocol (MRP) Attribute Declaration (MAD) instance associated with an interface, use the **mvrpregistration** command in global configuration mode. To disable the registrars, use the **no** form of this command.

mvrp registration {normal | fixed | forbidden} no mvrp registration

| Syntax Description                                                                                                    | normal                                                                                                | malRegistrar responds normally to incoming Multiple VLAN Registration Protocol (MVRP)<br>messages. Normal is the default state. |                                  |                                           |  |
|----------------------------------------------------------------------------------------------------|----------------------------------------------------------------------------------------------------|----------------------------------------------------------------------------------------------------|----------------------------------|-------------------------------------------|--|
|                                                                                                    | fixed                                                                                                 | Registrar ignores all incoming MVRP messages and remains in the IN state.                                                       |                                  |                                           |  |
|                                                                                                    | forbidden                                                                                             | Registrar ignores                                                                                                    | all incoming MVRP messages       | and remains in the EMPTY (MT) state.      |  |
| Command Default                                                                                                    | Registrars are set to the normal state.                                                               |                                                                                                    |                                  |                                           |  |
| Command Modes                                                                                                    | Global configuration (config)                                                                         |                                                                                                    |                                  |                                           |  |
| Command History                                                                                                    | Release                                                                                               |                                                                                                    | Modification                     |                                           |  |
|                                                                                                    | Cisco IOS XE Gibraltar 16.11.1                                                                        |                                                                                                    | This command was introduced.     |                                           |  |
| Usage Guidelines                                                                                                    | The <b>mvrpregistration</b> command is operational only if MVRP is configured on an interface.        |                                                                                                    |                                  |                                           |  |
| -                                                                                                    | The nomvrpregistration command sets the registrar state to the default (normal).                      |                                                                                                    |                                  |                                           |  |
| This command can be used to set the registrar in a MAD instance associated with an inter<br>three states. This command is effective only if MVRP is operational on the interface.<br>Given that up to 4094 VLANs can be configured on a trunk port, there may be up to 4094<br>Module (ASM) and Route Switch Module (RSM) pairs in a MAD instance associated with                                      |                                                                                                    |                                                                                                    |                                  |                                           |  |
|                                                                                                    |                                                                                                    |                                                                                                    |                                  |                                           |  |
| Examples                                                                                                    | <b>camples</b> The following example sets a fixed, forbidden, and normal registrar on a MAD instance: |                                                                                                    |                                  | gistrar on a MAD instance:                |  |
| Device(config)# mvrp global<br>%MVRP is now globally enabled. MVRP is operational on IEEE 802.1q trunk ports o<br>Device(config)# interface fastethernet2/1<br>Device(config-if)# mvrp registration fixed<br>Device(config-if)# interface fastethernet2/2<br>Device(config-if)# mvrp registration forbidden<br>Device(config-if)# interface fastethernet2/3<br>Device(config-if)# no mvrp registration |                                                                                                    |                                                                                                    | on IEEE 802.1q trunk ports only. |                                           |  |
| Related Commands                                                                                                    | Command                                                                                               | De                                                                                                    | escription                       |                                           |  |
|                                                                                                    | clear mvrp statistics Clears MVRP-related statistics recorded on one or all MVRP-enabled              |                                                                                                    |                                  | ecorded on one or all MVRP-enabled ports. |  |

| Command                | Description                                                                                                    |  |
|------------------------|----------------------------------------------------------------------------------------------------|--|
| debug mvrp             | Displays MVRP debugging information.                                                                                              |  |
| mvrp global            | Enables MVRP globally on a device and on a particular interface.                                                                  |  |
| mvrp mac-learning auto | Enables automatic learning of MAC table entries by MVRP.                                                                          |  |
| mvrp timer             | Sets period timers that are used in MRP on a given interface.                                                                     |  |
| mvrp vlan create       | Enables an MVRP dynamic VLAN.                                                                                                    |  |
| show mvrp interface    | Displays details of the administrative and operational MVRP states of all or one particular IEEE 802.1Q trunk port in the device. |  |
| show mvrp summary      | Displays the MVRP configuration at the device level.                                                                              |  |

# mvrp timer

To set period timers that are used in Multiple VLAN Registration Protocol (MVRP) on a given interface, use the **mvrp timer** command in interface configuration mode. To remove the timer value, use the **no** form of this command.

**mvrp timer** {join | leave | leave-all | periodic} [centiseconds] no mvrp timer

| Syntax Description | join                                                                        | Specifies the time interval between two transmit opportunities that are applied to the Applicant State Machine (ASMs). |                                                    |                           |  |  |
|--------------------|-----------------------------------------------------------------------------|----------------------------------------------------------------------------------------------------|----------------------------------------------------|---------------------------|--|--|
|                    | leave                                                                       | Specifies the duration time before a registrar is moved to EMPTY (MT) state from leave-all (LV) state.                 |                                                    |                           |  |  |
|                    | leave-all                                                                   | Specifies the tin                                                                                                    | ne it takes for a LeaveAll timer                   | to expire.                |  |  |
|                    | periodic                                                                    | Sets the timer va                                                                                                    | alue to periodic, a fixed value o                  | f 100 centiseconds.       |  |  |
|                    | centiseconds                                                                | Timer value measured in centiseconds.                                                                                  |                                                    |                           |  |  |
|                    |                                                                             |                                                                                                    | value range is 20 to 10000000.                     |                           |  |  |
|                    |                                                                             | Leave time                                                                                                    | er value range is 60 to 1000000                    | ).                        |  |  |
|                    |                                                                             | • LeaveAll ti                                                                                                    | imer value range is 10000 and 1                    | 0000000.                  |  |  |
|                    |                                                                             | • Periodic tir                                                                                                    | mer value is fixed at 100 centise                  | econds.                   |  |  |
| Command Default    | Join timer value: 20 centiseconds                                           |                                                                                                    |                                                    |                           |  |  |
|                    | Leave timer value: 60 centiseconds                                          |                                                                                                    |                                                    |                           |  |  |
|                    | LeaveAll timer value: 10000 centiseconds                                    |                                                                                                    |                                                    |                           |  |  |
| Command Modes      | Interface confi                                                             | guration (config-i                                                                                                    | if)                                                |                           |  |  |
| Command History    | Release                                                                     |                                                                                                    | Modification                                       |                           |  |  |
|                    | Cisco IOS XE Gibraltar 16.11.1 This command was introduced.                 |                                                                                                    |                                                    |                           |  |  |
| Usage Guidelines   | The <b>nomvrptimer</b> command resets the timer value to the default value. |                                                                                                    |                                                    | ilt value.                |  |  |
| Examples           | The following                                                               | he following example sets the timer levels on an interface:                                                            |                                                    |                           |  |  |
|                    | %MVRP is now<br>Device(confi                                                |                                                                                                    | led. MVRP is operational or<br>GigabitEthernet 6/1 | 1 IEE 802.1q trunk ports. |  |  |

Device(config-if)# mvrp timer leave 70 Device(config-if)# mvrp timer leaveAll 15000

| Related Commands | Command                | Description                                                                                                    |
|------------------|------------------------|----------------------------------------------------------------------------------------------------|
|                  | clear mvrp statistics  | Clears MVRP-related statistics recorded on one or all MVRP enabled ports.                                                         |
|                  | debug mvrp             | Displays MVRP debugging information.                                                                                              |
|                  | mvrp global            | Enables MVRP globally on a device and on a particular interface.                                                                  |
| -                | mvrp mac-learning auto | Enables automatic learning of MAC table entries by MVRP.                                                                          |
|                  | mvrp registration      | Sets the registrars in a MAD instance associated with an interface.                                                               |
|                  | mvrp vlan create       | Enables an MVRP dynamic VLAN.                                                                                                    |
|                  | show mvrp interface    | Displays details of the administrative and operational MVRP states of all or one particular IEEE 802.1q trunk port in the device. |
|                  | show mvrp summary      | Displays the MVRP configuration at the device level.                                                                              |

# name (MST)

To set the name of a Multiple Spanning Tree (MST) region, use the **name** command in MST configuration submode. To return to the default name, use the **no** form of this command.

name name no name name

| Syntax Description           | name Name to give the MST region. It can be any string with a maximum length of 32 characters.                                                                                                 |                                                                                                    |                    |
|------------------------------|----------------------------------------------------------------------------------------------------|----------------------------------------------------------------------------------------------------|--------------------|
| Command Modes                | MST configuration (config-mst)                                                                                                    |                                                                                                    |                    |
| Command History              | Release                                                                                                    | Modific                                                                                                | ation              |
|                              | Cisco IOS XE Gibraltar 16.11.1                                                                                                    | This con<br>introduc                                                                                   | mmand was<br>ced.  |
| Usage Guidelines             | Two or more devices with the same<br>in different MST regions if the region                                                                                                    | VLAN mapping and configuration version number are<br>on names are different.                           | e considered to be |
| -                            |                                                                                                    | e command to set the name of an MST region. If you n                                                   | · •                |
|                              |                                                                                                    | tion. The configuration name is a case-sensitive param                                                 |                    |
|                              | put the device in a different reg                                                                                                    | ion. The configuration name is a case-sensitive param<br>region:<br>mst configuration                  |                    |
| Examples                     | put the device in a different reg<br>This example shows how to name a<br>Device (config) # spanning-tree p<br>Device (config-mst) # name Cisco                                                 | ion. The configuration name is a case-sensitive param<br>region:<br>mst configuration                  |                    |
| Examples                     | put the device in a different reg<br>This example shows how to name a<br>Device(config) # spanning-tree r<br>Device(config-mst) # name Cisco<br>Device(config-mst) #                           | ion. The configuration name is a case-sensitive param<br>region:<br>mst configuration                  | eter.              |
| Examples                     | <pre>put the device in a different reg<br/>This example shows how to name a<br/>Device (config) # spanning-tree n<br/>Device (config-mst) # name Cisco<br/>Device (config-mst) #</pre>         | ion. The configuration name is a case-sensitive param<br>region:<br>mst configuration<br>Description   | eter.              |
| Examples<br>Related Commands | put the device in a different reg<br>This example shows how to name a<br>Device (config) # spanning-tree m<br>Device (config-mst) # name Cisco<br>Device (config-mst) #<br>Command<br>instance | region:<br>mst configuration<br><b>Description</b><br>Maps a VLAN or a set of VLANs to an MST instance | eter.              |

# no ptp enable

To disable PTP on an interface, use the **no ptp enable** command in interface configuration mode.

To re-enable PTP on the same interface, use the ptp enable command in interface configuration mode.

no ptp enable ptp enable

This command has no aruguments or keywords. **Syntax Description** 

PTP is enabled on all the ports, by default. **Command Default** 

Interface configuration (config-if) **Command Modes** 

| Command History | Release                                  | Modification                 |
|-----------------|------------------------------------------|------------------------------|
|                 | Cisco IOS XE Gibraltar 16.11.1           | This command was introduced. |
| Examples        | This example shows how to disable PTP on | an interface.                |

This example shows how to disable PTP on an interface:

```
Device# configure terminal
Device(config)# interface gigabitethernet2/0/1
Device (config-if) # no ptp enable
```

| Related Commands | Command            | Description                                                  |
|------------------|--------------------|--------------------------------------------------------------|
|                  | ptp (interface)    | Configures PTP on interfaces.                                |
|                  | ptp profile dot1as | Enables Generalized Precision Time Protocol (gPTP) globally. |

#### pagp learn-method

To learn the source address of incoming packets received from an EtherChannel port, use the **pagp learn-method** command in interface configuration mode. To return to the default setting, use the **no** form of this command.

```
pagp learn-method {aggregation-port | physical-port}
                      no pagp learn-method
Syntax Description
                       aggregation-port
                                           Specifies address learning on the logical port channel. The device sends packets to the
                                           source using any port in the EtherChannel. This setting is the default. With
                                           aggregation-port learning, it is not important on which physical port the packet arrives.
                       physical-port
                                           Specifies address learning on the physical port within the EtherChannel. The device
                                           sends packets to the source using the same port in the EtherChannel from which it
                                           learned the source address. The other end of the channel uses the same port in the channel
                                           for a particular destination MAC or IP address.
                      The default is aggregation-port (logical port channel).
Command Default
                      Interface configuration
Command Modes
Command History
                                                                                             Modification
                       Release
                       Cisco IOS XE Gibraltar 16.11.1
                                                                                             This command was introduced.
                      The learn method must be configured the same at both ends of the link.
Usage Guidelines
                      The device supports address learning only on aggregate ports even though the physical-port keyword is
                      provided in the command-line interface (CLI). The pagp learn-method and the pagp port-priority commands
                      in interface configuration mode have no effect on the device hardware, but they are required for PAgP
                      interoperability with devices that only support address learning by physical ports.
                      When the link partner to the device is a physical learner, we recommend that you configure the device as a
                      physical-port learner by using the pagp learn-method physical-port command in interface configuration
                      mode. We also recommend that you set the load-distribution method based on the source MAC address by
                      using the port-channel load-balance src-mac command in global configuration mode. Use the pagp
                      learn-method command in interface configuration mode only in this situation.
                      This example shows how to set the learning method to learn the address on the physical port within
                      the EtherChannel:
                      Device> enable
                      Device# configure terminal
                      Device (config) # interface port-channel 2
                      Device (config-if) # pagp learn-method physical-port
                      This example shows how to set the learning method to learn the address on the port channel within
                      the EtherChannel:
                      Device> enable
                      Device# configure terminal
```

Device(config) # interface port-channel 2
Device(config-if) # pagp learn-method aggregation-port

You can verify your settings by entering either the **show running-config** command in privileged EXEC mode or the **show pagp** *channel-group-number* **internal** command in privileged EXEC mode.

### pagp port-priority

To select a port over which all Port Aggregation Protocol (PAgP) traffic through the EtherChannel is sent, use the **pagp port-priority** command in interface configuration mode. If all unused ports in the EtherChannel are in hot-standby mode, they can be placed into operation if the currently selected port and link fails. To return to the default setting, use the **no** form of this command.

pagp port-priority *priority* no pagp port-priority

| Syntax Description | <i>priority</i> Priority number. The range is from 0 to                                                                                                    | o 255.                                                                                                    |  |
|--------------------|----------------------------------------------------------------------------------------------------|----------------------------------------------------------------------------------------------------|--|
| Command Default    | The default is 128.                                                                                                    |                                                                                                    |  |
| Command Modes      | Interface configuration                                                                                                    |                                                                                                    |  |
| Command History    | Release                                                                                                    | Modification                                                                                                    |  |
|                    | Cisco IOS XE Gibraltar 16.11.1                                                                                                    | This command was introduced.                                                                                                    |  |
| Usage Guidelines   | The physical port with the highest priority that i is the one selected for PAgP transmission.                                                                                                    | s operational and has membership in the same EtherChannel                                                                                                    |  |
|                    | The device supports address learning only on aggregate ports even though the <b>physical-port</b> keyword is provided in the command-line interface (CLI). The <b>pagp learn-method</b> and the <b>pagp port-priority</b> commands in interface configuration mode have no effect on the device hardware, but they are required for PAgP interoperability with devices that only support address learning by physical ports, such as the Catalyst 1900 switch. |                                                                                                    |  |
|                    | physical-port learner by using the <b>pagp learn-m</b> mode. We also recommend that you set the load                                                                                                    | l learner, we recommend that you configure the device as a <b>nethod physical-port</b> command in interface configuration -distribution method based on the source MAC address by command in global configuration mode. Use the <b>pagp</b> ion mode only in this situation. |  |
|                    | This example shows how to set the port priority                                                                                                    | to 200:                                                                                                    |  |
|                    | Device> <b>enable</b><br>Device# <b>configure terminal</b><br>Device(config)# <b>interface gigabitetherne</b><br>Device(config-if)# <b>pagp port-priority 20</b>                                                                                                    |                                                                                                    |  |

You can verify your setting by entering the **show running-config** command in privileged EXEC mode or the **show pagp** *channel-group-number* **internal** command in privileged EXEC mode.

# policy-map

To enter policy-map configuration mode and create or modify a policy map that can be attached to one or more interfaces to specify a service policy, use the **policy-map**command in global configuration mode. To delete a policy map, use the **no** form of this command.

policy-map [ type { access-control | control subscriber | packet-service | performance-monitor
}] policy-map name

| Syntax Description | type                                                                                                    | (Optional) Specifies the policy-map type.                                                                                                    |  |  |  |
|--------------------|----------------------------------------------------------------------------------------------------|----------------------------------------------------------------------------------------------------|--|--|--|
|                    | access-control                                                                                                    | (Optional) Enables the access-control specific policy map.                                                                                                    |  |  |  |
|                    | control subscriber                                                                                                    | (Optional) Enables subscriber control policy domain.                                                                                                    |  |  |  |
|                    | packet-service                                                                                                    | (Optional) Enables packet service policy map.                                                                                                    |  |  |  |
|                    | performance-monitor                                                                                                    | • (Optional) Enables policy map for the performance monitoring feature.                                                                                                    |  |  |  |
|                    | policy-map name                                                                                                    | Specifies the policy map.                                                                                                    |  |  |  |
| Command Default    | The policy map is not c                                                                                                    | onfigured.                                                                                                    |  |  |  |
| Command History    | Release                                                                                                    | Modification                                                                                                    |  |  |  |
|                    | Cisco IOS XE Gibralta                                                                                                    | r 16.11.1 This command was introduced.                                                                                                    |  |  |  |
| Command Modes      | Global configuration (c                                                                                                    | onfig)                                                                                                    |  |  |  |
| Usage Guidelines   | <b>sage Guidelines</b> Use the <b>policy-map</b> command to specify the name of the policy map to create (add or m configure policies for classes whose match criteria are defined in a class map with the <b>cl</b> commands. |                                                                                                    |  |  |  |
|                    |                                                                                                    |                                                                                                    |  |  |  |
|                    | Note You can configure                                                                                                    | Note You can configure class policies in a policy map only if the classes have match criteria defined for them.                                                                                                    |  |  |  |
|                    |                                                                                                    |                                                                                                    |  |  |  |
|                    | Note Because you can copolicies.                                                                                                    | onfigure a maximum of 64 class maps, a policy map cannot contain more than 64 class                                                                                                    |  |  |  |
|                    | attempt to attach a polic                                                                                                    | the be attached concurrently to more than one interface. Except as noted, when you y map to an interface, the attempt is denied if the available bandwidth on the interface e total bandwidth requested by the multiple policies. In such cases, if the policy map |  |  |  |

#### **Example:**

The following is sample output from the **policy-map** command:

is already attached to other interfaces, the map is removed.

Device# policy-map AVB-Output-Child-Policy policy-map AVB-Output-Child-Policy class VOIP-PRIORITY-QUEUE bandwidth remaining percent 30 queue-buffers ratio 10 class MULTIMEDIA-CONFERENCING-STREAMING-QUEUE bandwidth remaining percent 15 queue-limit dscp AF41 percent 80 queue-limit dscp AF31 percent 80 queue-limit dscp AF42 percent 90 queue-limit dscp AF32 percent 90 queue-buffers ratio 10 class TRANSACTIONAL-DATA-QUEUE bandwidth remaining percent 15 queue-limit dscp AF21 percent 80 queue-limit dscp AF22 percent 90 queue-buffers ratio 10 class BULK-SCAVENGER-DATA-QUEUE bandwidth remaining percent 15 queue-limit dscp AF11 percent 80 queue-limit dscp AF12 percent 90 queue-limit dscp CS1 percent 80 queue-buffers ratio 15 class class-default

bandwidth remaining percent 25 queue-buffers ratio 25

# port-channel

To convert the auto created EtherChannel into a manual channel and adding configuration on the EtherChannel, use the **port-channel** command in privileged EXEC mode.

port-channel {channel-group-number persistent | persistent }

| Syntax Description | channel-group-number                                 | Channel group number.                                                                                                 |
|--------------------|------------------------------------------------------|----------------------------------------------------------------------------------------------------|
|                    |                                                      | The range is 1 to 128.                                                                                                |
|                    | persistent                                           | Converts the auto created EtherChannel into a manual channel and allows you to add configuration on the EtherChannel. |
| Command Modes      | Privileged EXEC                                      |                                                                                                    |
| Command History    | Release                                              | Modification                                                                                                    |
|                    | Cisco IOS XE Gibraltar                               | 16.11.1This command was introduced.                                                                                   |
| Usage Guidelines   | You can use the <b>show ethe</b> information.        | erchannel summary command in privileged EXEC mode to display the EtherChannel                                         |
| Examples           | 1                                                    | to convert the auto created EtherChannel into a manual channel:                                                       |
|                    | Device> <b>enable</b><br>Device# <b>port-channel</b> | 1 persistent                                                                                                    |

# port-channel auto

To enable the auto-LAG feature on a switch globally, use the **port-channel auto** command in global configuration mode. To disable the auto-LAG feature on the switch globally, use **no** form of this command.

port-channel auto no port-channel auto

**Command Default** By default, the auto-LAG feature is disabled globally and is enabled on all port interfaces.

**Command Modes** Global configuration

| Command History  | Release                                                                                           | Modification                          |
|------------------|---------------------------------------------------------------------------------------------------|---------------------------------------|
|                  | Cisco IOS XE Gibraltar 16.11.1                                                                    | This command was introduced.          |
| Usage Guidelines | You can use the <b>show etherchannel auto</b> command in privileged EX was created automatically. | EC mode to verify if the EtherChannel |

**Examples** This example shows how to enable the auto-LAG feature on the switch:

Device> enable Device# configure terminal Device(config)# port-channel auto

### port-channel load-balance

To set the load-distribution method among the ports in the EtherChannel, use the **port-channel load-balance** command in global configuration mode. To reset the load-balancing mechanism to the default setting, use the **no** form of this command.

port-channel load-balance {dst-ip | dst-mac | dst-mixed-ip-port | dst-port | extended | src-dst-ip | src-dst-mac | src-dst-mixed-ip-port | src-dst-port | src-ip | src-mac | src-mixed-ip-port | src-port | vlan-dst-ip | vlan-dst-mixed-ip-port | vlan-src-dst-ip | vlan-src-dst-mixed-ip-port | vlan-src-ip | vlan-src-mixed-ip-port}

no port-channel load-balance

| Syntax Description | dst-ip                | Specifies load distribution based on the destination host IP address.                                                                                                    |
|--------------------|-----------------------|----------------------------------------------------------------------------------------------------|
|                    | dst-mac               | Specifies load distribution based on the destination host MAC address. Packets to the same destination are sent on the same port, but packets to different destinations are sent on different ports in the channel. |
|                    | dst-mixed-ip-port     | Specifies load distribution based on the destination IPv4 or IPv6 address and the TCP/UDP (Layer 4) port number.                                                                                                    |
|                    | dst-port              | Specifies load distribution based on the destination TCP/UDP (Layer 4) port number for both IPv4 and IPv6.                                                                                                    |
|                    | extended              | Sets extended load balance methods among the ports in the EtherChannel.                                                                                                    |
|                    | src-dst-ip            | Specifies load distribution based on the source and destination host IP address.                                                                                                    |
|                    | src-dst-mac           | Specifies load distribution based on the source and destination host MAC address.                                                                                                    |
|                    | src-dst-mixed-ip-port | Specifies load distribution based on the source and destination host IP address and TCP/UDP (layer 4) port number.                                                                                                  |
|                    | src-dst-port          | Specifies load distribution based on the source and destination TCP/UDP (Layer 4) port number.                                                                                                    |
|                    | src-ip                | Specifies load distribution based on the source host IP address.                                                                                                    |
|                    | src-mac               | Specifies load distribution based on the source MAC address. Packets from different hosts use different ports in the channel, but packets from the same host use the same port.                                     |
|                    | src-mixed-ip-port     | Specifies load distribution based on the source host IP address and TCP/UDP (Layer 4) port number.                                                                                                    |
|                    | src-port              | Specifies load distribution based on the TCP/UDP (Layer 4) port number.                                                                                                    |
|                    | vlan-dst-ip           | Specifies load distribution based on the VLAN ID and destination IP address.                                                                                                    |
|                    | Ĩ                     | 1                                                                                                    |

I

|                                                                                  | vlan-dst-mixed-ip-port                                                                       |                                                                                      | Specifies load distribution based on the VLAN ID, destination IP address, and TCP/UDP port number.              |  |  |
|----------------------------------------------------------------------------------|----------------------------------------------------------------------------------------------|--------------------------------------------------------------------------------------|----------------------------------------------------------------------------------------------------|--|--|
|                                                                                  | vlan-src-dst-ip                                                                              | Specifies load distribution based on the VLAN ID, source and destination IP address. |                                                                                                    |  |  |
|                                                                                  | vlan-src-dst-mixed-ip-port                                                                   |                                                                                      | Specifies load distribution based on the VLAN ID, source and destination IP address, and TCP/UDP port number.   |  |  |
|                                                                                  | vlan-src-ip Specifies load distribution based on the VLAN ID and source IP addres            |                                                                                      |                                                                                                    |  |  |
| vlan-src-mixed-ip-port Specifies load distribution based on TCP/UDP port number. |                                                                                              | ies load distribution based on the VLAN ID, source IP address, and JDP port number.  |                                                                                                    |  |  |
| Command Default                                                                  | The default is <b>src-dst-mixed</b>                                                          | d-ip-po                                                                              | rt                                                                                                    |  |  |
| Command Modes                                                                    | Global configuration (config)                                                                |                                                                                      |                                                                                                    |  |  |
| Command History                                                                  | Release                                                                                      |                                                                                      | Modification                                                                                                    |  |  |
|                                                                                  | Cisco IOS XE Gibraltar 16                                                                    | .11.1                                                                                | This command was introduced.                                                                                    |  |  |
| Usage Guidelines                                                                 | , , , , , , , , , , , , , , , , , , ,                                                        | 2                                                                                    | ing either the <b>show running-config</b> command in privileged EXEC mode ance command in privileged EXEC mode. |  |  |
| Examples                                                                         | The following example show                                                                   | ws how                                                                               | to set the load-distribution method to dst-mac:                                                                 |  |  |
|                                                                                  | Device> <b>enable</b><br>Device# <b>configure termin</b><br>Device(config)# <b>port-ch</b> a |                                                                                      | Load-balance dst-mac                                                                                            |  |  |
| Related Commands                                                                 | Command                                                                                      |                                                                                      | Description                                                                                                    |  |  |
|                                                                                  | show etherchannel load-b                                                                     | alance                                                                               | Displays information about EtherChannel load balancing.                                                         |  |  |
|                                                                                  | show running-config                                                                          |                                                                                      | Displays the running configuration.                                                                             |  |  |

# port-channel load-balance extended

To set combinations of load-distribution methods among the ports in the EtherChannel, use the **port-channel load-balance extended** command in global configuration mode. To reset the extended load-balancing mechanism to the default setting, use the **no** form of this command.

port-channel load-balance extended {dst-ip | dst-mac | dst-port | ipv6-label | l3-proto | src-ip | src-mac | src-port}

no port-channel load-balance extended

| Syntax Description | dst-ip     | Specifies load distribution based on the destination host II                                                                                                    | Paddress.                                                                                                    |  |  |  |  |
|--------------------|------------|----------------------------------------------------------------------------------------------------|----------------------------------------------------------------------------------------------------|--|--|--|--|
|                    | dst-mac    | <b>t-mac</b> Specifies load distribution based on the destination host MAC address. Packets to the same destination are sent on the same port, but packets to different destinations are sent on different ports in the channel. |                                                                                                    |  |  |  |  |
|                    | dst-port   | Specifies load distribution based on the destination TCP/U<br>IPv4 and IPv6.                                                                                                    | JDP (Layer 4) port number for both                                                                                                    |  |  |  |  |
|                    | ipv6-label | Specifies load distribution based on the source MAC addr                                                                                                    | ess and IPv6 flow label.                                                                                                    |  |  |  |  |
|                    | 13-proto   | Specifies load distribution based on the source MAC addr                                                                                                    | ess and Layer 3 protocols.                                                                                                    |  |  |  |  |
|                    | src-ip     | Specifies load distribution based on the source host IP add                                                                                                    | Iress.                                                                                                    |  |  |  |  |
|                    | src-mac    | Specifies load distribution based on the source MAC address. Packets from different hosts use different ports in the channel, but packets from the same host use the same port.                                                  |                                                                                                    |  |  |  |  |
|                    | src-port   | Specifies load distribution based on the TCP/UDP (Layer                                                                                                    | 4) port number.                                                                                                    |  |  |  |  |
| Command Default    | The defau  | t is <b>src-mac</b> .                                                                                                    |                                                                                                    |  |  |  |  |
| Command Modes      | Global con | ifiguration                                                                                                    |                                                                                                    |  |  |  |  |
| Command History    | Release    |                                                                                                    | Modification                                                                                                    |  |  |  |  |
|                    | Cisco IOS  | S XE Gibraltar 16.11.1                                                                                                    | This command was introduced.                                                                                                    |  |  |  |  |
|                    | Cisco IOS  | S XE Amsterdam 17.3.x                                                                                                    | The command was modified. You have to mandatorily configure atleast one of the keywords for the <b>port-channel load-balance extended</b> command. |  |  |  |  |
| Usage Guidelines   |            | erify your setting by entering either the <b>show running-conf</b><br>w etherchannel load-balance command in privileged EXE                                                                                                    | · · ·                                                                                                    |  |  |  |  |
| Examples           | This exam  | ple shows how to set the extended load-distribution method                                                                                                    | d:                                                                                                    |  |  |  |  |

Device> enable Device# configure terminal Device(config)# port-channel load-balance extended dst-ip dst-mac src-ip

# port-channel min-links

To define the minimum number of LACP ports that must be bundled in the link-up state and bundled in the EtherChannel in order that a port channel becomes active, use the **port-channel min-links** command in interface configuration mode. To return to the default setting, use the **no** form of this command.

port-channel min-links min\_links\_number
no port-channel min-links

| Syntax Description | min_links_number                                                                                                    | The minimum number of active L                                                                                                    | ACP ports in the port channel.                                                                                                    |  |
|--------------------|----------------------------------------------------------------------------------------------------|----------------------------------------------------------------------------------------------------|----------------------------------------------------------------------------------------------------|--|
|                    |                                                                                                    | The range is 2 to 8 if the port channel number is 128 or lesser and the range is 2 to 4 if the port channel number is 129 or greater.                                                                                                    |                                                                                                    |  |
|                    |                                                                                                    | The default is 1.                                                                                                    |                                                                                                    |  |
| Command Modes      | Interface configurati                                                                                                    | ion                                                                                                    |                                                                                                    |  |
| Command History    | Release                                                                                                    |                                                                                                    | Modification                                                                                                    |  |
|                    | Cisco IOS XE Gibr                                                                                                    | altar 16.11.1                                                                                                    | This command was introduced.                                                                                                    |  |
| Usage Guidelines   |                                                                                                    |                                                                                                    |                                                                                                    |  |
| Usage Guidelines   | and up to eight ports<br>group, the device on<br>into the channel and<br>noncontrolling end c                                                                                                    | s can be in hot-standby mode. When<br>the controlling end of the link uses<br>which ports are put in hot-standby<br>of the link) are ignored.                                                                                                    | rts of the same type. Up to eight ports can be active,<br>a there are more than eight ports in an LACP channe<br>port priorities to determine which ports are bundled<br>mode. Port priorities on the other device (the                                                       |  |
| Usage Guidelines   | and up to eight ports<br>group, the device on<br>into the channel and<br>noncontrolling end c                                                                                                    | s can be in hot-standby mode. When<br>the controlling end of the link uses<br>which ports are put in hot-standby<br>of the link) are ignored.<br><b>nin-links</b> command must specify a                                                                                           | there are more than eight ports in an LACP channel<br>port priorities to determine which ports are bundled                                                                                                    |  |
| Usage Guidelines   | and up to eight ports<br>group, the device on<br>into the channel and<br>noncontrolling end c<br>The <b>port-channel m</b><br><b>max-bundle</b> comma<br>Use the <b>show etherc</b>                         | s can be in hot-standby mode. When<br>the controlling end of the link uses<br>which ports are put in hot-standby<br>of the link) are ignored.<br><b>nin-links</b> command must specify a<br>and.                                                                                   | there are more than eight ports in an LACP channel<br>port priorities to determine which ports are bundled<br>mode. Port priorities on the other device (the<br>number a less than the number specified by the <b>lacp</b><br>vileged EXEC mode to see which ports are in the |  |
| Usage Guidelines   | and up to eight ports<br>group, the device on<br>into the channel and<br>noncontrolling end of<br>The <b>port-channel m</b><br><b>max-bundle</b> comma<br>Use the <b>show ethero</b><br>hot-standby mode (d | s can be in hot-standby mode. When<br>the controlling end of the link uses<br>which ports are put in hot-standby<br>of the link) are ignored.<br><b>nin-links</b> command must specify a<br>and.<br><b>channel summary</b> command in pri-<br>denoted with an H port-state flag in | there are more than eight ports in an LACP channel<br>port priorities to determine which ports are bundled<br>mode. Port priorities on the other device (the<br>number a less than the number specified by the <b>lacp</b><br>vileged EXEC mode to see which ports are in the |  |

# ptp ip dscp

|                    |                                                                                                    | To configure IP DSCP value for PTP messages, use the <b>ptp ip dscp</b> command in global configuration mode<br>To remove the configuration, use the <b>no</b> form of this command. |                              |  |  |  |
|--------------------|----------------------------------------------------------------------------------------------------|----------------------------------------------------------------------------------------------------|------------------------------|--|--|--|
|                    | ptp ip dscp <i>value</i> messa                                                                                                    | ge {event   general}                                                                                                    |                              |  |  |  |
|                    | no ptp ip dscp <i>value</i> me                                                                                                    | <pre>ssage {event   general }</pre>                                                                                                    |                              |  |  |  |
| Syntax Description | value IP DSCP value. The ran                                                                                                    | ge is from 0 to 63.                                                                                                    |                              |  |  |  |
|                    | event Configures IP DSCP va                                                                                                    | lue for PTP event messages.                                                                                                    |                              |  |  |  |
|                    | general Configures IP DSCP val                                                                                                    | ue for PTP general messages.                                                                                                    |                              |  |  |  |
| Command Default    | PTP uses 0x2f for general messa                                                                                                    | ges and 0x3b for event messages                                                                                                    |                              |  |  |  |
| Command Modes      | Global configuration (config)                                                                                                    |                                                                                                    |                              |  |  |  |
| Command History    | Release                                                                                                    |                                                                                                    | Modification                 |  |  |  |
|                    | Cisco IOS XE Bengaluru 17.6.1                                                                                                    |                                                                                                    | This command was introduced. |  |  |  |
| Usage Guidelines   | Use this command for IEEE 158                                                                                                    | 8 PTP profiles in IPv4 UDP transpor                                                                                                    | t mode only.                 |  |  |  |
| Examples           | The following example shows he                                                                                                    | ow to configure IP DSCP value for P                                                                                                    | TP messages:                 |  |  |  |
|                    | Device> enable<br>Device# configure terminal<br>Device(config)# ptp transpo<br>Device(config)# ptp mode bo<br>Device(config)# interface r<br>Device(config-if-range)# pt<br>Device(config-if-range)# pt<br>Device(config-if-range)# ex<br>Device(config)# ptp ip dscp<br>Device(config)# ptp ip dscp<br>Device(config)# end | undary delay-req<br>ange gigabitethernet1/0/1-gigab<br>p sync interval -3<br>p delay-req interval -3<br>it<br>46 message general                                                     | bitethernet1/0/2             |  |  |  |
| Related Commands   | Command                                                                                                    | Description                                                                                                    |                              |  |  |  |

| Related Commands | Command                     | Description                                                                                                    |
|------------------|-----------------------------|----------------------------------------------------------------------------------------------------|
|                  | ptp mode boundary delay-req | Configures the device for boundary clock mode using the peer delay request mechanism.                                     |
|                  | ptp sync interval           | Configures the interval between PTP synchronization messages on the interface range.                                      |
|                  | ptp delay-req interval      | Configures the logarithmic mean interval allowed between PTP delay request messages when the port is in the master state. |

# ptp priority1 value

To specify the priority 1 value to use when advertising a PTP clock, use the **ptp priority1 value** command in global configuration mode.

ptp priority1 value

|                    | _                                                                |                         |                         |                                                             |  |
|--------------------|------------------------------------------------------------------|-------------------------|-------------------------|-------------------------------------------------------------|--|
| Syntax Description | value Specifies the priority 1 number to use for this clock.     |                         |                         |                                                             |  |
|                    | The rar                                                          | nge is 0 to 255.        | The default value is 12 | 28.                                                         |  |
|                    | Note                                                             | If the valu<br>Grandmas |                         | ured to 255, the clock cannot become as                     |  |
| Command Default    | Default is 128.                                                  |                         |                         |                                                             |  |
| Command Modes      | Global configur                                                  | ation (config)          |                         |                                                             |  |
| Command History    | Release                                                          |                         | Modification            |                                                             |  |
|                    | Cisco IOS XE Gibraltar 16.11.1 This command was introduced.      |                         |                         |                                                             |  |
|                    | Example                                                          |                         |                         |                                                             |  |
|                    | This example shows how to specify the priority1 value:           |                         |                         |                                                             |  |
|                    | Device> <b>enable</b><br>Device# <b>config</b><br>Device(config) | gure terminal           | ty1 120                 |                                                             |  |
| Related Commands   | Command                                                          |                         |                         | Description                                                 |  |
|                    | ptp priority2 v                                                  | alue                    |                         | Specifies the priority 2 number to use for this clock       |  |
|                    | no ptp enable                                                    |                         |                         | Disables PTP on an interface.                               |  |
|                    | ptp profile dot                                                  | 1as                     |                         | Enables Generalized Precision Time Protocol (gPTI globally. |  |

# ptp priority2 value

To specify the priority 2 number to use when advertising a PTP clock, use the **ptp priority2 value** command in global configuration mode

ptp priority2 value

| Syntax Description | value Specifies the priority 2 number to use for this clock. |                         |                              |
|--------------------|--------------------------------------------------------------|-------------------------|------------------------------|
|                    |                                                              | The range is 0 to 255.  | The default value is 128.    |
| Command Default    | Default                                                      | is 128.                 |                              |
| Command Modes      | Global                                                       | configuration (config)  |                              |
| Command History    | Releas                                                       | e                       | Modification                 |
|                    | Cisco I                                                      | OS XE Gibraltar 16.11.1 | This command was introduced. |

#### Example

This example shows how to specify the priority2 value:

Device> enable Device# configure terminal Device(config)# ptp priority 2 120

#### Related Commands Comm

| Command             | Description                                                  |
|---------------------|--------------------------------------------------------------|
| ptp priority1 value | Specifies the priority 1 number to use for this clock.       |
| no ptp enable       | Disables PTP on an interface.                                |
| ptp profile dot1as  | Enables Generalized Precision Time Protocol (gPTP) globally. |

# ptp profile dot1as

To enable Generalized Precision Time Protocol (gPTP) globally, use the **ptp profile dot1as** command in global configuration mode. To disable gPTP, use the **no** form of the command.

ptp profile dot1as no ptp profile dot1as

**Command Default** PTP is disabled on interfaces.

**Command Modes** Global configuration (config)

| Command History  | Release                                                    | Modification                 |  |
|------------------|------------------------------------------------------------|------------------------------|--|
|                  | Cisco IOS XE Gibraltar 16.11.1                             | This command was introduced. |  |
| Examples         | This example shows how to enable gPTP:                     |                              |  |
|                  | Device> <b>enable</b><br>Device# <b>configure terminal</b> |                              |  |
|                  | Device (config) # ptp profile dotlas                       |                              |  |
| Related Commands | Command                                                    | Description                  |  |

| Related Commands | Command         | Description                   |
|------------------|-----------------|-------------------------------|
|                  | ptp (interface) | Configures PTP on interfaces. |
|                  | no ptp enable   | Disables PTP on an interface. |

# revision

To set the revision number for the Multiple Spanning Tree (802.1s) (MST) configuration, use the **revision** command in MST configuration submode. To return to the default settings, use the **no** form of this command.

revision version no revision

| Syntax Description   | version Revision number for the configuration; valid values are from 0 to 65535. |                                                                                                    |                |  |  |  |
|----------------------|----------------------------------------------------------------------------------|----------------------------------------------------------------------------------------------------|----------------|--|--|--|
| Command Default      | version is <b>0</b>                                                              | version is <b>0</b>                                                                                                |                |  |  |  |
| Command Modes        | MST configuration (config-mst)                                                   |                                                                                                    |                |  |  |  |
| Command History      | Release                                                                          | Modificat                                                                                                    | ion            |  |  |  |
|                      | Cisco IOS XE Gibraltar 16.11.1                                                   | This com<br>introduce                                                                                              | mand was<br>d. |  |  |  |
| Usage Guidelines<br> | different regions.                                                               | on but different revision numbers are considered to b<br><b>n</b> command to set the revision number of the MST co | -              |  |  |  |
| Examples             |                                                                                  | ision number of the MST configuration:                                                                             |                |  |  |  |
| Related Commands     | Command                                                                          | Description                                                                                                    |                |  |  |  |
|                      | instance                                                                         | Maps a VLAN or a set of VLANs to an MST instand                                                                    | xe.            |  |  |  |
|                      | name (MST configuration submode)                                                 | Sets the name of an MST region.                                                                                    |                |  |  |  |
|                      | show spanning-tree                                                               | Displays information about the spanning-tree state.                                                                |                |  |  |  |
|                      |                                                                                  |                                                                                                    |                |  |  |  |

# show avb domain

To display the AVB domain information, use the show avb domain command.

#### show avb domain

| mmand History | Release                       |                |              | Modification                           |  |  |
|---------------|-------------------------------|----------------|--------------|----------------------------------------|--|--|
|               | Cisco IOS XI                  | E Gibraltar 16 | .11.1        | This command was introduced.           |  |  |
| command Modes | Global configuration mode (#) |                |              |                                        |  |  |
|               | Example:                      |                |              |                                        |  |  |
|               | The following                 | is sample out  | tput from th | e show avb domain command:             |  |  |
|               | Device# <b>show</b>           | v avb domain   |              |                                        |  |  |
|               | AVB Class-A                   |                |              |                                        |  |  |
|               |                               | Code Point     | • 3          |                                        |  |  |
|               | VLAN                          | Jour Lorne     | : 2          |                                        |  |  |
|               | Core por                      | ts             | : 1          |                                        |  |  |
|               | -                             | ports          |              |                                        |  |  |
|               | AVB Class-B                   |                |              |                                        |  |  |
|               |                               | Code Point     | : 2          |                                        |  |  |
|               | VLAN                          |                | : 2          |                                        |  |  |
|               |                               | ts             |              |                                        |  |  |
|               | _                             | ports          |              |                                        |  |  |
|               |                               |                |              |                                        |  |  |
|               |                               |                |              | PCP VID Information                    |  |  |
|               | Te1/0/1                       | down           | N/A          | Oper state not up                      |  |  |
|               | Te1/0/2                       | down           | N/A          | Oper state not up                      |  |  |
|               | Te1/0/3                       |                | N/A          | Oper state not up                      |  |  |
|               | Te1/0/4                       | down           | N/A          | Oper state not up                      |  |  |
|               | Te1/0/5                       | up             | N/A          | Port is not asCapable                  |  |  |
|               | Te1/0/6                       | down           | N/A          | Oper state not up                      |  |  |
|               | Te1/0/7                       | down           | N/A          | Oper state not up                      |  |  |
|               | Te1/0/8                       | down           | N/A          | Oper state not up                      |  |  |
|               | Te1/0/9                       | down           | N/A          | Oper state not up                      |  |  |
|               | Te1/0/10                      | down           | N/A          | Oper state not up                      |  |  |
|               | Te1/0/11                      | down           | N/A          | Oper state not up                      |  |  |
|               | Te1/0/12                      | down           | N/A          | Oper state not up                      |  |  |
|               | Te1/0/13                      | down           | N/A          | Oper state not up                      |  |  |
|               | Te1/0/14                      | down           | N/A          | Oper state not up                      |  |  |
|               | Te1/0/15                      | down           | N/A          | Oper state not up                      |  |  |
|               | Te1/0/16                      | down           | N/A          | Oper state not up                      |  |  |
|               | Te1/0/17                      | down           | N/A          | Oper state not up                      |  |  |
|               | Te1/0/18                      | down           | N/A          | Oper state not up                      |  |  |
|               | Te1/0/19                      | up             | N/A          | Port is not asCapable                  |  |  |
|               | Te1/0/20                      | down           | N/A          | Oper state not up                      |  |  |
|               | Te1/0/21                      | down           | N/A          | Oper state not up                      |  |  |
|               | Te1/0/22                      | down           | N/A          | Oper state not up                      |  |  |
|               | Te1/0/23                      | up             | N/A          | Port is not asCapable                  |  |  |
|               |                               |                |              |                                        |  |  |
|               | Te1/0/24                      | down           | N/A          | Oper state not up                      |  |  |
|               | Te1/0/24<br>Te1/0/25          | down<br>down   | N/A<br>N/A   | Oper state not up<br>Oper state not up |  |  |

| Te1/0/27 |   | down   | N/A   |
|----------|---|--------|-------|
| Te1/0/28 |   | down   | N/A   |
| Te1/0/29 |   | up     | N/A   |
| Te1/0/30 |   | down   | N/A   |
| Te1/0/31 |   | down   | N/A   |
| Te1/0/32 |   | down   | N/A   |
| Te1/0/33 |   | down   | N/A   |
| Te1/0/34 |   | down   | N/A   |
| Te1/0/35 |   | up     | N/A   |
| Te1/0/36 |   | down   | N/A   |
| Te1/0/37 |   | down   | N/A   |
| Te1/0/38 |   | down   | N/A   |
| Te1/0/39 |   | up     | 507ns |
| Class-   | А | -<br>C | ore   |
| Class-   | В | C      | ore   |
| Te1/0/40 |   | down   | N/A   |
| Te1/0/41 |   | down   | N/A   |
| Te1/0/42 |   | down   | N/A   |
| Te1/0/43 |   | down   | N/A   |
| Te1/0/44 |   | down   | N/A   |
| Te1/0/45 |   | down   | N/A   |
| Te1/0/46 |   | down   | N/A   |
| Te1/0/47 |   | down   | N/A   |
| Te1/0/48 |   | down   | N/A   |
| Te1/1/1  |   | down   | N/A   |
| Te1/1/2  |   | down   | N/A   |
| Te1/1/3  |   | down   | N/A   |
| Te1/1/4  |   | down   | N/A   |
| Te1/1/5  |   | down   | N/A   |
| Te1/1/6  |   | down   | N/A   |
| Te1/1/7  |   | down   | N/A   |
| Te1/1/8  |   | down   | N/A   |
| Te1/1/9  |   | down   | N/A   |
| Te1/1/10 |   | down   | N/A   |
| Te1/1/11 |   | down   | N/A   |
| Te1/1/12 |   | down   | N/A   |
| Te1/1/13 |   | down   | N/A   |
| Te1/1/14 |   | down   | N/A   |
| Te1/1/15 |   | down   | N/A   |
| Te1/1/16 |   | down   | N/A   |
| Fo1/1/1  |   | down   | N/A   |
| Fo1/1/2  |   | down   | N/A   |
| Fo1/1/3  |   | down   | N/A   |
| Fo1/1/4  |   | down   | N/A   |
|          |   |        |       |
|          |   |        |       |

Oper state not up Oper state not up Port is not asCapable Oper state not up Oper state not up Oper state not up Oper state not up Port is not asCapable Oper state not up Oper state not up Oper state not up Oper state not up

3 2

2 2

| Oper | state | not | up |
|------|-------|-----|----|
| Oper | state | not | up |
| Oper | state | not | up |
| Oper | state | not | up |
| Oper | state | not | up |
| Oper | state | not | up |
| Oper | state | not | up |
| Oper | state | not | up |
| Oper | state | not | up |
| Oper | state | not | up |
| Oper | state | not | up |
| Oper | state | not | up |
| Oper | state | not | up |
| Oper | state | not | up |
| Oper | state | not | up |
| Oper | state | not | up |
| Oper | state | not | up |
| Oper | state | not | up |
| Oper | state | not | up |
| Oper | state | not | up |
| Oper | state | not | up |
| Oper | state | not | up |
| Oper | state | not | up |
| Oper | state | not | up |
| Oper | state | not | up |
| Oper | state | not | up |
| Oper | state | not | up |
| Oper | state | not | up |
| Oper | state | not | up |
|      |       |     |    |

Layer 2/3 Commands

•

# show avb streams

•

To display the AVB stream information, use the show avb streams command.

#### show avb streams

| Command History | Release                                    |                                                           |         | Modification          |                   |
|-----------------|--------------------------------------------|-----------------------------------------------------------|---------|-----------------------|-------------------|
|                 | Cisco IOS XE Gib                           | oraltar 16.11.1                                           |         | This command          | l was introduced. |
| Command Modes   | Global configuration                       | on mode (#)                                               |         |                       |                   |
|                 | Example:                                   |                                                           |         |                       |                   |
|                 | The following is sa                        | mple output from                                          | the sho | ow avb streams comman | d:                |
|                 | Device# show avb                           | streams                                                   |         |                       |                   |
|                 | Class<br>Rank<br>Bandwidth<br>Outgoing Int | : 91E0.F000.FE<br>: A<br>: 1<br>: 6400 Kbit/s<br>erfaces: | 00      | -                     |                   |
|                 | Interface                                  | State                                                     | Time    | e of Last Update      | Information       |
|                 |                                            | Ready                                                     |         | Apr 26 01:25:40.634   |                   |
|                 | Destination<br>Class<br>Rank               |                                                           |         | Incoming Interface:   | : Tel/1/1         |
|                 | Outgoing Int                               |                                                           |         |                       |                   |
|                 | Interface                                  |                                                           | Time    | e of Last Update      |                   |
|                 | <br>Te1/1/1                                |                                                           |         | Apr 26 01:25:40.634   |                   |

#### show dot1q-tunnel

To display information about IEEE 802.1Q tunnel ports, use the **show dot1q-tunnel** in EXEC mode.

show dot1q-tunnel [interface interface-id]

**Syntax Description** interface interface-id (Optional) Specifies the interface for which to display IEEE 802.1Q tunneling information. Valid interfaces include physical ports and port channels. None **Command Default** User EXEC **Command Modes** Privileged EXEC **Command History** Release Modification Cisco IOS XE Gibraltar 16.12.1 This command was introduced. Examples The following are examples of output from the show dot1q-tunnel command: Device# show dot1q-tunnel dot1q-tunnel mode LAN Port(s) \_\_\_\_\_ Gi1/0/1 Gi1/0/2 Gi1/0/3 Gi1/0/6 Po2 Device# show dot1q-tunnel interface gigabitethernet1/0/1 dot1q-tunnel mode LAN Port(s) Gi1/0/1

# show etherchannel

To display EtherChannel information for a channel, use the **show etherchannel** command in user EXEC mode.

show etherchannel [{channel-group-number | {detail | port | port-channel | protocol | summary }}]
+ [{detail | load-balance | port | port-channel | protocol | summary}]

|                  | channel-group-number                                                                                                    | (Optional) Channel group number.                                                                                                    |
|------------------|----------------------------------------------------------------------------------------------------|----------------------------------------------------------------------------------------------------|
|                  |                                                                                                    | The range is 1 to 128.                                                                                                    |
|                  | detail                                                                                                    | (Optional) Displays detailed EtherChannel information.                                                                                                    |
|                  | load-balance                                                                                                    | (Optional) Displays the load-balance or frame-distribution scheme among ports in the port channel.                                                                                                    |
|                  | port                                                                                                    | (Optional) Displays EtherChannel port information.                                                                                                    |
|                  | port-channel                                                                                                    | (Optional) Displays port-channel information.                                                                                                    |
|                  | protocol                                                                                                    | (Optional) Displays the protocol that is being used in the channel.                                                                                                    |
|                  | summary                                                                                                    | (Optional) Displays a one-line summary per channel group.                                                                                                    |
| Command Modes    | User EXEC                                                                                                    |                                                                                                    |
| Command History  | Release                                                                                                    | Modification                                                                                                    |
|                  | Cisco IOS XE Gibraltar 16.11.1                                                                                                    | This command was introduced.                                                                                                    |
|                  |                                                                                                    |                                                                                                    |
| Usage Guidelines | If you do not specify a channel grow                                                                                                    | up number, all channel groups are displayed.                                                                                                    |
| Usage Guidelines | In the output, the passive port list fi                                                                                                    | eld is displayed only for Layer 3 port channels. This field means that the                                                                                                    |
| Usage Guidelines | In the output, the passive port list fi<br>physical port, which is still not up,<br>channel in the channel group).                                                                                                    | up number, all channel groups are displayed.<br>The seld is displayed only for Layer 3 port channels. This field means that the<br>sis configured to be in the channel group (and indirectly is in the only port<br>e <b>show etherchannel</b> <i>channel-group-number</i> <b>detail</b> command: |
| Usage Guidelines | In the output, the passive port list fi<br>physical port, which is still not up,<br>channel in the channel group).                                                                                                    | <pre>eld is displayed only for Layer 3 port channels. This field means that the<br/>is configured to be in the channel group (and indirectly is in the only por<br/>e show etherchannel channel-group-number detail command:<br/>etail<br/>nnels = 16<br/>he group:</pre>                         |
| Usage Guidelines | In the output, the passive port list fi<br>physical port, which is still not up,<br>channel in the channel group).<br>This is an example of output from the<br>Device> show etherchannel 1 de<br>Group state = L2<br>Ports: 2 Maxports = 16<br>Port-channels: 1 Max Port-chan<br>Protocol: LACP<br>Ports in the | <pre>eld is displayed only for Layer 3 port channels. This field means that the<br/>is configured to be in the channel group (and indirectly is in the only por<br/>e show etherchannel channel-group-number detail command:<br/>etail<br/>nnels = 16<br/>he group:</pre>                         |

Flags: S - Device is sending Slow LACPDUs F - Device is sending fast LACPDU A - Device is in active mode. P - Device is in passive mode. Local information: LACP port Admin Oper Port Port PortFlagsStatePriorityKeyNumberStateGil/0/1SAbndl327680x10x10x1010x3D 32768 Gi1/0/1 SA J∠768 32768 0x1 0x1 0x0 0x1 0x0 0x3D Gi1/0/2 A bndl Age of the port in the current state: 01d:20h:06m:04s Port-channels in the group: ------Port-channel: Po1 (Primary Aggregator) Age of the Port-channel = 01d:20h:20m:26s Logical slot/port = 10/1Number of ports = 2HotStandBy port = null Port state = Port-channel Ag-Inuse Protocol = LACP Ports in the Port-channel: Index Load Port EC state No of bits \_\_\_\_\_ 00 Gil/0/1 Active 0 0 00 Gi1/0/2 Active 0 0 Time since last port bundled: 01d:20h:24m:44s Gi1/0/2

This is an example of output from the **show etherchannel** *channel-group-number* **summary** command:

```
Device> show etherchannel 1 summary
Flags: D - down P - in port-channel
     I - stand-alone s - suspended
     H - Hot-standby (LACP only)
     R - Layer3 S - Layer2
     u - unsuitable for bundling
     U - in use f - failed to allocate aggregator
     d - default port
Number of channel-groups in use: 1
Number of aggregators: 1
Group Port-channel Protocol
                         Ports
_____+
    Pol(SU)
               LACP
                         Gi1/0/1(P) Gi1/0/2(P)
1
```

This is an example of output from the **show etherchannel** *channel-group-number* **port-channel** command:

```
Device> show etherchannel 1 port-channel
Port-channels in the group:
------
Port-channel: Pol (Primary Aggregator)
------
Age of the Port-channel = 01d:20h:24m:50s
Logical slot/port = 10/1 Number of ports = 2
Logical slot/port = 10/1 Number of ports = 2
Port state = Port-channel Ag-Inuse
Protocol = LACP
```

Ports in the Port-channel:

 Index Load
 Port EC state
 No of bits

 0
 00
 Gi1/0/1 Active
 0

 0
 00
 Gi1/0/2 Active
 0

Time since last port bundled: 01d:20h:24m:44s Gi1/0/2

This is an example of output from show etherchannel protocol command:

Device# show etherchannel protocol Channel-group listing: -----Group: 1 -----Protocol: LACP Group: 2 -----Protocol: PAgP

I

# show I2protocol-tunnel

To display information about Layer 2 protocol tunnel ports, use the show l2protocol-tunnel in EXEC mode.

|                    | show l2protocol-tunnel [interface interface-id] summary                                                                                                    |                         |                       |                     |                                          |                          |                 |                 |
|--------------------|----------------------------------------------------------------------------------------------------|-------------------------|-----------------------|---------------------|------------------------------------------|--------------------------|-----------------|-----------------|
| Syntax Description | interface                                                                                                    | interface-id            | · • /                 | -                   | e interface for wh<br>vsical ports and p | -                        | neling infor    | rmation appears |
|                    |                                                                                                    |                         | The port-c            | hannel range        | is 1 to 128.                             |                          |                 |                 |
|                    | summary                                                                                                    | 7                       | (Optional)            | Displays on         | ly Layer 2 protoc                        | ol summary info          | rmation.        |                 |
| Command Default    | None                                                                                                    |                         |                       |                     |                                          |                          |                 |                 |
| Command Modes      | User EXE                                                                                                    | С                       |                       |                     |                                          |                          |                 |                 |
|                    | Privileged                                                                                                    | EXEC                    |                       |                     |                                          |                          |                 |                 |
| Command History    | Release                                                                                                    |                         | Μ                     | lodification        |                                          | -                        |                 |                 |
|                    | Cisco IOS                                                                                                    | XE Gibralta             | r 16.12.1 T           | his command         | l was introduced.                        | -                        |                 |                 |
| Usage Guidelines   |                                                                                                    |                         |                       |                     | n access or IEEE<br>mand, you can co     |                          |                 |                 |
|                    | • Proto                                                                                                    | col type to b           | e tunneled            |                     |                                          |                          |                 |                 |
|                    | • Shutd                                                                                                    | lown thresho            | ld                    |                     |                                          |                          |                 |                 |
|                    | • Drop threshold                                                                                                    |                         |                       |                     |                                          |                          |                 |                 |
|                    | If you enter the <b>show l2protocol-tunnel interface</b> command, only information about the active ports on which all the parameters are configured appears. |                         |                       |                     |                                          |                          |                 |                 |
|                    |                                                                                                    |                         |                       |                     | <b>nary</b> command, oured appears.      | only information         | about the       | active ports on |
| Examples           | This is an                                                                                                    | example of c            | output from           | the show 12         | protocol-tunnel                          | command:                 |                 |                 |
|                    | Device> show 12protocol-tunnel                                                                                                    |                         |                       |                     |                                          |                          |                 |                 |
|                    |                                                                                                    | ncapsulate<br>shold for |                       |                     | : 0                                      |                          |                 |                 |
|                    | Port                                                                                                    | Protocol                | Shutdown<br>Threshold | Drop<br>I Threshold | =                                        | Decapsulation<br>Counter | Drop<br>Counter |                 |
|                    | Gi3/0/3                                                                                                    |                         |                       |                     |                                          |                          |                 |                 |
|                    |                                                                                                    |                         |                       |                     |                                          |                          |                 |                 |
|                    |                                                                                                    | <br>pagp                |                       |                     | 0                                        |                          |                 |                 |
|                    |                                                                                                    | lacp                    |                       |                     | 24268                                    |                          |                 |                 |
|                    |                                                                                                    | udld                    |                       |                     | 0                                        | 89796                    | 0               |                 |

| Gi3/0/4 |      |      |      |        |         |  |
|---------|------|------|------|--------|---------|--|
|         |      |      |      |        |         |  |
|         |      |      |      |        |         |  |
|         | pagp | 1000 |      | 24249  | 242700  |  |
|         | lacp |      |      | 24256  | 242660  |  |
|         | udld |      |      | 0      | 897960  |  |
| Gi6/0/1 | cdp  |      |      | 134482 | 1344820 |  |
|         |      |      |      |        |         |  |
|         |      |      |      |        |         |  |
|         | pagp | 1000 |      | 0      | 242500  |  |
|         | lacp | 500  |      | 0      | 485320  |  |
|         | udld | 300  |      | 44899  | 448980  |  |
| Gi6/0/2 | cdp  |      |      | 134482 | 1344820 |  |
|         |      |      |      |        |         |  |
|         |      |      |      |        |         |  |
|         | pagp |      | 1000 | 0      | 242700  |  |
|         | lacp |      |      | 0      | 485220  |  |
|         | udld | 300  |      | 44899  | 448980  |  |

#### This is an example of output from the show l2protocol-tunnel summary command:

Device> show l2protocol-tunnel summary

COS for Encapsulated Packets: 5 Drop Threshold for Encapsulated Packets: 0

| Port    | Protocol       |            | Drop<br>Threshold<br>(cdp/stp/vtp)<br>(pagp/lacp/udld) | Status |
|---------|----------------|------------|--------------------------------------------------------|--------|
|         |                |            |                                                        |        |
| Gi3/0/2 | pagp lacp udld | //         | //                                                     | up     |
| Gi4/0/3 | pagp lacp udld | 1000/ 500/ | //                                                     | up     |
| Gi9/0/1 | pagp           | //         | 1000//                                                 | down   |
| Gi9/0/2 | pagp           | //         | 1000//                                                 | down   |

# show lacp

To display Link Aggregation Control Protocol (LACP) channel-group information, use the **show lacp** command in user EXEC mode.

show lacp [channel-group-number] {counters | internal | neighbor | sys-id}

| Syntax Description | channel-group-number (Optional) Channel group number.                                                            |                                        |                |                      |                                   |                                        |  |  |
|--------------------|----------------------------------------------------------------------------------------------------|----------------------------------------|----------------|----------------------|-----------------------------------|----------------------------------------|--|--|
|                    | The range is 1 to 128.                                                                                           |                                        |                |                      |                                   |                                        |  |  |
|                    | counters                                                                                                    | counters Displays traffic information. |                |                      |                                   |                                        |  |  |
|                    | internal                                                                                                    | Displays inter                         | nal informatio | on.                  |                                   |                                        |  |  |
|                    | neighbor                                                                                                    | Displays neigl                         | hbor informati | ion.                 |                                   |                                        |  |  |
|                    | sys-id                                                                                                    |                                        |                |                      | ng used by LAC<br>d the device MA | P. The system identifier<br>C address. |  |  |
| Command Modes      | User EXEC                                                                                                    |                                        |                |                      |                                   |                                        |  |  |
| Command History    | Release                                                                                                    |                                        |                |                      | Modificati                        | on                                     |  |  |
|                    | Cisco IOS XE Gibraltar 16.11.1 This command was introduced.                                                      |                                        |                |                      |                                   |                                        |  |  |
| Usage Guidelines   | You can enter any <b>show</b><br>channel information, ent<br>If you do not specify a cl                          | er the show lacr                       | o command w    | ith a channel        | -group number.                    | ation. To display specific             |  |  |
|                    | You can enter the <i>channel-group-number</i> to specify a channel group for all keywords except <b>sys-id</b> . |                                        |                |                      |                                   |                                        |  |  |
|                    | This is an example of ou follows describes the field                                                             | -                                      | -              | <b>ters</b> user EX  | EC command. T                     | The table that                         |  |  |
|                    | Device> show lacp cou                                                                                            |                                        |                | D                    | LA ODDU.                          |                                        |  |  |
|                    | LACPDUS<br>Port Sent Rec                                                                                         | cv Sent R                              | lecv Sent      | r Response<br>t Recv | LACPDUs<br>Pkts Err               |                                        |  |  |
|                    | Channel group:1<br>Gi2/0/1 19 10<br>Gi2/0/2 14 6                                                                 | 0 0                                    | 0 0<br>0 0     |                      | 0<br>0                            |                                        |  |  |
|                    | Table 1: show lacp counters Field Descriptions                                                                   |                                        |                |                      |                                   |                                        |  |  |
|                    | Field                                                                                                    |                                        |                | Description          |                                   |                                        |  |  |
|                    | LACPDUs Sent and Re                                                                                              | cv                                     |                | The number           | of LACP packet                    | ts sent and received by a              |  |  |

| Field                         | Description                                                             |
|-------------------------------|-------------------------------------------------------------------------|
| Marker Response Sent and Recv | The number of LACP marker response packets sent and received by a port. |
| LACPDUs Pkts and Err          | The number of unknown and illegal packets received by LACP for a port.  |

This is an example of output from the show lacp internal command:

```
Device> show lacp 1 internal
Flags: S - Device is requesting Slow LACPDUs
           F - Device is requesting Fast LACPDUs
           A - Device is in Active mode P - Device is in Passive mode
Channel group 1
                                    LACP port Admin Oper Port
                                                                                           Port
            Flags State

        Priority
        Key
        Key
        Number
        State

        32768
        0x3
        0x3
        0x4
        0x3D

        32768
        0x3
        0x3
        0x5
        0x3D

Port
             SA
Gi2/0/1
                         bndl
            SA
Gi2/0/2
                         bndl
```

The following table describes the fields in the display:

#### Table 2: show lacp internal Field Descriptions

| Field              | Description                                                                                                    |
|--------------------|----------------------------------------------------------------------------------------------------|
| State              | State of the specific port. These are the allowed values:                                                                                                    |
|                    | • – —Port is in an unknown state.                                                                                                    |
|                    | • <b>bndl</b> —Port is attached to an aggregator and bundled with other ports.                                                                                                    |
|                    | • <b>susp</b> —Port is in a suspended state; it is not attached to any aggregator.                                                                                                |
|                    | • <b>hot-sby</b> —Port is in a hot-standby state.                                                                                                    |
|                    | • <b>indiv</b> —Port is incapable of bundling with any other port.                                                                                                    |
|                    | • <b>indep</b> —Port is in an independent state (not bundled but able to handle data traffic. In this case, LACP is not running on the partner port).                             |
|                    | • <b>down</b> —Port is down.                                                                                                    |
| LACP Port Priority | Port priority setting. LACP uses the port priority to<br>put ports in standby mode when there is a hardware<br>limitation that prevents all compatible ports from<br>aggregating. |

| Field       | Description                                                                                                    |
|-------------|----------------------------------------------------------------------------------------------------|
| Admin Key   | Administrative key assigned to this port. LACP<br>automatically generates an administrative key value<br>as a hexadecimal number. The administrative key<br>defines the ability of a port to aggregate with other<br>ports. A port's ability to aggregate with other ports is<br>determined by the port physical characteristics (for<br>example, data rate and duplex capability) and<br>configuration restrictions that you establish. |
| Oper Key    | Runtime operational key that is being used by this port. LACP automatically generates this value as a hexadecimal number.                                                                                                    |
| Port Number | Port number.                                                                                                    |
| Port State  | State variables for the port, encoded as individual bits within a single octet with these meanings:         • bit0: LACP_Activity         • bit1: LACP_Timeout         • bit2: Aggregation         • bit3: Synchronization         • bit5: Distributing         • bit6: Defaulted         • bit7: Expired                                                                                                    |
|             | <b>Note</b> In the list above, bit7 is the MSB and bit0 is the LSB.                                                                                                    |

#### This is an example of output from the show lacp neighbor command:

Device> show lacp neighbor Flags: S - Device is sending Slow LACPDUS F - Device is sending Fast LACPDUS A - Device is in Active mode P - Device is in Passive mode Channel group 3 neighbors Partner's information: Partner Partner Partner Partner Port System ID Port Number Age Flags Gi2/0/1 32768,0007.eb49.5e80 0xC 19s SP LACP Partner Partner Partner Port Priority Oper Key Port State 32768 0x3 0x3C

Partner's information:

| Port<br>Gi2/0/2 | Partner<br>System ID<br>32768,0007.eb49.5e80 | Partner<br>Port Number<br>OxD | Age<br>15s                  | Partner<br>Flags<br>SP |
|-----------------|----------------------------------------------|-------------------------------|-----------------------------|------------------------|
|                 | LACP Partner<br>Port Priority<br>32768       | Partner<br>Oper Key<br>0x3    | Partner<br>Port Sta<br>0x3C |                        |

This is an example of output from the **show lacp sys-id** command:

Device> **show lacp sys-id** 32765,0002.4b29.3a00

The system identification is made up of the system priority and the system MAC address. The first two bytes are the system priority, and the last six bytes are the globally administered individual MAC address associated to the system.

# show loopdetect

To display the details of all the interfaces where loop-detection guard is enabled, use the **show loopdetect** command in user EXEC or privileged EXEC mode.

| Syntax Description | This command has                                                                                                    | no arguments or       | keywords.                                                                |                           |  |
|--------------------|----------------------------------------------------------------------------------------------------|-----------------------|--------------------------------------------------------------------------|---------------------------|--|
| Command Default    | None                                                                                                    |                       |                                                                          |                           |  |
| Command Modes      | User EXEC (>)                                                                                                    |                       |                                                                          |                           |  |
|                    | Privileged EXEC(#                                                                                                    | <sup>4</sup> )        |                                                                          |                           |  |
| Command History    | Release                                                                                                    |                       | Мос                                                                      | dification                |  |
|                    | Cisco IOS XE Am                                                                                                    | sterdam 17.2.1        | This                                                                     | s command was introduced. |  |
| Examples           | The following is a sample output of the <b>show loopdetect</b> command:<br>Device# <b>show loopdetect</b><br>Interface Interval Elapsed-Time Port-to-Errdisbale ACTION |                       |                                                                          |                           |  |
|                    |                                                                                                    | 0<br>2                | errdisable Source Port<br>errdisable Source Port<br>errdisable Dest Port | ERRDISABLE                |  |
|                    | The table below de                                                                                                    | scribes the signif    | ficant fields shown in the displ                                         | lay.                      |  |
|                    | Table 3: show loopdeted                                                                                                    | ct Field Descriptions |                                                                          |                           |  |
|                    | Field                                                                                                    | Description           |                                                                          |                           |  |

| Field              | Description                                                                        |
|--------------------|------------------------------------------------------------------------------------|
| Interface          | Displays the interfaces that have loop-detection guard enabled.                    |
| Interval           | Displays the time interval set to send the loop-detect frames in seconds.          |
| Elapsed-Time       | Displays the time elapsed within the set time interval to send loop-detect frames. |
| Port-to-Errdisbale | Displays the port that is configured to be error-disabled.                         |
| Action             | Displays the action the system will take when it detects a network loop.           |

# show msrp port bandwidth

To display Multiple Stream Reservation Protocol (MSRP) port bandwidth information, use the **show msrp port bandwidth** command.

show msrp port bandwidth

| Command History | Release                        | Modification                 |
|-----------------|--------------------------------|------------------------------|
|                 | Cisco IOS XE Gibraltar 16.11.1 | This command was introduced. |
|                 |                                |                              |

Command Modes

Global configuration mode (#)

### Example:

The following is sample output from the show msrp port bandwidth command:

Device# show msrp port bandwidth

| Ethernet  |          |        | Available |       |  |
|-----------|----------|--------|-----------|-------|--|
| Interface | (Kbit/s) | A   B  | A   B     | A   B |  |
| Te1/0/1   | 10000000 | 75   0 | 75   75   | 0   0 |  |
| Te1/0/2   | 10000000 | 75   0 | 75   75   | 0   0 |  |
| Te1/0/3   | 1000000  | 75   0 | 75   75   | 0 0   |  |
| Te1/0/4   | 1000000  | 75   0 | 75   75   | 0   0 |  |
| Te1/0/5   | 1000000  | 75   0 | 75   75   | 0 0   |  |
| Te1/0/6   | 1000000  | 75   0 | 75   75   | 0   0 |  |
| Te1/0/8   | 1000000  | 75   0 | 75   75   | 0   0 |  |
| Te1/0/9   | 1000000  | 75   0 | 75   75   | 0   0 |  |
| Te1/0/10  | 1000000  | 75   0 | 75   75   | 0   0 |  |
| Te1/0/11  | 1000000  | 75   0 | 75   75   | 0   0 |  |
| Te1/0/12  | 1000000  | 75   0 | 75   75   | 0   0 |  |
| Te1/0/13  | 1000000  | 75   0 | 75   75   | 0   0 |  |
| Te1/0/14  | 1000000  | 75   0 | 75   75   | 0   0 |  |
| Te1/0/15  | 1000000  | 75   0 | 75   75   | 0   0 |  |
| Te1/0/16  | 1000000  | 75   0 | 75   75   | 0   0 |  |
| Te1/0/17  | 1000000  | 75   0 | 75   75   | 0   0 |  |
| Te1/0/18  | 1000000  | 75   0 | 75   75   | 0   0 |  |
| Te1/0/19  | 100000   | 75   0 | 75   75   | 0   0 |  |
| Te1/0/20  | 1000000  | 75   0 | 75   75   | 0   0 |  |
| Te1/0/21  | 1000000  | 75   0 | 75   75   | 0   0 |  |
| Te1/0/22  | 1000000  | 75   0 | 75   75   | 0   0 |  |
| Te1/0/23  | 1000000  | 75   0 | 75   75   | 0   0 |  |
| Te1/0/24  | 1000000  | 75   0 | 75   75   | 0   0 |  |
| Gi1/1/1   | 100000   | 75   0 | 75   75   | 0   0 |  |
| Gi1/1/2   | 100000   | 75   0 | 75   75   | 0   0 |  |
| Gi1/1/3   | 100000   | 75   0 | 75   75   | 0   0 |  |
| Gi1/1/4   | 100000   | 75   0 | 75   75   | 0   0 |  |
| Te1/1/1   | 1000000  | 75   0 | 75   75   | 0   0 |  |
| Te1/1/2   | 1000000  | 75   0 | 75   75   | 0   0 |  |
| Te1/1/3   | 1000000  | 75   0 | 75   75   | 0   0 |  |
| Te1/1/4   | 1000000  | 75   0 | 75   75   | 0   0 |  |
| Te1/1/5   | 1000000  | 75   0 | 75   75   | 0   0 |  |
| Te1/1/6   | 1000000  | 75   0 | 75   75   | 0   0 |  |
| Te1/1/7   | 1000000  | 75   0 | 75   75   | 0   0 |  |
| Te1/1/8   | 1000000  | 75   0 | 75   75   | 0   0 |  |
| Fo1/1/1   | 4000000  | 75   0 | 75   75   | 0   0 |  |

| Fo1/1/2 4000000 | 75   0 | 75   75 | 0   0 |
|-----------------|--------|---------|-------|
|-----------------|--------|---------|-------|

# show msrp streams

To display information about the Multiple Stream Reservation Protocol (MSRP) streams, use the **show msrp streams** command.

show msrp streams [ detailed | brief ]

| Syntax Description | detailed                                                                                                    | Displays detailed MSRP stream information.                            |  |  |  |  |
|--------------------|----------------------------------------------------------------------------------------------------|-----------------------------------------------------------------------|--|--|--|--|
|                    | brief                                                                                                    | Displays MSRP stream information in brief.                            |  |  |  |  |
| Command History    | Release                                                                                                    | Modification                                                          |  |  |  |  |
|                    | Cisco IOS XE Gibraltar 16.11.1                                                                                                    | This command was introduced.                                          |  |  |  |  |
| Command Modes      | Global configuration mode (#)                                                                                                    |                                                                       |  |  |  |  |
|                    | Example:                                                                                                    |                                                                       |  |  |  |  |
|                    | The following is sample output from the                                                                                                    | e show msrp streams command:                                          |  |  |  |  |
|                    | Device# show msrp streams                                                                                                    |                                                                       |  |  |  |  |
|                    | Stream ID Talker Listener<br>Advertise Fail Ready ReadyFail AskFail<br>R   D R   D R   D R   D R   D                                                                                                    |                                                                       |  |  |  |  |
|                    | yy:yy:yy:yy:yy:0001 1   2 0   0 1   0 0   1 1   0<br>zz:zz:zz:zz:zz:zz:0002 1   0 0   1 1   0 0   0 0   1                                                                                                    |                                                                       |  |  |  |  |
|                    | The following is sample output from the <b>show msrp streams detailed</b> command:<br>Device# <b>show msrp streams detailed</b>                                                                                                    |                                                                       |  |  |  |  |
|                    | Stream ID: 0011.0100.0003<br>Stream Age: 01:57:46 (since M<br>Create Time: Mon Apr 25 23:43<br>Destination Address: 91E0.F00<br>VLAN Identifier: 1<br>Data Frame Priority: 3 (Class<br>MaxFrameSize: 100<br>MaxIntervalFrames: 1 frames/3<br>Stream Bandwidth: 6400 Kbit/3<br>Rank: 1<br>Received Accumulated Latency<br>Stream Attributes Table: | Mon Apr 25 23:41:11.413)<br>1:11.413<br>00.FE00<br>s A)<br>125us<br>s |  |  |  |  |
|                    | Interface Attr State                                                                                                    | e Direction Type                                                      |  |  |  |  |
|                    | Gil/0/1 Register<br>Attribute Age: 01:57:46 (s:<br>MRP Applicant: Very Anxious<br>MRP Registrar: In<br>Accumulated Latency: 20                                                                                                    | Talker Advertise<br>ince Mon Apr 25 23:41:11.413)                     |  |  |  |  |

----

```
Te1/1/1
              Declare
                             Talker
                                        Advertise
Attribute Age: 00:19:52 (since Tue Apr 26 01:19:05.525)
MRP Applicant: Quiet Active, send None
MRP Registrar: In
Accumulated Latency: 20
Te1/1/1
               Register
                              Listener
                                        Ready
Attribute Age: 00:13:17 (since Tue Apr 26 01:25:40.635)
MRP Applicant: Very Anxious Observer, send None
MRP Registrar: In
---
Gi1/0/1
              Declare
                             Listener
                                        Ready
Attribute Age: 00:13:17 (since Tue Apr 26 01:25:40.649)
MRP Applicant: Quiet Active, send None
MRP Registrar: In
```

The following is sample output from the **show msrp streams brief** command:

Device# show msrp streams brief

Legend: R = Registered, D = Declared.

| Stream ID         | Destination<br>Address | Bandwidth<br>(Kbit/s) | Talkers<br>R   D | Listeners<br>R   D | Fail |
|-------------------|------------------------|-----------------------|------------------|--------------------|------|
|                   | Address                | (NDIC/S)              | K   D            | K   D              |      |
| 0011.0100.0001:1  | 91E0.F000.FE00         | 6400                  | 1   1            | 1   1              | No   |
| 0011.0100.0002:2  | 91E0.F000.FE01         | 6400                  | 1   1            | 1 1 1              | No   |
|                   |                        |                       | TIT              | 1   1              | INO  |
| 0011.0100.0003:3  | 91E0.F000.FE02         | 6400                  | 1   1            | 1   1              | No   |
| 0011.0100.0004:4  | 91E0.F000.FE03         | 6400                  | 1   1            | 1   1              | No   |
| 0011.0100.0005:5  | 91E0.F000.FE04         | 6400                  | 1   1            | 1   1              | No   |
| 0011.0100.0006:6  | 91E0.F000.FE05         | 6400                  | 1   1            | 1   1              | No   |
| 0011.0100.0007:7  | 91E0.F000.FE06         | 6400                  | 1   1            | 1   1              | No   |
| 0011.0100.0008:8  | 91E0.F000.FE07         | 6400                  | 1   1            | 1   1              | No   |
| 0011.0100.0009:9  | 91E0.F000.FE08         | 6400                  | 1   1            | 1   1              | No   |
| 0011.0100.000A:10 | 91E0.F000.FE09         | 6400                  | 1   1            | 1   1              | No   |
|                   |                        |                       |                  |                    |      |

# show pagp

To display Port Aggregation Protocol (PAgP) channel-group information, use the **show pagp** command in EXEC mode.

show pagp [channel-group-number] {counters | dual-active | internal | neighbor}

| Syntax Description          | channel-group-nur                                                                                                    | nber (Optio                                                                                                    | nal) Channel group                                                                                                    | number.                                                                                                    |                                                                                                    |
|-----------------------------|----------------------------------------------------------------------------------------------------|----------------------------------------------------------------------------------------------------|----------------------------------------------------------------------------------------------------|----------------------------------------------------------------------------------------------------|----------------------------------------------------------------------------------------------------|
|                             |                                                                                                    | The ra                                                                                                    | nge is 1 to 128.                                                                                                    |                                                                                                    |                                                                                                    |
|                             | counters                                                                                                    | Displa                                                                                                    | ys traffic informa                                                                                                    | tion.                                                                                                    |                                                                                                    |
|                             | dual-active                                                                                                    | Displa                                                                                                    | ys the dual-active                                                                                                    | status.                                                                                                    |                                                                                                    |
|                             | internal                                                                                                    | Displa                                                                                                    | ys internal inform                                                                                                    | ation.                                                                                                    |                                                                                                    |
|                             | neighbor                                                                                                    | Displa                                                                                                    | ys neighbor infor                                                                                                    | nation.                                                                                                    |                                                                                                    |
| ommand Modes                | User EXEC                                                                                                    |                                                                                                    |                                                                                                    |                                                                                                    |                                                                                                    |
|                             | Privileged EXEC                                                                                                    |                                                                                                    |                                                                                                    |                                                                                                    |                                                                                                    |
| Command History             | Release                                                                                                    |                                                                                                    |                                                                                                    |                                                                                                    | Modification                                                                                                |
|                             | Cisco IOS XE Gibraltar 16.11.1                                                                                                    |                                                                                                    |                                                                                                    |                                                                                                    |                                                                                                    |
|                             | You can enter any nonactive informa                                                                                                    | show pagp<br>tion, enter th                                                                                                    | command to displ<br>ate <b>show pagp</b> con                                                                                                    | mand with a char                                                                                             | This command was introduced.<br>nel-group information. To display the<br>nel-group number.                  |
|                             | You can enter any<br>nonactive informa<br>This is an example                                                                                                    | show pagp<br>tion, enter th<br>e of output fi                                                                                                    | command to displ<br>the <b>show pagp</b> con<br>rom the <b>show pag</b>                                                                                                    | mand with a char                                                                                             | nel-group information. To display the nel-group number.                                                     |
|                             | You can enter any<br>nonactive informa<br>This is an example<br>Device> show pao<br>In:                                                                                                    | show pagp<br>tion, enter th<br>e of output fi<br>gp 1 count<br>formation                                                                                                    | command to displ<br>the <b>show pagp</b> con<br>from the <b>show pag</b><br>for s<br>Flush                                                                                           | mand with a char                                                                                             | nel-group information. To display the nel-group number.                                                     |
|                             | You can enter any<br>nonactive informa<br>This is an example<br>Device> show pact<br>In.<br>Port Set                                                                                                    | show pagp<br>tion, enter th<br>e of output fi<br>gp 1 count<br>formation<br>nt Recv                                                                                                    | command to displ<br>the <b>show pagp</b> con<br>rom the <b>show pag</b><br>ers                                                                                                    | mand with a char                                                                                             | nel-group information. To display the nel-group number.                                                     |
|                             | You can enter any<br>nonactive informa<br>This is an example<br>Device> <b>show pac</b><br>In:<br>Port Ser<br>Channel group:                                                                                                    | show pagp<br>tion, enter th<br>e of output fi<br>gp 1 count<br>formation<br>nt Recv<br>1<br>42                                                                                               | command to displ<br>the <b>show pagp</b> con<br>rom the <b>show pag</b><br>ers<br>Flush<br>Sent Recv                                                                                 | mand with a char                                                                                             | nel-group information. To display the nel-group number.                                                     |
|                             | You can enter any<br>nonactive informa<br>This is an example<br>Device> show pac<br>In:<br>Port Sei<br>                                                                                                    | show pagp<br>tion, enter the<br>c of output for<br>formation<br>nt Recv<br>                                                                                                    | command to displate show pagp common the show page common show page common show page sets Flush Sent Recv                                                                            | nmand with a char                                                                                            | nel-group information. To display the<br>nel-group number.<br>mand:                                         |
|                             | You can enter any<br>nonactive informa<br>This is an example<br>Device> show pac<br>In<br>Port Ser<br>Channel group:<br>Gi1/0/1 45                                                                                                    | show pagp<br>tion, enter the<br>e of output fing<br>formation<br>nt Recv<br>                                                                                                    | command to displ<br>the show pagp com<br>rom the show page<br>ars<br>Flush<br>Sent Recv<br>0 0<br>0 0<br>com the show page<br>tive<br>n enabled: Yes                                 | nmand with a char                                                                                            | nel-group information. To display the<br>nel-group number.<br>mand:                                         |
|                             | You can enter any<br>nonactive informa<br>This is an example<br>Device> show pace<br>In:<br>Port Ser<br>Channel group:<br>Gi1/0/1 45<br>Gi1/0/2 45<br>This is an example<br>Device> show pace<br>PAgP dual-active<br>PAgP dual-active<br>Channel group 1<br>Dual-2                                                                                                    | show pagp<br>tion, enter the<br>e of output fing<br>formation<br>nt Recv<br>                                                                                                    | command to displate show pagp common the show page common show page common show page sets Flush Sent Recv<br>0 0 0<br>0 0<br>0 0<br>0 0<br>0 0<br>0 0<br>0 0<br>0 0<br>0 0           | nmand with a char                                                                                            | nel-group information. To display the<br>nel-group number.<br>mand:                                         |
| lsage Guidelines<br>xamples | You can enter any<br>nonactive informa<br>This is an example<br>Device> show pace<br>In:<br>Port Ser<br>Channel group:<br>Gi1/0/1 45<br>Gi1/0/2 45<br>This is an example<br>Device> show pace<br>PAgP dual-active<br>PAgP dual-active<br>Channel group 1<br>Dual-2                                                                                                    | show pagp<br>tion, enter the<br>e of output fing<br>gp 1 counter<br>formation<br>nt Recv<br>42<br>41<br>e of output fing<br>gp dual-ac<br>e detection<br>e version:<br>Active                | command to displate show pagp common the show page common show page common show page sets Flush Sent Recv<br>0 0 0<br>0 0<br>0 0<br>0 0<br>0 0<br>0 0<br>0 0<br>0 0<br>0 0           | nmand with a char<br>p 1 counters com<br>p dual-active con<br>Partner                                        | nel-group information. To display the<br>mel-group number.<br>mand:<br>nmand:                               |
|                             | You can enter any<br>nonactive informa<br>This is an example<br>Device> show pac<br>In<br>Port Ser<br>Channel group:<br>Gi1/0/1 45<br>Gi1/0/2 45<br>This is an example<br>Device> show pac<br>PAgP dual-active<br>PAgP dual-active<br>PAgP dual-active<br>PAgP dual-active<br>PAgP dual-active<br>PAgP dual-active<br>PAgP dual-active<br>PAgP dual-active<br>PAgP dual-active<br>PAgP dual-active | show pagp<br>tion, enter the<br>c of output find<br>gp 1 countries<br>formation<br>nt Recv<br>42<br>41<br>c of output find<br>gp dual-ac<br>e detection<br>e version:<br>Active<br>t Capable | command to displate show pagp come<br>from the show page<br>ars<br>Flush<br>Sent Recv<br>0 0<br>0 0<br>from the show page<br>tive<br>n enabled: Yes<br>1.1<br>Partner<br>Name<br>-p2 | p <b>1 counters</b> com<br><b>p 1 counters</b> com<br><b>p dual-active</b> con<br>Partner<br>Port<br>Gi3/0/3 | nel-group information. To display the<br>inel-group number.<br>mand:<br>nmand:<br>Partner<br>Version<br>N/A |

| Device> | show | w pagp                      | 1 inter   | nal       |          |          |             |            |         |
|---------|------|-----------------------------|-----------|-----------|----------|----------|-------------|------------|---------|
| Flags:  | s -  | Device                      | e is send | ding Slow | w hello. | C - Devi | ice is in ( | Consistent | state.  |
|         | Α -  | A - Device is in Auto mode. |           |           |          |          |             |            |         |
| Timers: | Н —  | Hello                       | timer is  | s running | g.       | Q - Quit | t timer is  | running.   |         |
|         | s -  | Switcl                      | ning time | er is ru  | nning.   | I - Inte | erface time | er is runn | ning.   |
| Channel | gro  | up 1                        |           |           |          |          |             |            |         |
|         |      |                             |           |           | Hello    | Partner  | PAgP        | Learning   | Group   |
| Port    |      | Flags                       | State     | Timers    | Interval | Count    | Priority    | Method     | Ifindex |
| Gi1/0/1 |      | SC                          | U6/S7     | Н         | 30s      | 1        | 128         | Any        | 16      |
| Gi1/0/2 |      | SC                          | U6/S7     | H         | 30s      | 1        | 128         | Any        | 16      |

### This is an example of output from the show pagp 1 neighbor command:

### Device> show pagp 1 neighbor

Flags: S - Device is sending Slow hello. C - Device is in Consistent state. A - Device is in Auto mode. P - Device learns on physical port.

Channel group 1 neighbors

|         | Partner | Partner        | Partner   |     |     | Partner | Group |
|---------|---------|----------------|-----------|-----|-----|---------|-------|
| Port    | Name    | Device ID      | Port      |     | Age | Flags   | Cap.  |
| Gi1/0/1 | -p2     | 0002.4b29.4600 | Gi01//1   | 9s  | SC  | 10001   |       |
| Gi1/0/2 | -p2     | 0002.4b29.4600 | Gi1/0/2 2 | 24s | SC  | 10001   |       |

# show platform etherchannel

To display platform-dependent EtherChannel information, use the **show platform etherchannel** command in privileged EXEC mode.

**show platform etherchannel** channel-group-number {**group-mask** | **load-balance mac** src-mac dst-mac [**ip** src-ip dst-ip [**port** src-port dst-port]]} [**switch** switch-number]

| Syntax Description | channel-group-number                                       | Channel group number.                             |                                 |  |  |  |
|--------------------|------------------------------------------------------------|---------------------------------------------------|---------------------------------|--|--|--|
|                    |                                                            | The range is 1 to 128.                            |                                 |  |  |  |
|                    | group-mask                                                 | Displays EtherChannel group mask.                 |                                 |  |  |  |
|                    | load-balance                                               | Tests EtherChannel load-balance hash algorith     | <br>1m.                         |  |  |  |
|                    | <b>mac</b> src-mac<br>dst-mac                              | Specifies the source and destination MAC add      | lresses.                        |  |  |  |
|                    | ip src-ip dst-ip                                           | (Optional) Specifies the source and destination   | n IP addresses.                 |  |  |  |
|                    | <b>port</b> src-port<br>dst-port                           | (Optional) Specifies the source and destination   | a layer port numbers.           |  |  |  |
|                    | <b>switch</b><br>switch-number                             | (Optional) Specifies the stack member.            |                                 |  |  |  |
| Command Modes      | Privileged EXEC                                            |                                                   |                                 |  |  |  |
| Command History    | Release                                                    |                                                   | Modification                    |  |  |  |
| Usage Guidelines   | Cisco IOS XE Gibraltar 16.11.1 This command was introduced |                                                   |                                 |  |  |  |
|                    | Use this command only troubleshooting a problem            | when you are working directly with a technica em. | al support representative while |  |  |  |
|                    | Do not use this comma                                      | nd unless a technical support representative ask  | ts you to do so.                |  |  |  |

## show platform hardware fed active vlan ingress

To display if native vlan tagging is enabled or disabled for a particular vlan, use the **show platform hardware fed active vlan ingress** 

show platform hardware fed active vlan vlan ID ingress

### **Syntax Description**

| Syntax       | Description                                                                    |
|--------------|--------------------------------------------------------------------------------|
| vlan vlan ID | Specifies the VLAN ID.                                                         |
| ingress      | Specifies Spanning Tree Protocol (STP) state information in ingress direction. |

### **Command Modes** Privileged EXEC mode (#)

## Command History Release

| Release                        | Modification                 |
|--------------------------------|------------------------------|
| Cisco IOS XE Gibraltar 16.11.1 | This command was introduced. |

### Example

The following is sample output from the **show platform hardware fed active vlan ingress** command:

```
Device# show platform hardware fed active vlan 1 ingress
VLAN STP State in hardware
vlan id is:: 1
```

Interfaces in forwarding state: : Hu1/0/45(Tagged)

flood list: : Hu1/0/45

# show platform pm

To display platform-dependent port manager information, use the **show platform pm** command in privileged EXEC mode.

**show platform pm** {**etherchannel** *channel-group-number* **group-mask** | **interface-numbers** | **port-data** *interface-id* | **port-state**}

|                    | _                                                                |                                                                             |  |  |
|--------------------|------------------------------------------------------------------|-----------------------------------------------------------------------------|--|--|
| Syntax Description | etherchannel channel-group-number<br>group-mask                  | Displays the EtherChannel group-mask table for the specified channel group. |  |  |
|                    |                                                                  | The range is 1 to 128.<br>Displays interface numbers information.           |  |  |
|                    | interface-numbers                                                |                                                                             |  |  |
|                    | port-data interface-id                                           | Displays port data information for the specified interface.                 |  |  |
|                    | port-state                                                       | Displays port state information.                                            |  |  |
| Command Modes      | Privileged EXEC                                                  |                                                                             |  |  |
| Command History    | Release                                                          | Modification                                                                |  |  |
|                    | Cisco IOS XE Gibraltar 16.11.1                                   | This command was introduced.                                                |  |  |
| Usage Guidelines   | Use this command only when you are wo troubleshooting a problem. | rking directly with your technical support representative while             |  |  |
|                    |                                                                  |                                                                             |  |  |

Do not use this command unless your technical support representative asks you to do so.

Displays information about the switch. Valid values

## show platform software fed switch ptp

To display information about ptp status on the port, use the show platform software fed switch ptp command.

show platform software fed switch { switch-number | active | standby } ptp { domain domain-value
| if-id value | test }

Syntax Description switch switch-number

|                 |                                | for <i>switch-number</i> argument are from 0 to 9.             |
|-----------------|--------------------------------|----------------------------------------------------------------|
|                 | active                         | Displays information about the active instance of the switch.  |
|                 | standby                        | Displays information about the standby instance of the switch. |
|                 | domain domain-value            | Displays information about the specified domain.               |
|                 | if-id value                    | Displays information about the specified interface.            |
|                 | test                           | Executes ptp test                                              |
| Command History | Release                        | Modification                                                   |
|                 | Cisco IOS XE Gibraltar 16.11.1 | This command was introduced.                                   |

**Command Modes** Global configuration mode (#)

### Example:

The following is sample output from the **show platform software fed switch active ptp if-id** 0x20 command:

Device# show platform software fed switch active ptp if-id 0x20

Displaying port data for if\_id 20

```
Port Mac Address 04:6C:9D:4E:3A:9A
Port Clock Identity 04:6C:9D:FF:FE:4E:3A:80
Port number 28
PTP Version 2
domain value 0
dotlas capable: FALSE
sync_recpt_timeout_time_interval 375000000 nanoseconds
sync interval 125000000 nanoseconds
neighbor_rate_ratio 0.000000
neighbor_prop_delay 0 nanoseconds
compute_neighbor_rate_ratio: TRUE
compute_neighbor_prop_delay: TRUE
port enabled: TRUE
ptt port enabled: TRUE
current_log_pdelay_req_interval 0
pdelay req interval 0 nanoseconds
allowed_lost_responses 3
neighbor prop delay threshold 2000 nanoseconds
```

is\_measuring\_delay : FALSE Port state: : MASTER sync\_seq\_num 22023 delay\_req\_seq\_num 23857 num sync messages transmitted 0 num followup messages received 0 num followup messages received 0 num pdelay requests transmitted 285695 num pdelay requests received 0 num pdelay responses transmitted 0 num pdelay responses transmitted 0 num pdelay followup responses transmitted 0 num pdelay followup responses received 0

# show ptp brief

To display a brief status of PTP on the interfaces, use the **show ptp brief** command in global configuration mode.

### show ptp brief

**Syntax Description** This command has no aruguments or keywords.

| Command Modes | Privileged EXEC (#) |
|---------------|---------------------|
|---------------|---------------------|

| Command History | Release                        | Modification                 |
|-----------------|--------------------------------|------------------------------|
|                 | Cisco IOS XE Gibraltar 16.11.1 | This command was introduced. |

## **Examples**

The following is a sample output from the **show ptp brief** command:

| Device# | show | ptp | brief |
|---------|------|-----|-------|
|---------|------|-----|-------|

| Interface                 | Domain | PTP State |
|---------------------------|--------|-----------|
| FortyGigabitEthernet1/1/1 | 0      | FAULTY    |
| FortyGigabitEthernet1/1/2 | 0      | SLAVE     |
| GigabitEthernet1/1/1      | 0      | FAULTY    |
| GigabitEthernet1/1/2      | 0      | FAULTY    |
| GigabitEthernet1/1/3      | 0      | FAULTY    |
| GigabitEthernet1/1/4      | 0      | FAULTY    |
| TenGigabitEthernet1/0/1   | 0      | FAULTY    |
| TenGigabitEthernet1/0/2   | 0      | FAULTY    |
| TenGigabitEthernet1/0/3   | 0      | MASTER    |
| TenGigabitEthernet1/0/4   | 0      | FAULTY    |
| TenGigabitEthernet1/0/5   | 0      | FAULTY    |
| TenGigabitEthernet1/0/6   | 0      | FAULTY    |
| TenGigabitEthernet1/0/7   | 0      | MASTER    |
| TenGigabitEthernet1/0/8   | 0      | FAULTY    |
| TenGigabitEthernet1/0/9   | 0      | FAULTY    |
| TenGigabitEthernet1/0/10  | 0      | FAULTY    |
| TenGigabitEthernet1/0/11  | 0      | MASTER    |
| TenGigabitEthernet1/0/12  | 0      | FAULTY    |
| TenGigabitEthernet1/0/13  | 0      | FAULTY    |
| TenGigabitEthernet1/0/14  | 0      | FAULTY    |
| TenGigabitEthernet1/0/15  | 0      | FAULTY    |
| TenGigabitEthernet1/0/16  | 0      | FAULTY    |
|                           |        |           |

## **Related Commands**

| nds | Command                | Description                            |
|-----|------------------------|----------------------------------------|
|     | show ptp clock         | Displays PTP clock information.        |
|     | show ptp parent        | Displays the parent clock information. |
|     | show ptp port          | Displays the PTP port information.     |
|     | show ptp time-property | Displays the PTP clock time property.  |

# show ptp clock

To display PTP clock information, use the **show ptp clock** command in global configuration mode.

|                    | show ptp clock                                                                                                    |                              |
|--------------------|----------------------------------------------------------------------------------------------------|------------------------------|
| Syntax Description | This command has no aruguments or keywords.                                                                                                    |                              |
| Command Modes      | Privileged EXEC (#)                                                                                                    |                              |
| Command History    | Release                                                                                                    | Modification                 |
|                    | Cisco IOS XE Gibraltar 16.11.1                                                                                                    | This command was introduced. |
| Examples           | The following is a sample output from the <b>show ptp</b>                                                                                                    | clock command:               |
|                    | Device# show ptp clock                                                                                                    |                              |
|                    | <pre>PTP CLOCK INFO PTP Device Type: Boundary clock PTP Device Profile: IEEE 802/1AS Profile Clock Identity: 0x4:6C:9D:FF:FE:4F:95:0 Clock Domain: 0 Number of PTP ports: 38 PTP Packet priority: 4 Priority1: 128 Priority2: 128 Clock Quality:         Class: 248         Accuracy: Unknown         Offset (log variance): 16640 Offset From Master(ns): 0 Mean Path Delay(ns): 0 Steps Removed: 3 Local clock time: 00:12:13 UTC Jan 1 1970</pre> |                              |
| Related Commands   | Command                                                                                                    | Description                  |

| Command                | Description                                       |
|------------------------|---------------------------------------------------|
| show ptp brief         | Displays a brief status of PTP on the interfaces. |
| show ptp parent        | Displays the parent clock information.            |
| show ptp port          | Displays the PTP port information.                |
| show ptp time-property | Displays the PTP clock time property.             |

# show ptp parent

To display the PTP parent clock information, use the **show ptp parent** command in global configuration mode.

### show ptp parent

Syntax Description This command has no aruguments or keywords.

| Command Modes | Privileged EXEC (#) |
|---------------|---------------------|
|---------------|---------------------|

| Command History | Release                        | Modification                 |
|-----------------|--------------------------------|------------------------------|
|                 | Cisco IOS XE Gibraltar 16.11.1 | This command was introduced. |

### **Examples**

The following is a sample output from the **show ptp parent** command:

```
Device# show ptp parent
```

```
Steps Removed: 3
Local clock time: 00:12:13 UTC Jan 1 1970
```

\_\_\_\_\_

This command can be used to view the parent clock information.

Device#show ptp parent

```
PTP PARENT PROPERTIES
Parent Clock:
Parent Clock Identity: 0xB0:7D:47:FF:FE:9E:B6:80
Parent Port Number: 3
Observed Parent Offset (log variance): 16640
Observed Parent Clock Phase Change Rate: N/A
```

```
Grandmaster Clock:
Grandmaster Clock Identity: 0x4:6C:9D:FF:FE:67:3A:80
Grandmaster Clock Quality:
    Class: 248
    Accuracy: Unknown
    Offset (log variance): 16640
    Priority1: 0
    Priority2: 128
```

------

### **Related Commands**

| Command        | Description                                       |
|----------------|---------------------------------------------------|
| show ptp brief | Displays a brief status of PTP on the interfaces. |
| show ptp clock | Displays PTP clock information.                   |
| show ptp port  | Displays the PTP port information.                |

| Command                | Description                           |
|------------------------|---------------------------------------|
| show ptp time-property | Displays the PTP clock time property. |

# show ptp port

To display the PTP port information, use the **show ptp port** command in global configuration mode.

| Syntax Description | This command has no aruguments or ke                                                                                                    | ywords.                                           |  |  |  |
|--------------------|----------------------------------------------------------------------------------------------------|---------------------------------------------------|--|--|--|
| Command Modes      | Privileged EXEC (#)                                                                                                    |                                                   |  |  |  |
| Command History    | Release                                                                                                    | Modification                                      |  |  |  |
|                    | Cisco IOS XE Gibraltar 16.11.1                                                                                                    | This command was introduced.                      |  |  |  |
| Examples           | The following is a sample output from t                                                                                                    | he show ptp port command:                         |  |  |  |
|                    | Device# show ptp port                                                                                                    |                                                   |  |  |  |
|                    | <pre>PTP PORT DATASET: FortyGigabitEth<br/>Port identity: clock identity:<br/>Port identity: port number: 1<br/>PTP version: 2<br/>Port state: FAULTY<br/>Delay request interval(log mean<br/>Announce receipt time out: 3<br/>Peer mean path delay(ns): 0<br/>Announce interval(log mean): 1<br/>Sync interval(log mean): 0<br/>Delay Mechanism: End to End<br/>Peer delay request interval(log<br/>Sync fault limit: 50000000</pre> | <pre>0x4:6C:9D:FF:FE:4E:3A:80 ): 5 mean): 0</pre> |  |  |  |
|                    | PTP PORT DATASET: FortyGigabitEt<br>Port identity: clock identity:<br>Port identity: port number: 2<br>PTP version: 2<br>Port state: FAULTY<br>Delay request interval(log mean<br>Announce receipt time out: 3<br>Peer mean path delay(ns): 0<br>Announce interval(log mean): 1<br>More-                                                                                                    | 0x4:6C:9D:FF:FE:4E:3A:80                          |  |  |  |

### **Related Commands**

| Command                | Description                                       |  |  |
|------------------------|---------------------------------------------------|--|--|
| show ptp brief         | Displays a brief status of PTP on the interfaces. |  |  |
| show ptp clock         | Displays PTP clock information.                   |  |  |
| show ptp parent        | Displays the parent clock information.            |  |  |
| show ptp time-property | Displays the PTP clock time property.             |  |  |

## show spanning-tree

To display spanning-tree information for the specified spanning-tree instances, use the **show spanning-tree** command in privileged EXEC mode.

show spanning-tree [bridge-group] [{ active | backbonefast | blockedports | bridge [id] | detail | inconsistentports | instances | interface interface-type interface-number | mst [{ list | configuration [digest] }] | pathcost method | root | summary [totals] | uplinkfast | vlan vlan-id }]

| Syntax Description | bridge-group                                        | (Optional) Specifies the bridge group number. The range is 1 to 255.                                                                                                    |
|--------------------|-----------------------------------------------------|----------------------------------------------------------------------------------------------------|
|                    | active                                              | (Optional) Displays spanning-tree information on active interfaces only.                                                                                                    |
|                    | backbonefast                                        | (Optional) Displays spanning-tree BackboneFast status.                                                                                                    |
|                    | blockedports                                        | (Optional) Displays blocked port information.                                                                                                    |
|                    | bridge                                              | (Optional) Displays status and configuration of this switch.                                                                                                    |
|                    | detail                                              | (Optional) Shows status and configuration details.                                                                                                    |
|                    | inconsistentports                                   | (Optional) Displays information about inconsistent ports.                                                                                                    |
|                    | instances                                           | (Optional) Displays information about maximum STP instances.                                                                                                    |
|                    | <b>interface</b> interface-type<br>interface-number | (Optional) Specifies the type and number of the interface. Enter each interface designator, using a space to separate it from the one before and the one after. Ranges are not supported. Valid interfaces include physical ports and virtual LANs (VLANs). See the "Usage Guidelines" for valid values. |
|                    | mst                                                 | (Optional) Specifies multiple spanning-tree.                                                                                                    |
|                    | list                                                | (Optional) Specifies a multiple spanning-tree instance list.                                                                                                    |
|                    | configuration digest                                | (Optional) Displays the multiple spanning-tree current region configuration.                                                                                                    |
|                    | pathcost method                                     | (Optional) Displays the default path-cost calculation method that is used.<br>See the "Usage Guidelines" section for the valid values.                                                                                                    |
|                    | root                                                | (Optional) Displays root-switch status and configuration.                                                                                                    |
|                    | summary                                             | (Optional) Specifies a summary of port states.                                                                                                    |
|                    | totals                                              | (Optional) Displays the total lines of the spanning-tree state section.                                                                                                    |
|                    | uplinkfast                                          | (Optional) Displays spanning-tree UplinkFast status.                                                                                                    |
|                    | vlan vlan-id                                        | (Optional) Specifies the VLAN ID. The range is 1 to 4094.                                                                                                    |
|                    |                                                     | If the <i>vlan-id</i> value is omitted, the command applies to the spanning-tree instance for all VLANs.                                                                                                    |
|                    | id                                                  | (Optional) Identifies the spanning tree bridge.                                                                                                    |

|                  | port-channel number                                                                 | (Op                                      | tional) Identifie                  | s the Ethernet cha                | annel associated with the interfaces.                                                                                                    |
|------------------|-------------------------------------------------------------------------------------|------------------------------------------|------------------------------------|-----------------------------------|----------------------------------------------------------------------------------------------------|
| Command Modes    | Privileged EXEC (#)                                                                 |                                          |                                    |                                   |                                                                                                    |
| Command History  | Release                                                                             |                                          |                                    |                                   | Modification                                                                                                    |
|                  | Cisco IOS XE Gibraltar 16                                                           | 6.11.1                                   |                                    |                                   | This command was introduced.                                                                                                    |
| Usage Guidelines | The keywords and argumer<br>the platform you are using a                            |                                          |                                    |                                   | <b>g-tree</b> command vary depending on and operational.                                                                                                    |
|                  | The <b>port-channel</b> <i>number</i> and the Firewal Services M                    |                                          |                                    | e supported on the                | e Content Switching Module (CSM)                                                                                                    |
|                  | depend on the specified inter<br>a Gigabit Ethernet interface                       | erface type<br>e and have                | and the chassis<br>a 48-port 10/10 | and module that<br>DBASE-T Ethern | er. Valid values for <i>interface-number</i> are used. For example, if you specify et module that is installed in a 13-slot values for the port number are from |
|                  |                                                                                     | otal comm                                |                                    |                                   | er of VLANs, you can enter the <b>show</b> mber of VLANs without having to                                                                                      |
|                  | The valid values for keyword <b>pathcoast</b> method are:                           |                                          |                                    |                                   |                                                                                                    |
|                  | • append: Appends the redirected output to a URL (supporting the append operation). |                                          |                                    |                                   |                                                                                                    |
|                  | • begin: Begins with the                                                            | e matching                               | line.                              |                                   |                                                                                                    |
|                  | • exclude: Excludes ma                                                              | tching line                              | s.                                 |                                   |                                                                                                    |
|                  | • include: Includes matching lines.                                                 |                                          |                                    |                                   |                                                                                                    |
|                  | • redirect: Redirects output to a URL.                                              |                                          |                                    |                                   |                                                                                                    |
|                  | • tee: Copies output to a                                                           | a URL.                                   |                                    |                                   |                                                                                                    |
|                  | -                                                                                   | the VLAN                                 | or interface. Th                   |                                   | terface the switch router will display tree port states are listening, learning,                                                                                |
|                  |                                                                                     | 32769<br>5c71.0c<br>ge is the<br>e 2 sec | dfe.8380<br>root<br>Max Age 20 s   | ec Forward De                     |                                                                                                    |
|                  | Bridge ID Priority<br>Address<br>Hello Time<br>Aging Time                           | 5c71.0c<br>e 2 sec                       | dfe.8380<br>Max Age 20 s           | 68 sys-id-ext<br>ec Forward De    |                                                                                                    |

L

| Interface | Role Sts Cost  | Prio.Nbr Type |
|-----------|----------------|---------------|
|           |                |               |
| Gi1/0/1   | Desg FWD 20000 | 128.1 P2p     |
| Gi1/0/18  | Desg FWD 20000 | 128.18 P2p    |
| Gi1/0/21  | Desg FWD 20000 | 128.21 P2p    |
| Te1/0/25  | Desg FWD 20000 | 128.25 P2p    |
| Te1/0/37  | Desg FWD 2000  | 128.37 P2p    |
| Te1/0/38  | Desg FWD 2000  | 128.38 P2p    |
| Te1/0/45  | Desg FWD 20000 | 128.45 P2p    |
| Te1/0/48  | Desg FWD 20000 | 128.48 P2p    |

See the table below for definitions of the port states:

### Table 4: show spanning-tree vlan Command Port States

| Field | Definition                                                                                                |
|-------|----------------------------------------------------------------------------------------------------|
| BLK   | Blocked is when the port is still sending and listening to BPDU packets but is not forwarding traffic.    |
| DIS   | Disabled is when the port is not sending or listening to BPDU packets and is not forwarding traffic.      |
| FWD   | Forwarding is when the port is sending and listening to BPDU packets and forwarding traffic.              |
| LBK   | Loopback is when the port recieves its own BPDU packet back.                                              |
| LIS   | Listening is when the port spanning tree initially starts to listen for BPDU packets for the root bridge. |
| LRN   | Learning is when the port sets the proposal bit on the BPDU packets it sends out                          |

This example shows how to display a summary of interface information:

```
Device#
show spanning-tree
VLAN0001
 Spanning tree enabled protocol rstp
          Priority 32769
 Root ID
           Address
                     6cb2.ae4a.4fc0
           This bridge is the root
           Hello Time 2 sec Max Age 20 sec Forward Delay 15 sec
 Bridge ID Priority 32769 (priority 32768 sys-id-ext 1)
           Address
                    6cb2.ae4a.4fc0
           Hello Time 2 sec Max Age 20 sec Forward Delay 15 sec
           Aging Time 300 sec
                Role Sts Cost
                                 Prio.Nbr Type
Interface
----- ----- ---- ----- -----
Fif1/0/17 Desg FWD 2000 128.17 P2p
                Desg FWD 800
                                          P2p
Fif1/0/19
                                 128.19
                                 128.21
128.23
Fif1/0/21
                 Desg FWD 2000
                                          P2p
                Desg FWD 2000
Fif1/0/23
                                          P2p
              Desg FWD 500
Desg FWD 50
                                 128.42
TwoH1/0/42
                                          P2p
Fou1/0/44
                                 128.44
                                          P2p
               Back BLK 2000
Fif2/0/17
                                 128.185 P2p
               Back BLK 800
                                 128.187
Fif2/0/19
                                          P2p
Fif2/0/21
                 Back BLK 2000
                                  128.189
                                          P2p
                Back BLK 2000
                                 128.191
Fif2/0/23
                                          P2p
Fou2/0/43
                Desg FWD 50
                                 128.211 P2p
               Back BLK 50
Fou2/0/44
                                 128.212 P2p
                Desg FWD 500
Hu5/0/13
                                 128.685 P2p
```

| Hu5/0/15  | Desg FWD | 500 | 128.687 | P2p |
|-----------|----------|-----|---------|-----|
| Hu5/0/21  | Back BLK | 500 | 128.693 | P2p |
| Hu5/0/23  | Back BLK | 500 | 128.695 | P2p |
| Fou6/0/27 | Back BLK | 50  | 128.867 | P2p |
| Hu6/0/29  | Desg FWD | 200 | 128.869 | P2p |
| Hu6/0/30  | Back BLK | 200 | 128.870 | P2p |

The table below describes the fields that are shown in the example.

Table 5: show spanning-tree Command Output Fields

| Field            | Definition                   |
|------------------|------------------------------|
| Port ID Prio.Nbr | Port ID and priority number. |
| Cost             | Port cost.                   |
| Sts              | Status information.          |

This example shows how to display information about the spanning tree for this bridge only:

Device# show spanning-tree bridge

|          |       |         |     |                | Hello | Max | Fwd |          |
|----------|-------|---------|-----|----------------|-------|-----|-----|----------|
| Vlan     |       | Bri     | dge | ID             | Time  | Age | Dly | Protocol |
|          |       |         |     |                |       |     |     |          |
| VLAN0001 | 32769 | (32768, | 1)  | 5c71.0dfe.8380 | 2     | 20  | 15  | rstp     |

This example shows how to display detailed information about the interface:

```
Device#
show spanning-tree detail
VLAN0001 is executing the rstp compatible Spanning Tree protocol
 Bridge Identifier has priority 32768, sysid 1, address 5c71.0dfe.8380
  Configured hello time 2, max age 20, forward delay 15, transmit hold-count 6
  We are the root of the spanning tree
  Topology change flag not set, detected flag not set
  Number of topology changes 27 last change occurred 4d19h ago
         from TenGigabitEthernet1/0/48
  Times: hold 1, topology change 35, notification 2
         hello 2, max age 20, forward delay 15
  Timers: hello 0, topology change 0, notification 0, aging 300
 Port 1 (GigabitEthernet1/0/1) of VLAN0001 is designated forwarding
   Port path cost 20000, Port priority 128, Port Identifier 128.1.
  Designated root has priority 32769, address 5c71.0dfe.8380
  Designated bridge has priority 32769, address 5c71.0dfe.8380
   Designated port id is 128.1, designated path cost 0
  Timers: message age 0, forward delay 0, hold 0
  Number of transitions to forwarding state: 1
  Link type is point-to-point by default
  BPDU: sent 208695, received 1
 Port 18 (GigabitEthernet1/0/18) of VLAN0001 is designated forwarding
1
<<output truncated>>
```

This example shows how to display a summary of port states:

Device#

L

#### show spanning-tree summary Switch is in rapid-pvst mode Root bridge for: VLAN0001 Extended system ID is enabled Portfast Default is disabled PortFast BPDU Guard Default is disabled Portfast BPDU Filter Default is disabled is disabled Loopguard Default EtherChannel misconfig guard is enabled UplinkFast is disabled is enabled but inactive in rapid-pvst mode BackboneFast Configured Pathcost method used is long Blocking Listening Learning Forwarding STP Active Name ----- ----- ------VLAN0001 1 0 0 26 27 1 0 0 26 27 1 vlan

This example shows how to display the total lines of the spanning-tree state section:

```
Device#
show spanning-tree summary total Switch is in rapid-pvst mode
Root bridge for: VLAN0001
Extended system ID
                                 is enabled
Portfast Default
                                 is disabled
PortFast BPDU Guard Default
                                is disabled
                                is disabled
Portfast BPDU Filter Default
Loopguard Default
                                 is disabled
EtherChannel misconfig guard
                                 is enabled
UplinkFast
                                 is disabled
BackboneFast
                                  is enabled but inactive in rapid-pvst mode
Configured Pathcost method used is long
Name
                   Blocking Listening Learning Forwarding STP Active
1
                                 0
                                         0
                                                  26
1 vlan
                                                           27
```

This example shows how to display information about the spanning tree for a specific VLAN:

| Device#      |               |               |           |                      |
|--------------|---------------|---------------|-----------|----------------------|
| show spannin | g-tree vlan 2 | 200           |           |                      |
| VLAN0001     |               |               |           |                      |
| Spanning t   | ree enabled p | protocol rstp |           |                      |
| Root ID      | Priority      |               |           |                      |
|              |               | 5c71.0dfe.838 | 0         |                      |
|              | -             | is the root   |           |                      |
|              | Hello Time    | 2 sec Max A   | ge 20 sec | Forward Delay 15 sec |
|              |               |               |           |                      |
| Bridge ID    | _             | 32769 (prior  | -         | sys-id-ext 1)        |
|              |               | 5c71.0dfe.838 |           |                      |
|              |               |               | ge 20 sec | Forward Delay 15 sec |
|              | Aging Time    | 300 sec       |           |                      |
| Interface    | Role          | Sts Cost      | Prio Nhr  | Type                 |
|              |               |               |           |                      |
| Gi1/0/1      | Desg          | FWD 20000     | 128.1     | P2p                  |
| Gi1/0/18     | Desg          | FWD 20000     | 128.18    | P2p                  |
| Gi1/0/21     | Desg          | FWD 20000     | 128.21    | P2p                  |
| Te1/0/25     | Desg          | FWD 20000     | 128.25    | P2p                  |
| Te1/0/37     | Desg          | FWD 2000      | 128.37    | P2p                  |
| Te1/0/38     | Desg          | FWD 2000      | 128.38    | P2p                  |
| Te1/0/45     | Desg          | FWD 20000     | 128.45    | P2p                  |

Tel/0/48 Desg FWD 20000 128.48 P2p !

<<output truncated>>

The table below describes the fields that are shown in the example.

### Table 6: show spanning-tree vlan Command Output Fields

| Field    | Definition                                                                                                    |
|----------|----------------------------------------------------------------------------------------------------|
| Role     | Current 802.1w role; valid values are Boun (boundary), Desg (designated), Root, Altn (alternate), and Back (backup).                                                                                                    |
| Sts      | Spanning-tree states; valid values are BKN* (broken) <sup>1</sup> , BLK (blocking), DWN (down), LTN (listening), LBK (loopback), LRN (learning), and FWD (forwarding).                                                           |
| Cost     | Port cost.                                                                                                    |
| Prio.Nbr | Port ID that consists of the port priority and the port number.                                                                                                    |
| Status   | Status information; valid values are as follows:                                                                                                    |
|          | • P2p/Shr: The interface is considered as a point-to-point (resp. shared) interface by the spanning tree.                                                                                                    |
|          | • Edge: PortFast has been configured (either globally using the <b>default</b> command or directly on the interface) and no BPDU has been received.                                                                              |
|          | • *ROOT_Inc, *LOOP_Inc, *PVID_Inc and *TYPE_Inc: The port is in a broken state (BKN*) for an inconsistency. The port would be (respectively) Root inconsistent, Loopguard inconsistent, PVID inconsistent, or Type inconsistent. |
|          | • Bound(type): When in MST mode, identifies the boundary ports and specifies the type of the neighbor (STP, RSTP, or PVST).                                                                                                    |
|          | • Peer(STP): When in PVRST rapid-pvst mode, identifies the port connected to a previous version of the 802.1D bridge.                                                                                                    |
|          |                                                                                                    |

 $^{1}$  For information on the \*, see the definition for the Status field.

# show spanning-tree mst

To display the information about the Multiple Spanning Tree (MST) protocol, use the **show spanning-tree mst** command in privileged EXEC mode.

show spanning-tree mst [{ configuration [digest] | instance-id-number }] [ interface interface ] [
detail ] [ service instance ]

| Syntax Description | instance-id-number                                                                                                    | (Optional) Instance identification number. The range is from 0 to 4094.                                                                                              |     |  |  |  |
|--------------------|----------------------------------------------------------------------------------------------------|----------------------------------------------------------------------------------------------------|-----|--|--|--|
|                    | detail                                                                                                    | (Optional) Displays detailed information about the MST protocol.                                                                                                    |     |  |  |  |
|                    | interface                                                                                                    | (Optional) Displays the information about the interfaces. See the "Usage Guide section for valid number values.                                                      |     |  |  |  |
|                    | configuration                                                                                                    | (Optional) Displays information about the region configuration.                                                                                                    |     |  |  |  |
|                    | digest                                                                                                    | (Optional) Displays information about the message digest 5 (MD5) algorithm india in the current MST configuration identifier (MSTCI).                                |     |  |  |  |
|                    | interface                                                                                                    | (Optional) Displays information about the interface type.                                                                                                    |     |  |  |  |
| Command Modes      | Privileged EXEC (#)                                                                                                    |                                                                                                    |     |  |  |  |
| Command History    | Release                                                                                                    | Modification                                                                                                    |     |  |  |  |
|                    | Cisco IOS XE Gibra                                                                                                    | Iltar 16.11.1 This command v<br>introduced.                                                                                                    | was |  |  |  |
| Usage Guidelines   | The valid values for the <i>interface</i> argument depend on the specified interface type and the chassis and module that are used. For example, if you specify a Gigabit Ethernet interface and have a 48-port 10/100BASE-T Ethernet module that is installed in a 13-slot chassis, valid values for the module number are from 2 to 13 and valid values for the port number are from 1 to 48.  |                                                                                                    |     |  |  |  |
|                    | The number of valid values for <b>port-channel</b> <i>number</i> are a maximum of 64 values ranging from 1 to 282. The <b>port-channel</b> <i>number</i> values from 257 to 282 are supported on the Content Switching Module (CSM) and the Firewall Services Module (FWSM) only.                                                                                                    |                                                                                                    |     |  |  |  |
|                    | The number of valid                                                                                                    | values for <b>vlan</b> are from 1 to 4094.                                                                                                    |     |  |  |  |
|                    | In the output display of the <b>show spanning-tree mst configuration</b> command, a warning message may be displayed. This message appears if you do not map secondary VLANs to the same instance as the associated primary VLAN. The display includes a list of the secondary VLANs that are not mapped to the same instance as the associated primary VLAN. The warning message is as follows: |                                                                                                    |     |  |  |  |
|                    | These secondary vlans are not mapped to the same instance as their primary: $->$ 3                                                                                                    |                                                                                                    |     |  |  |  |
|                    |                                                                                                    | of the <b>show spanning-tree mst configuration digest</b> command, if the outpure standard bridges at the same time on a per-port basis, two different digests are d |     |  |  |  |
|                    |                                                                                                    |                                                                                                    |     |  |  |  |

If you configure a port to transmit prestandard PortFast bridge protocol data units (BPDUs) only, the prestandard flag displays in the **show spanning-tree** commands. The variations of the prestandard flag are as follows:

- Pre-STD (or pre-standard in long format): This flag is displayed if the port is configured to transmit prestandard BPDUs and if a prestandard neighbor bridge has been detected on this interface.
- Pre-STD-Cf (or pre-standard (config) in long format): This flag is displayed if the port is configured to transmit prestandard BPDUs but a prestandard BPDU has not been received on the port, the autodetection mechanism has failed, or a misconfiguration, if there is no prestandard neighbor, has occurred.
- Pre-STD-Rx (or prestandard (rcvd) in long format): This flag is displayed when a prestandard BPDU
  has been received on the port, but it has not been configured to send prestandard BPDUs. The port will
  send prestandard BPDUs, but Cisco recommends that you change the port configuration so that the
  interaction with the prestandard neighbor does not rely only on the autodetection mechanism.

If the configuration is not prestandard compliant (for example, a single MST instance has an ID that is greater than or equal to 16,) the prestandard digest is not computed and the following output is displayed:

Device# show spanning-tree mst configuration digest

Name [region1] Revision 2 Instances configured 3 Digest 0x3C60DBF24B03EBF09C5922F456D18A03 Pre-std Digest N/A, configuration not pre-standard compatible

MST BPDUs include an MSTCI that consists of the region name, region revision, and an MD5 digest of the VLAN-to-instance mapping of the MST configuration.

See the **show spanning-tree mst** command field description table for output descriptions.

### **Examples**

The following example shows how to display information about the region configuration:

Device# show spanning-tree mst configuration

```
      Name
      [train]

      Revision
      2702

      Instance
      Vlans mapped

      0
      1-9,11-19,21-29,31-39,41-4094

      1
      10,20,30,40
```

The following example shows how to display additional MST-protocol values:

Device# show spanning-tree mst 3 detail

```
###### MST03 vlans mapped: 3,3000-3999
Bridge address 0002.172c.f400 priority 32771 (32768 sysid 3)
Root this switch for MST03
GigabitEthernet1/1 of MST03 is boundary forwarding
Port info port id 128.1 priority 128
cost 20000
Designated root address 0002.172c.f400 priority 32771
cost 0
Designated bridge address 0002.172c.f400 priority 32771 port
id 128.1
Timers: message expires in 0 sec, forward delay 0, forward transitions 1
Bpdus (MRecords) sent 4, received 0
FastEthernet4/1 of MST03 is designated forwarding
Port info port id 128.193 priority 128 cost
200000
Designated root address 0002.172c.f400 priority 32771
```

cost 0
Designated bridge address 0002.172c.f400 priority 32771 port id
128.193
Timers: message expires in 0 sec, forward delay 0, forward transitions 1
Bpdus (MRecords) sent 254, received 1
FastEthernet4/2 of MST03 is backup blocking
Port info port id 128.194 priority 128 cost
20000
Designated root address 0002.172c.f400 priority 32771
cost 0
Designated bridge address 0002.172c.f400 priority 32771 port id
128.193
Timers: message expires in 2 sec, forward delay 0, forward transitions 1
Bpdus (MRecords) sent 3, received 252

The following example shows how to display the MD5 digest included in the current MSTCI:

Device# show spanning-tree mst configuration digest

Name[mst-config]Revision10Instances configured 25Digest0x40D5ECA178C657835C83BBCB16723192Pre-std Digest0x27BF112A75B72781ED928D9EC5BB4251

### Related Commands

| Command                        | Description                                                                            |
|--------------------------------|----------------------------------------------------------------------------------------|
| spanning-tree mst              | Sets the path cost and port-priority parameters for any MST instance.                  |
| spanning-tree mst forward-time | Sets the forward-delay timer for all the instances on the Cisco 7600 series router.    |
| spanning-tree mst hello-time   | Sets the hello-time delay timer for all the instances on the Cisco 7600 series router. |
| spanning-tree mst max-hops     | Specifies the number of possible hops in the region before a BPDU is discarded.        |

## show udld

To display UniDirectional Link Detection (UDLD) administrative and operational status for all ports or the specified port, use the **show udld** command in user EXEC mode.

show udld [ANI | AccessTunnel | Auto-Template | BDI | CEM-PG | GMPLS |
GigabitEthernet | HundredGigE | InternalInterface | LISP | Loopback | Null |
PROTECTION\_GROUP | Port-channel | SDH\_ACR | SERIAL-ACR | Serial-PG | TLS-VIF
| Tunnel | Tunnel-tp | TwentyFiveGigE | VirtualPortGroup | Vlan | nve] interface\_number
show udld neighbors
show udld fast-hello interface\_number

| Syntax Description | ANI               | (Optional) Displays UDLD operational status of the Autonomic-Networking virtual interface.                |
|--------------------|-------------------|----------------------------------------------------------------------------------------------------|
|                    | AccessTunnel      | (Optional) Displays UDLD operational status of the Access Tunnel Interface.                               |
|                    | Auto-Template     | (Optional) Displays UDLD operational status of the auto-template interface. The range is from 1 to 999.   |
|                    | BDI               | (Optional) Displays UDLD operational status of the Bridge-Domain interface.                               |
|                    | CEM-PG            | (Optional) Displays UDLD operational status of the Circuit Emulation interface with Protection group.     |
|                    | GMPLS             | (Optional) Displays UDLD operational status of the MPLS interface.                                        |
|                    | GigabitEthernet   | (Optional) Displays UDLD operational status of the GigabitEthernet interface.                             |
|                    | HundredGigE       | (Optional) Displays UDLD operational status of the Hundred Gigabit Ethernet.                              |
|                    | InternalInterface | (Optional) Displays UDLD operational status of the internal interface. The range is from 0 to 9.          |
|                    | LISP              | (Optional) Displays UDLD operational status of the Locator/ID Separation Protocol Virtual Interface.      |
|                    | Loopback          | (Optional) Displays UDLD operational status of the loopback interface. The range is from 0 to 2147483647. |
|                    | Null              | (Optional) Displays UDLD operational status of the null interface.                                        |
|                    | PROTECTION_GROUP  | (Optional) Displays UDLD operational status of the Protection-group controller.                           |

I

|                | Port-channel                   | (Optional) Displays UDLD operational status of the Ethernet channel interfaces.                                    |
|----------------|--------------------------------|----------------------------------------------------------------------------------------------------|
|                |                                | The range is 1 to 128.                                                                                             |
|                | SDH_ACR                        | (Optional) Displays UDLD operational status of the Virtual SDH-ACR controller.                                     |
|                | SERIAL-ACR                     | (Optional) Displays UDLD operational status of the Serial interface with ACR.                                      |
|                | Serial-PG                      | (Optional) Displays UDLD operational status of the Serial interface with Protection Group.                         |
|                | TLS-VIF                        | (Optional) Displays UDLD operational status of the TLS Virtua Interface.                                           |
|                | Tunnel                         | (Optional) Displays UDLD operational status of the tunnel interface. The range is from 0 to 2147483647.            |
|                | Tunnel-tp                      | (Optional) Displays UDLD operational status of the MPLS Transport Profile interface.                               |
|                | TwentyFiveGigE                 | (Optional) Displays UDLD operational status of the Twenty Five Gigabit Ethernet.                                   |
|                | VirtualPortGroup               | (Optional) Displays UDLD operational status of the Virtual Por<br>Group.                                           |
|                | Vlan                           | (Optional) Displays UDLD operational status of the VLAN interface. The range is from 1 to 4095.                    |
|                | interface_number               | (Optional) ID of the interface and port number. Valid interfaces include physical ports, VLANs, and port channels. |
|                | nve                            | (Optional) Displays UDLD operational status of Network virtualization endpoint interface                           |
|                | neighbors                      | (Optional) Displays neighbor information only.                                                                     |
|                | fast-hello                     | (Optional) Displays ports that have fast-hello configured and their fast-hello operational status.                 |
|                | fast-hello interface_number    | (Optional) Displays the fast-hello information of a specific interface.                                            |
| ommand Modes   | User EXEC                      |                                                                                                    |
| ommand History | Release                        | Modification                                                                                                    |
|                | Cisco IOS XE Gibraltar 16.11.1 | This command was introduced.                                                                                       |

Examples:

This is an example of output from the **show udld** *interface-id* command. For this display, UDLD is enabled on both ends of the link, and UDLD detects that the link is bidirectional.

```
Device> show udld TwentyFiveGigE1/0/1
Interface TwentyFiveGigE1/0/1
---
Port enable administrative configuration setting: Enabled
Port enable operational state: Enabled
Current bidirectional state: Bidirectional
Current operational state: Advertisement - Single neighbor detected
Message interval: 7000 ms
Time out interval: 5000 ms
Port fast-hello configuration setting: Enabled
Dert fast hello interval: 200 ms
```

```
Port fast-hello interval: 200 ms
Port fast-hello operational state: Enabled
Neighbor fast-hello configuration setting: Enabled
Neighbor fast-hello interval: 200 ms
```

Entry 1

```
Expiration time: 1400 ms
Cache Device index: 1
Current neighbor state: Bidirectional
Device ID: 0A74286120
Port ID: Hul/0/2
Neighbor echo 1 device: 0A74286A80
Neighbor echo 1 port: Hul/0/10
TLV Message interval: 15
TLV fast-hello interval: 500 ms
TLV Time out interval: 5
```

TLV CDP Device name: SkyFox-59

This is an example of output from the **show udld fast-hello** *interface-id* command. For this display, UDLD is enabled on both ends of the link, and UDLD detects that the link is bidirectional. The fast-hello information of the port is disaplayed along with the UDLD operational status.

```
Device> show udld fast-hello hundredGigE 1/0/10
Interface hundredGigE 1/0/10
---Port enable administrative configuration setting: Enabled
Port enable operational state: Enabled
Current bidirectional state: Bidirectional
Current operational state: Advertisement - Single neighbor detected
Message interval: 500 ms
Time out interval: 5000 ms
Port fast-hello configuration setting: Enabled
Port fast-hello interval: 500 ms
Port fast-hello interval: 500 ms
```

```
Neighbor fast-hello configuration setting: Enabled
Neighbor fast-hello interval: 500 ms
```

Entry 1

```
Expiration time: 1400 ms
Cache Device index: 1
Current neighbor state: Bidirectional
Device ID: 0A74286120
Port ID: Hu1/0/2
Neighbor echo 1 device: 0A74286A80
```

```
Neighbor echo 1 port: Hul/0/10
TLV Message interval: 15
TLV fast-hello interval: 500 ms
TLV Time out interval: 5
TLV CDP Device name: SkyFox-59
```

This is an example of output from the show udld fast-hello global command.

```
Device> show udld fast-hello
Total ports on which fast hello can be configured: 32
Total ports with fast hello configured: 3
Total ports with fast hello operational: 3
Total ports with fast hello non-operational: 0
Port-ID
           Hello Neighbor-Hello Neighbor-Device Neighbor-Port Status
_____
           _____ _____

        0A74286120
        Hu1/0/2

        0A74286120
        Hu1/0/18

        0A74286120
        Hu1/0/18

Hu1/0/10 500 500
                                                                Operational
                                                              Operational
Hu1/0/12 500 500
Hu1/0/14 500 500
                                 0A74286120
                                                 Hu1/0/4
                                                                  Operational
```

This is an example of output from the show udld neighbors command:

| Device> | Device> enable      |           |         |               |  |  |
|---------|---------------------|-----------|---------|---------------|--|--|
| Device# | show udld neighbors |           |         |               |  |  |
| Port    | Device Name         | Device ID | Port-ID | OperState     |  |  |
|         |                     | 1         | - , -,  | Bidirectional |  |  |
| Gi3/0/1 | Switch-A            | 2         | Gi3/0/1 | Bidirectional |  |  |

# show vlan dot1q tag native

To display the status of tagging on the native VLAN use the **show vlan dot1q tag native** command.

show vlan dot1q tag native

### Syntax Description

This command has no arguments or keywords.

Command Modes Privileged EXEC mode (#)

| Command History | Release                        | Modification                 |
|-----------------|--------------------------------|------------------------------|
|                 | Cisco IOS XE Gibraltar 16.11.1 | This command was introduced. |

### Example

The following is sample output from the **show vlan dot1q tag native** command:

## spanning-tree backbonefast

To enable BackboneFast to allow a blocked port on a switch to change immediately to a listening mode, use the **spanning-tree backbonefast** command in global configuration mode. To return to the default setting, use the **no** form of this command.

spanning-tree backbonefast no spanning-tree backbonefast

**Syntax Description** This command has no arguments or keywords.

**Command Default** BackboneFast is disabled.

**Command Modes** Global configuration (config)

| Command History | Release                        | Modification                 |
|-----------------|--------------------------------|------------------------------|
|                 | Cisco IOS XE Gibraltar 16.11.1 | This command was introduced. |

Usage Guidelines BackboneFast should be enabled on all of the Cisco devices containing an Ethernet switch network module. BackboneFast provides for fast convergence in the network backbone after a spanning-tree topology change. It enables the switch to detect an indirect link failure and to start the spanning-tree reconfiguration sooner than it would under normal spanning-tree rules.

Use the show spanning-tree privileged EXEC command to verify your settings.

**Examples** The following example shows how to enable BackboneFast on the device:

Device(config) # spanning-tree backbonefast

| Related Commands | Command            | Description                                         |
|------------------|--------------------|-----------------------------------------------------|
|                  | show spanning-tree | Displays information about the spanning-tree state. |

## spanning-tree bpdufilter

To enable bridge protocol data unit (BPDU) filtering on the interface, use the **spanning-tree bpdufilter** command in interface configuration or template configuration mode. To return to the default settings, use the **no** form of this command.

spanning-tree bpdufilter { enable | disable }
no spanning-tree bpdufilter

| Syntax Description | enable              | Enables BPDU filtering on this interface.                                                                                         |                                            |
|--------------------|---------------------|----------------------------------------------------------------------------------------------------|--------------------------------------------|
|                    | disable             | Disables BPDU filtering on this interface.                                                                                        |                                            |
|                    |                     |                                                                                                    |                                            |
| ommand Default     | The settine command | ng that is already configured when you enter the <b>spanning-t</b>                                                                | tree portfast edge bpdufilter default      |
| ommand Modes       | Interface           | configuration (config-if)                                                                                                    |                                            |
|                    | Template            | configuration (config-template)                                                                                                   |                                            |
| command History    | Release             |                                                                                                    | Modification                               |
|                    | Cisco IC            | OS XE Gibraltar 16.11.1                                                                                                    | This command was introduced.               |
| sage Guidelines    | -                   |                                                                                                    |                                            |
| Ca                 |                     | areful when you enter the spanning-tree bpdufilter enable                                                                         |                                            |
|                    |                     | face is similar to disabling the spanning tree for this interface<br>might create bridging loops.                                 | ce. If you do not use this command correct |
|                    | Entering configura  | the <b>spanning-tree bpdufilter enable</b> command to enable B ation.                                                             | BPDU filtering overrides the PortFast      |
|                    |                     | nfiguring Layer 2-protocol tunneling on all the service-prov<br>-tree BPDU filtering on the 802.1Q tunnel ports by entering<br>d. |                                            |
|                    |                     | tering prevents a port from sending and receiving BPDUs. Thereface, whether it is trunking or not. This command has three         |                                            |
|                    | • spar              | nning-tree bpdufilter enable: Unconditionally enables BPI                                                                         | DU filtering on the interface.             |
|                    | • spar              | nning-tree bpdufilter disable: Unconditionally disables BP                                                                        | DU filtering on the interface.             |
|                    |                     | panning-tree bpdufilter: Enables BPDU filtering on the in<br>Fast state and if you configure the spanning-tree portfast b         |                                            |
|                    |                     | panning-tree portfast bpdufilter default command to enal onfigured for PortFast.                                                  | ble BPDU filtering on all ports that are   |

## **Examples** This example shows how to enable BPDU filtering on this interface:

Device(config-if)# spanning-tree bpdufilter enable
Device(config-if)#

The following example shows how to enable BPDU filtering on an interface using interface template:

```
Device# configure terminal
Device(config)# template user-template1
Device(config-template)# spanning-tree bpdufilter enable
Device(config-template)# end
```

## **Related Commands**

| Command                                        | Description                                              |  |
|------------------------------------------------|----------------------------------------------------------|--|
| show spanning-tree                             | Displays information about the spanning-tree state.      |  |
| spanning-tree portfast edge bpdufilter default | Enables BPDU filtering by default on all PortFast ports. |  |

## spanning-tree bpduguard

To enable bridge protocol data unit (BPDU) guard on the interface, use the **spanning-tree bpduguard** command in interface configuration and template configuration mode. To return to the default settings, use the **no** form of this command.

spanning-tree bpduguard { enable | disable }
no spanning-tree bpduguard

| Syntax Description | enable               | Enables BPDU guard on this interface.                                                                                                 |                                                                                                    |
|--------------------|----------------------|----------------------------------------------------------------------------------------------------|----------------------------------------------------------------------------------------------------|
|                    | disable              | Disables BPDU guard on this interface.                                                                                                |                                                                                                    |
| Command Modes      | Interface            | configuration (config-if)                                                                                                    |                                                                                                    |
|                    | Template             | configuration (config-template)                                                                                                    |                                                                                                    |
| Command History    | Release              |                                                                                                    | Modification                                                                                                    |
|                    | Cisco IC             | OS XE Gibraltar 16.11.1                                                                                                    | This command was introduced.                                                                                                    |
| Usage Guidelines   | environm             | ent where the network administrator wants<br>e port still receives a BPDU, it is put in the e                                         | s. Typically, this feature is used in a service-provider<br>to prevent an access port from participating in the spanning<br>error-disabled state as a protective measure. This command |
|                    | • spar               | nning-tree bpduguard enable: Unconditi                                                                                                | onally enables BPDU guard on the interface.                                                                                                    |
|                    | • spar               | nning-tree bpduguard disable: Uncondit                                                                                                | ionally disables BPDU guard on the interface.                                                                                                    |
|                    |                      | panning-tree bpduguard: E nables BPD<br>e and if the spanning-tree portfast bpdug                                                     | U guard on the interface if it is in the operational PortFast guard default command is configured.                                                                                     |
| Examples           | This exar            | nple shows how to enable BPDU guard or                                                                                                | n this interface:                                                                                                    |
|                    |                      | config-if)# <b>spanning-tree bpduguard</b><br>config-if)#                                                                             | enable                                                                                                    |
|                    | The follo            | wing example shows how to enable BPDU                                                                                                 | J guard on an interface using interface template:                                                                                                    |
|                    | Device(c<br>Device(c | <pre>configure terminal<br/>config)# template user-template1<br/>config-template)# spanning-tree bpdu<br/>config-template)# end</pre> | iguard enable                                                                                                    |
|                    |                      |                                                                                                    |                                                                                                    |

| Related Commands | Command            | Description                                         |
|------------------|--------------------|-----------------------------------------------------|
|                  | show spanning-tree | Displays information about the spanning-tree state. |

| Command                                       | Description                                          |
|-----------------------------------------------|------------------------------------------------------|
| spanning-tree portfast edge bpduguard default | Enables BPDU guard by default on all PortFast ports. |

## spanning-tree bridge assurance

To enable bridge assurance on all network ports on the device, use the **spanning-tree bridge assurance** command in global configuration mode. To disable bridge assurance, use the **no** form of this command.

spanning-tree bridge assurance no spanning-tree bridge assurance

Syntax Description This command has no arguments or keywords.

**Command Default** Bridge assurance is enabled.

Command Modes Global configuration (config)

| Command History | Release                        | Modification                 |
|-----------------|--------------------------------|------------------------------|
|                 | Cisco IOS XE Gibraltar 16.11.1 | This command was introduced. |

**Usage Guidelines** Bridge assurance protects against a unidirectional link failure or other software failure and a device that continues to forward data traffic when it is no longer running the spanning tree algorithm.

Bridge assurance is enabled only on spanning tree network ports that are point-to-point links. Both ends of the link must have bridge assurance enabled. If the device on one side of the link has bridge assurance enabled and the device on the other side either does not support bridge assurance or does not have this feature enabled, the connecting port is blocked.

Disabling bridge assurance causes all configured network ports to behave as normal spanning tree ports.

## Examples

**s** This example shows how to enable bridge assurance on all network ports on the switch:

Device (config) # **spanning-tree bridge assurance** Device (config) #

This example shows how to disable bridge assurance on all network ports on the switch:

Device (config) #
no spanning-tree bridge assurance
Device (config) #

| Related Commands | Command            | Description                                         |
|------------------|--------------------|-----------------------------------------------------|
|                  | show spanning-tree | Displays information about the spanning-tree state. |

## spanning-tree cost

To set the path cost of the interface for Spanning Tree Protocol (STP) calculations, use the **spanning-tree cost** command in interface configuration or template configuration mode. To revert to the default value, use the **no** form of this command.

spanning-tree cost *cost* no spanning-tree cost

| Syntax Description | <i>cost</i> Path cost. The range is from 1 to 200000000.                                                                                                    |                              |  |
|--------------------|----------------------------------------------------------------------------------------------------|------------------------------|--|
| Command Modes      | Interface configuration (config-if)<br>Template configuration (config-template)                                                                                                    |                              |  |
| Command History    | Release                                                                                                    | Modification                 |  |
|                    | Cisco IOS XE Gibraltar 16.11.1                                                                                                    | This command was introduced. |  |
| Usage Guidelines   | When you specify a value for the cost argument, higher values indicate higher costs. This range applies regardless of the protocol type specified.                                   |                              |  |
|                    | If a loop occurs, spanning tree uses the path cost when selecting an interface to place into the forwarding state.<br>A lower path cost represents higher-speed transmission.        |                              |  |
| Examples           | The following example shows how to access an interface and set a path cospanning tree VLAN associated with that interface:                                                           | ost value of 250 for the     |  |
|                    | Router(config)# <b>interface ethernet 2/0</b><br>Router(config-if)# <b>spanning-tree cost 250</b>                                                                                    |                              |  |
|                    | The following example shows how to set a path cost value of 250 for the s associated with an interface using an interface template:                                                  | spanning tree VLAN           |  |
|                    | Device# <b>configure terminal</b><br>Device(config)# <b>template user-template1</b><br>Device(config-template)# <b>spanning-tree cost 250</b><br>Device(config-template)# <b>end</b> |                              |  |

| Related Commands | Command                     | Description                                                                      |
|------------------|-----------------------------|----------------------------------------------------------------------------------|
|                  | show spanning-tree          | Displays spanning-tree information for the specified spanning-tree instances.    |
|                  | spanning-tree port-priority | Sets an interface priority when two bridges tie for position as the root bridge. |

I

| Command                            | Description                                                                                                    |
|------------------------------------|----------------------------------------------------------------------------------------------------|
| spanning-tree portfast (global)    | Enables PortFast mode, where the interface is immediately put into the forwarding state upon linkup without waiting for the timer to expire. |
| spanning-tree portfast (interface) | Enables PortFast mode, where the interface is immediately put into the forwarding state upon linkup without waiting for the timer to expire. |
| spanning-tree uplinkfast           | Enables the UplinkFast feature.                                                                                                    |
| spanning-tree vlan                 | Configures STP on a per-VLAN basis.                                                                                                    |

# spanning-tree etherchannel guard misconfig

|                    | To display an error message when a loop due to a channel misconfiguration is detected, use the <b>spanning-tree</b><br><b>etherchannel guard misconfig</b> command in global configuration mode. To disable the error message, use<br>the <b>no</b> form of this command.                                                                                                    |                                          |                              |
|--------------------|----------------------------------------------------------------------------------------------------|------------------------------------------|------------------------------|
|                    | spanning-tree etherchannel guard no spanning-tree etherchannel gua                                                                                                    |                                          |                              |
| Syntax Description | This command has no arguments or ke                                                                                                    | ywords.                                  |                              |
| Command Default    | Error messages are displayed.                                                                                                    |                                          |                              |
| Command Modes      | Global configuration (config)                                                                                                    |                                          |                              |
| Command History    | Release                                                                                                    |                                          | Modification                 |
|                    | Cisco IOS XE Gibraltar 16.11.1                                                                                                    |                                          | This command was introduced. |
| Usage Guidelines   | EtherChannel uses either Port Aggregation Protocol (PAgP) or Link Aggregation Control Protocol (LACP) and does not work if the EtherChannel mode of the interface is enabled using the <b>channel-group</b> group-number mode on command.                                                                                                    |                                          |                              |
|                    | The <b>spanning-tree etherchannel guard misconfig</b> command detects two types of errors: misconfiguration<br>and misconnection errors. A misconfiguration error is an error between the port-channel and an individual<br>port. A misconnection error is an error between a device that is channeling more ports and a device that is no<br>using enough Spanning Tree Protocol (STP) Bridge Protocol Data Units (BPDUs) to detect the error. In this<br>case, the device will only error disable an EtherChannel if the switch is a nonroot device. |                                          |                              |
|                    | When an EtherChannel-guard misconfi                                                                                                    | guration is detected, this error message | displays:                    |
|                    | msgdef(CHNL_MISCFG, SPANTREE, LOG_CRIT, 0, "Detected loop due to etherchannel misconfigurat of %s %s")                                                                                                    |                                          |                              |
|                    | To determine which local ports are involved in the misconfiguration, enter the <b>show interfaces status</b><br><b>err-disabled</b> command. To check the EtherChannel configuration on the remote device, enter the <b>show</b><br><b>etherchannel summary</b> command on the remote device.<br>After you correct the configuration, enter the <b>shutdown</b> and the <b>no shutdown</b> commands on the assocr<br>port-channel interface.                                                                                                    |                                          |                              |
|                    |                                                                                                    |                                          | commands on the associated   |
| Examples           | This example shows how to enable the                                                                                                    | EtherChannel-guard misconfiguration:     |                              |
|                    | Device(config)# <b>spanning-tree et</b><br>Device(config)#                                                                                                    | merchannel guard misconfig               |                              |
| Related Commands   | Command                                                                                                    | Description                              |                              |
|                    | show etherchannel summary                                                                                                    | Displays the EtherChannel information    | n for a channel.             |

I

| Command                             | Description                                                                                         |
|-------------------------------------|----------------------------------------------------------------------------------------------------|
| show interfaces status err-disabled | Displays the interface status or a list of interfaces in an error-disabled state on LAN ports only. |
| shutdown                            | Disables an interface.                                                                              |

## spanning-tree extend system-id

To enable the extended-system ID feature on chassis that support 1024 MAC addresses, use the spanning-tree extend system-id command in global configuration mode. To disable the extended system identification, use the no form of this command.

spanning-tree extend system-id no spanning-tree extend system-id

| Syntax Description | This command has no arguments or keywords.                 |
|--------------------|------------------------------------------------------------|
| Command Default    | Enabled on systems that do not provide 1024 MAC addresses. |

Global configuration (config) **Command Modes** 

| Command History | Release                        | Modification                 |
|-----------------|--------------------------------|------------------------------|
|                 | Cisco IOS XE Gibraltar 16.11.1 | This command was introduced. |

Enabling or disabling the extended-system ID updates the bridge IDs of all active Spanning Tree Protocol **Usage Guidelines** (STP) instances, which might change the spanning-tree topology.

**Examples** This example shows how to enable the extended-system ID:

> Device(config) # **spanning-tree extend system-id** Device(config)#

| Related Commands | Command            | Description                                         |
|------------------|--------------------|-----------------------------------------------------|
|                  | show spanning-tree | Displays information about the spanning-tree state. |

## spanning-tree guard

To enable or disable the guard mode, use the **spanning-tree guard** command in interface configuration and template configuration mode. To return to the default settings, use the **no** form of this command.

spanning-tree guard { loop | root | none }
no spanning-tree guard

| Syntax Description | loop                                                                                              | Enables the loop-guard mode on the interface.                                                                                           |                              |
|--------------------|---------------------------------------------------------------------------------------------------|----------------------------------------------------------------------------------------------------|------------------------------|
|                    | root                                                                                              | Enables root-guard mode on the interface.                                                                                               |                              |
|                    | none                                                                                              | Sets the guard mode to none.                                                                                                    |                              |
| Command Default    | Guard                                                                                             | mode is disabled.                                                                                                    |                              |
| Command Modes      | Interfac                                                                                          | ce configuration (config-if)                                                                                                    |                              |
|                    | Templa                                                                                            | ate configuration (config-template)                                                                                                    |                              |
| Command History    | Releas                                                                                            | se                                                                                                    | Modification                 |
|                    | Cisco                                                                                             | IOS XE Gibraltar 16.11.1                                                                                                    | This command was introduced. |
| Examples           | This ex                                                                                           | cample shows how to enable root guard:                                                                                                  |                              |
|                    | Device(config-if)# <b>spanning-tree guard root</b><br>Device(config-if)#                          |                                                                                                    |                              |
|                    | The following example shows how to enable root guard on an interface using an interface template: |                                                                                                    |                              |
|                    | Device<br>Device                                                                                  | <pre># configure terminal e(config)# template user-template1 e(config-template)# spanning-tree guard root e(config-template)# end</pre> |                              |

| Related Commands | Command                         | Description                                                     |
|------------------|---------------------------------|-----------------------------------------------------------------|
|                  | show spanning-tree              | Displays information about the spanning-tree state.             |
|                  | spanning-tree loopguard default | Enables loop guard as a default on all ports of a given bridge. |

## spanning-tree link-type

To configure a link type for a port, use the **spanning-tree link-type** command in the interface configuration and template configuration mode. To return to the default settings, use the **no** form of this command.

spanning-tree link-type { point-to-point | shared }
no spanning-tree link-type

| Syntax Description | point-to-point                                                                                                    | Specifies that the interface is a point-to-point link.                                                              |                                     |
|--------------------|----------------------------------------------------------------------------------------------------|----------------------------------------------------------------------------------------------------|-------------------------------------|
|                    | shared                                                                                                    | Specifies that the interface is a shared medium.                                                                    |                                     |
| Command Default    | Link type is auto                                                                                                    | matically derived from the duplex setting unless you                                                                | explicitly configure the link type. |
| Command Modes      | Interface configuration (config-if)                                                                                                    |                                                                                                    |                                     |
|                    | Template configu                                                                                                    | uration (config-template)                                                                                           |                                     |
| Command History    | Release                                                                                                    |                                                                                                    | Modification                        |
|                    | Cisco IOS XE C                                                                                                    | Gibraltar 16.11.1                                                                                                   | This command was introduced.        |
| Usage Guidelines   | Rapid Spanning Tree Protocol Plus (RSTP+) fast transition works only on point-to-point links between two bridges.                                                                                           |                                                                                                    |                                     |
|                    | By default, the switch derives the link type of a port from the duplex mode. A full-duplex port is considered as a point-to-point link while a half-duplex configuration is assumed to be on a shared link. |                                                                                                    |                                     |
|                    | If you designate a port as a shared link, RSTP+ fast transition is forbidden, regardless of the duplex setting.                                                                                             |                                                                                                    |                                     |
|                    |                                                                                                    | port (local port) to a remote port through a point-to-p<br>the device negotiates with the remote port and rapidly c |                                     |
| Examples           | This example sho                                                                                                    | ows how to configure the port as a shared link:                                                                     |                                     |
|                    | Device(config-if)# <b>spanning-tree link-type shared</b><br>Device(config-if)#                                                                                                    |                                                                                                    |                                     |
|                    | The following example shows how to configure the port as a shared link using an interface template:                                                                                                    |                                                                                                    |                                     |
|                    | Device# configure terminal<br>Device(config)# template user-template1<br>Device(config-template)# spanning-tree link-type shared<br>Device(config-template)# end                                            |                                                                                                    |                                     |

I

| Related Commands | Command                      | Description                                         |
|------------------|------------------------------|-----------------------------------------------------|
|                  | show spanning-tree interface | Displays information about the spanning-tree state. |

L

## spanning-tree loopguard default

To enable loop guard as a default on all ports of a given bridge, use the **spanning-tree loopguard default** command in global configuration mode. To disable loop guard, use the **no** form of this command.

spanning-tree loopguard default no spanning-tree loopguard default

| Syntax Description | This command has no arguments or keywords. |
|--------------------|--------------------------------------------|
|--------------------|--------------------------------------------|

**Command Default** Loop guard is disabled.

Command Modes Global configuration (config)

| Command History Release |                                | Modification                 |
|-------------------------|--------------------------------|------------------------------|
|                         | Cisco IOS XE Gibraltar 16.11.1 | This command was introduced. |

Usage Guidelines Loop guard provides additional security in the bridge network. Loop guard prevents alternate or root ports from becoming the designated port due to a failure that could lead to a unidirectional link.

Loop guard operates only on ports that are considered point to point by the spanning tree.

The individual loop-guard port configuration overrides this command.

### **Examples** This example shows how to enable loop guard:

Device(config)# spanning-tree loopguard default
Device(config)#

| Related Commands | Command             | Description                                         |
|------------------|---------------------|-----------------------------------------------------|
|                  | show spanning-tree  | Displays information about the spanning-tree state. |
|                  | spanning-tree guard | Enables or disables the guard mode.                 |

## spanning-tree mode

To switch between Per-VLAN Spanning Tree+ (PVST+), Rapid-PVST+, and Multiple Spanning Tree (MST) modes, use the **spanning-tree mode** command in global configuration mode. To return to the default settings, use the **no** form of this command.

spanning-tree mode [{ pvst | mst | rapid-pvst }]
no spanning-tree mode

| Syntax Description    | pvst                         | (Optional) PVST+ mode.                     |                                                                                                    |
|-----------------------|------------------------------|--------------------------------------------|----------------------------------------------------------------------------------------------------|
|                       | mst                          | (Optional) MST mode.                       |                                                                                                    |
|                       | rapid-pvst                   | (Optional) Rapid-PVST+ mode.               |                                                                                                    |
| Command Default       | pvst                         |                                            |                                                                                                    |
| Command Modes         | Global config                | guration (config)                          |                                                                                                    |
| Command History       | Release                      |                                            | Modification                                                                                                    |
|                       | Cisco IOS X                  | Æ Gibraltar 16.11.1                        | This command was introduced.                                                                                                    |
| Jsage Guidelines<br>- |                              |                                            |                                                                                                    |
|                       | MST me                       | odes. When you enter the command, all sp   | command to switch between PVST+, Rapid-PVST+, an panning-tree instances are stopped for the previous mochmand may cause disruption of user traffic. |
| xamples               | This example                 | e shows how to switch to MST mode:         |                                                                                                    |
|                       | Device(conf<br>Device(conf   | ig)# <b>spanning-tree mode mst</b><br>ig)# |                                                                                                    |
|                       | This example                 | e shows how to return to the default mode  | e (PVST+):                                                                                                    |
|                       | Device (conf<br>Device (conf | ig)# <b>no spanning-tree mode</b><br>ig)#  |                                                                                                    |
| Related Commands      | Command                      | Description                                |                                                                                                    |

| show spanning-tree mst | Displays the information about the MST protocol. |  |
|------------------------|--------------------------------------------------|--|

## spanning-tree mst

To set the priority parameters or configure the device as a root for any Multiple Spanning Tree (MST) instance, use the **spanning-tree mst** command in interface configuration mode. To return to the default settings, use the **no** form of this command.

spanning-tree mst instance-id { priority priority | root { primary | secondary } }
no spanning-tree mst instance-id { { priority priority | root { primary | secondary } } }

| Syntax Description | <b>priority</b> priority                                           | Port priority for an instance. The range is from 0 to 61440 in increments of 4096. |                                |                              |
|--------------------|--------------------------------------------------------------------|------------------------------------------------------------------------------------|--------------------------------|------------------------------|
|                    | root                                                               | Configures the device as                                                           | a root.                        |                              |
| Command Modes      | Interface configurat                                               | on (config-if)                                                                     |                                |                              |
| Command History    | Release                                                            |                                                                                    |                                | Modification                 |
|                    | Cisco IOS XE Gibi                                                  | altar 16.11.1                                                                      |                                | This command was introduced. |
| Examples           | This example shows                                                 | how to set the priority:                                                           |                                |                              |
|                    | Device(config-if)<br><b>spanning-tree mst</b><br>Device(config-if) | 0 priority 1                                                                       |                                |                              |
|                    | This example shows how to set the device as a primary root:        |                                                                                    |                                |                              |
|                    | Device(config-if)<br><b>spanning-tree mst</b><br>Device(config-if) | 0 root primary                                                                     |                                |                              |
| Related Commands   | Command                                                            | Description                                                                        |                                |                              |
|                    | show spanning-tre                                                  | e mst Displays the infor                                                           | mation about the MST protocol. |                              |

## spanning-tree mst configuration

To enter MST-configuration submode, use the **spanning-tree mst configuration** command in global configuration mode. To return to the default settings, use the **no** form of this command.

## spanning-tree mst configuration no spanning-tree mst configuration

| Syntax Description | This command has no arguments or keywords.                                                                                                    |                                      |  |
|--------------------|----------------------------------------------------------------------------------------------------|--------------------------------------|--|
| Command Default    | The default value for the Multiple Spanning Tree (MST) configuration is the default value for all its parameters:                                                                                                    |                                      |  |
|                    | <ul> <li>No VLANs are mapped to any MST instance (all VLANs are ma<br/>Spanning Tree [CIST] instance).</li> </ul>                                                                                                    | apped to the Common and Internal     |  |
|                    | • The region name is an empty string.                                                                                                    |                                      |  |
|                    | • The revision number is 0.                                                                                                    |                                      |  |
| Command Modes      | Global configuration (config)                                                                                                    |                                      |  |
| Command History    | Release                                                                                                    | Modification                         |  |
|                    | Cisco IOS XE Gibraltar 16.11.1                                                                                                    | This command was introduced.         |  |
| Usage Guidelines   | The MST configuration consists of three main parameters:                                                                                                    |                                      |  |
|                    | • Instance VLAN mapping: See the <b>instance</b> command.                                                                                                    |                                      |  |
|                    | • Region name: See the <b>name</b> command (MST configuration submode).                                                                                                    |                                      |  |
|                    | • Configuration revision number: See the <b>revision</b> command.                                                                                                    |                                      |  |
|                    | The <b>abort</b> and <b>exit</b> commands allow you to exit MST configuration submode. The difference between the two commands depends on whether you want to save your changes or not.                                                                                                    |                                      |  |
|                    | The <b>exit</b> command commits all the changes before leaving MST configuration submode. If you do not map secondary VLANs to the same instance as the associated primary VLAN, when you exit MST-configuration submode, a warning message displays and lists the secondary VLANs that are not mapped to the same instance as the associated primary VLAN. The warning message is as follows:                                          |                                      |  |
|                    | These secondary vlans are not mapped to the same instance as their primary: -> 3 $$                                                                                                    |                                      |  |
|                    | The abort command leaves MST-configuration submode without committing any changes.                                                                                                    |                                      |  |
|                    | Changing an MST-configuration submode parameter can cause connectivity loss. To reduce service disruptions, when you enter MST-configuration submode, make changes to a copy of the current MST configuration. When you are done editing the configuration, you can apply all the changes at once by using the exit keyword, or you can exit the submode without committing any change to the configuration by using the abort keyword. |                                      |  |
|                    | In the unlikely event that two users commit a new configuration at examessage displays:                                                                                                    | actly at the same time, this warning |  |
|                    |                                                                                                    |                                      |  |

% MST CFG:Configuration change lost because of concurrent access

**Examples** This example shows how to enter MST-configuration submode:

Device(config)# spanning-tree mst configuration
Device(config-mst)#

This example shows how to reset the MST configuration to the default settings:

Device(config) # no spanning-tree mst configuration
Device(config) #

| Related Commands Command |                        | Description                                         |
|--------------------------|------------------------|-----------------------------------------------------|
|                          | instance               | Maps a VLAN or a set of VLANs to an MST instance.   |
|                          | name (MST)             | Sets the name of an MST region.                     |
|                          | revision               | Sets the revision number for the MST configuration. |
|                          | show spanning-tree mst | Displays the information about the MST protocol.    |

## spanning-tree mst forward-time

To set the forward-delay timer for all the instances on the device, use the **spanning-tree mst forward-time** command in global configuration mode. To return to the default settings, use the **no** form of this command.

spanning-tree mst forward-time seconds no spanning-tree mst forward-time

| Syntax Description | seconds              | Number of seconds to set the forward-delay timer for all the is from 4 to 30 seconds. | instances on the device. The range |
|--------------------|----------------------|---------------------------------------------------------------------------------------|------------------------------------|
| Command Default    | 15 second            | ls.                                                                                   |                                    |
| Command Modes      | Global co            | nfiguration (config)                                                                  |                                    |
| Command History    | Release              |                                                                                       | Modification                       |
|                    | Cisco IO             | S XE Gibraltar 16.11.1                                                                | This command was introduced.       |
| Examples           | This exan            | nple shows how to set the forward-delay timer:                                        |                                    |
|                    | Device(c<br>Device(c | <pre>onfig)# spanning-tree mst forward-time 20 onfig)#</pre>                          |                                    |

| Related Commands | Command                | Description                                      |
|------------------|------------------------|--------------------------------------------------|
|                  | show spanning-tree mst | Displays the information about the MST protocol. |

## spanning-tree mst hello-time

To set the hello-time delay timer for all the instances on the device, use the **spanning-tree mst hello-time** command in global configuration mode. To return to the default settings, use the **no** form of this command.

spanning-tree mst hello-time seconds no spanning-tree mst hello-time

| Syntax Description | seconds Number of seconds is from 1 to 10 i               | nds to set the hello-time delay timer for all the instan<br>n seconds. | ices on the device. The range |
|--------------------|-----------------------------------------------------------|------------------------------------------------------------------------|-------------------------------|
| Command Default    | 2 seconds                                                 |                                                                        |                               |
| Command Modes      | Global configuration (confi                               | g)                                                                     |                               |
| Command History    | Release                                                   |                                                                        | Modification                  |
|                    | Cisco IOS XE Gibraltar 16                                 | 5.11.1                                                                 | This command was introduced.  |
| Usage Guidelines   | If you do not specify the he                              | <i>llo-time</i> value, the value is calculated from the network        | vork diameter.                |
| Examples           | This example shows how to set the hello-time delay timer: |                                                                        |                               |
|                    | Device(config)# <b>spannin</b><br>Device(config)#         | g-tree mst hello-time 3                                                |                               |
| Related Commands   | Command                                                   | Description                                                            |                               |
|                    | show spanning-tree mst                                    | Displays the information about the MST protocol.                       |                               |

## spanning-tree mst max-age

To set the max-age timer for all the instances on the device, use the **spanning-tree mst max-age** command in global configuration mode. To return to the default settings, use the **no** form of this command.

spanning-tree mst max-age seconds no spanning-tree mst max-age

| Syntax Description | seconds                       | Number of seconds to set the max-age timer for all the ins<br>6 to 40 in seconds. | stances on the device. The range is from |
|--------------------|-------------------------------|-----------------------------------------------------------------------------------|------------------------------------------|
| Command Default    | 20 second                     | ls                                                                                |                                          |
| Command Modes      | Global configuration (config) |                                                                                   |                                          |
| Command History    | Release                       |                                                                                   | Modification                             |
|                    | Cisco IO                      | S XE Gibraltar 16.11.1                                                            | This command was introduced.             |
| Examples           | This exan                     | nple shows how to set the max-age timer:                                          |                                          |
|                    | Device(c<br>Device(c          | onfig)# <b>spanning-tree mst max-age 40</b><br>onfig)#                            |                                          |

| Related Commands | Command                | Description                                      |  |
|------------------|------------------------|--------------------------------------------------|--|
|                  | show spanning-tree mst | Displays the information about the MST protocol. |  |

## spanning-tree mst max-hops

To specify the number of possible hops in the region before a bridge protocol data unit (BPDU) is discarded, use the **spanning-tree mst max-hops** command in global configuration mode. To return to the default settings, use the **no** form of this command.

spanning-tree mst max-hops hopnumber no spanning-tree mst max-hops

| Syntax Description | hopnumberNumber of possible hops in the region before a BPDU is discarded. The range is from 1 to<br>255 hops. |                                                   |                              |
|--------------------|----------------------------------------------------------------------------------------------------|---------------------------------------------------|------------------------------|
| Command Default    | <b>20</b> hops                                                                                                 |                                                   |                              |
| Command Modes      | Global config                                                                                                  | guration (config)                                 |                              |
| Command History    | Release                                                                                                    |                                                   | Modification                 |
|                    | Cisco IOS X                                                                                                    | E Gibraltar 16.11.1                               | This command was introduced. |
| Examples           | This example                                                                                                   | shows how to set the number of possible hops:     |                              |
|                    | Device(conf<br>Device(conf                                                                                     | ig)# <b>spanning-tree mst max-hops 25</b><br>ig)# |                              |

| Related Commands | Command                | Description                                      |  |
|------------------|------------------------|--------------------------------------------------|--|
|                  | show spanning-tree mst | Displays the information about the MST protocol. |  |

### spanning-tree mst pre-standard

To configure a port to transmit only prestandard bridge protocol data units (BPDUs), use the **spanning-tree mst pre-standard** command in interface configuration mode. To return to the default settings, use the **no** form of this command.

spanning-tree mst pre-standard no spanning-tree mst pre-standard

Syntax Description This command has no arguments or keywords.

**Command Default** The default is to automatically detect prestandard neighbors.

**Command Modes** Interface configuration (config-if)

| Command History | Release                        | Modification                 |
|-----------------|--------------------------------|------------------------------|
|                 | Cisco IOS XE Gibraltar 16.11.1 | This command was introduced. |

Usage Guidelines

Even with the default configuration, the port can receive both prestandard and standard BPDUs.

Prestandard BPDUs are based on the Cisco IOS Multiple Spanning Tree (MST) implementation that was created before the IEEE standard was finalized. Standard BPDUs are based on the finalized IEEE standard.

If you configure a port to transmit prestandard BPDUs only, the prestandard flag displays in the **show spanning-tree** commands. The variations of the prestandard flag are as follows:

- Pre-STD (or pre-standard in long format): This flag displays if the port is configured to transmit prestandard BPDUs and if a prestandard neighbor bridge has been detected on this interface.
- Pre-STD-Cf (or pre-standard (config) in long format): This flag displays if the port is configured to transmit prestandard BPDUs but a prestandard BPDU has not been received on the port, the autodetection mechanism has failed, or a misconfiguration, if there is no prestandard neighbor, has occurred.
- Pre-STD-Rx (or pre-standard (rcvd) in long format): This flag displays when a prestandard BPDU has been received on the port but it has not been configured to send prestandard BPDUs. The port will send prestandard BPDUs, but we recommend that you change the port configuration so that the interaction with the prestandard neighbor does not rely only on the autodetection mechanism.

If the MST configuration is not compatible with the prestandard (if it includes an instance ID greater than 15), only standard MST BPDUs are transmitted, regardless of the STP configuration on the port.

### This example shows how to configure a port to transmit only prestandard BPDUs:

Router(config-if)# spanning-tree mst pre-standard
Router(config-if)#

**Examples** 

| Related Commands | Command                | Description                                      |  |
|------------------|------------------------|--------------------------------------------------|--|
|                  | show spanning-tree mst | Displays the information about the MST protocol. |  |

## spanning-tree mst priority

To set the bridge priority for an instance, use the **spanning-tree mst priority** command in global configuration mode. To return to the default setting, use the **no** form of this command.

spanning-tree mst instance priority priority
no spanning-tree mst priority

| Syntax Description | <i>instance</i> Instance identification number; valid values are from 0 to 4094.                                                               |                    |                                                                                                    |                              |
|--------------------|----------------------------------------------------------------------------------------------------|--------------------|----------------------------------------------------------------------------------------------------|------------------------------|
|                    | <b>priority</b> <i>priority</i> Specifies the bridge priority; see the "Usage Guidelines" section for valid values and additional information. |                    |                                                                                                    |                              |
| Command Default    | <i>priority</i> is <b>32768</b>                                                                                                    |                    |                                                                                                    |                              |
| Command Modes      | Global configuration                                                                                                    | on (config         | 3)                                                                                                    |                              |
| Command History    | Release                                                                                                    |                    |                                                                                                    | Modification                 |
|                    | Cisco IOS XE Git                                                                                                    | oraltar 16.        | 11.1                                                                                                   | This command was introduced. |
| Usage Guidelines   |                                                                                                    | 0 1                | ty in increments of 4096 only. When you set the prio<br>24576, 28672, 32768, 36864, 40960, 45056, 4915 |                              |
|                    | You can set the <i>pri</i>                                                                                                    | ority to <b>0</b>  | to make the switch root.                                                                               |                              |
|                    | You can enter insta                                                                                                    | <i>ince</i> as a s | single instance or a range of instances, for example                                                   | , 0-3,5,7-9.                 |
| Examples           | This example show                                                                                                    | vs how to          | set the bridge priority:                                                                               |                              |
|                    | Device(config)#<br>Device(config)#                                                                                                    | spanning           | g-tree mst 0 priority 4096                                                                             |                              |
| Related Commands   | Command                                                                                                    |                    | Description                                                                                            |                              |
|                    | show spanning-t                                                                                                    |                    | Displays the information about the MST protocol                                                        | -1                           |

## spanning-tree mst root

To designate the primary and secondary root switch and set the timer value for an instance, use the **spanning-tree mst root** command in global configuration mode. To return to the default settings, use the **no** form of this command.

spanning-tree mst instance root { primary | secondary } [ diameter diameter [ hello-time seconds
]]

no spanning-tree mst instance root

| Syntax Description | instance                                                                                                    | Instance identification nu                                                                                                  | mber. The range is from 0 to 4   | 4094.                         |  |
|--------------------|----------------------------------------------------------------------------------------------------|----------------------------------------------------------------------------------------------------|----------------------------------|-------------------------------|--|
|                    | primary                                                                                                    | Specifies the high enough priority (low value) to make the root of the spanning-tree instance.                              |                                  |                               |  |
|                    | secondary                                                                                                    | Specifies the switch as a                                                                                                   | secondary root, should the prin  | mary root fail.               |  |
|                    | diameter diameter                                                                                                    | (Optional) Specifies the timer values for the root switch that are based on the network diameter. The range is from 1 to 7. |                                  |                               |  |
|                    | hello-time seconds                                                                                                    | (Optional) Specifies the object by the root switch.                                                                         | luration between the generation  | on of configuration messages  |  |
| Command Default    | The spanning-tree me                                                                                                    | t <b>root</b> command has no de                                                                                             | fault settings.                  |                               |  |
| Command Modes      | Global configuration (                                                                                                    | config)                                                                                                    |                                  |                               |  |
| Command History    | Release Modification                                                                                                    |                                                                                                    | Modification                     |                               |  |
|                    | Cisco IOS XE Gibral                                                                                                    | ar 16.11.1                                                                                                    |                                  | This command was introduced.  |  |
| Usage Guidelines   | You can enter <i>instance</i>                                                                                                    | as a single instance or a ra                                                                                                | inge of instances, for example   | , 0-3,5,7-9.                  |  |
| -                  | The spanning-tree m                                                                                                    | t root secondary value is                                                                                                   | 16384.                           |                               |  |
|                    | The diameter diamete                                                                                                    | r and <b>hello-time</b> seconds b                                                                                           | eywords and arguments are a      | vailable for instance 0 only. |  |
|                    | If you do not specify t                                                                                                    | e seconds argument, the v                                                                                                   | alue for it is calculated from t | he network diameter.          |  |
| Examples           | This example shows how to designate the primary root switch and timer values for an instance:                                                                 |                                                                                                    |                                  |                               |  |
|                    | Router(config)# <b>spanning-tree mst 0 root primary diameter 7 hello-time 2</b><br>Router(config)# <b>spanning-tree mst 5 root primary</b><br>Router(config)# |                                                                                                    |                                  | time 2                        |  |
| Related Commands   | Command                                                                                                    | Description                                                                                                    |                                  |                               |  |
|                    | show spanning-tree                                                                                                    | nst Displays the information                                                                                                | tion about the MST protocol.     |                               |  |
|                    | 1                                                                                                    |                                                                                                    |                                  |                               |  |

### spanning-tree mst simulate pvst global

To enable Per-VLAN Spanning Tree (PVST) simulation globally, enter the **spanning-tree mst simulate pvst global** command in global configuration mode. To disable PVST simulation globally, enter the **no** form of this command.

spanning-tree mst simulate pvst global no spanning-tree mst simulate pvst global

**Syntax Description** This command has no arguments or keywords.

**Command Default** PVST simulation is enabled.

Command Modes Global configuration (config)

Comma

| and History | Release Modification           |                                          |  |  |  |  |
|-------------|--------------------------------|------------------------------------------|--|--|--|--|
|             | Cisco IOS XE Gibraltar 16.11.1 | Support for this command was introduced. |  |  |  |  |

**Usage Guidelines** PVST simulation is enabled by default so that all interfaces on the device interoperate between Multiple Spanning Tree (MST) and Rapid Per-VLAN Spanning Tree Plus (PVST+). To prevent an accidental connection to a device that does not run MST as the default Spanning Tree Protocol (STP) mode, you can disable PVST simulation. If you disable PVST simulation, the MST-enabled port moves to the blocking state once it detects it is connected to a Rapid PVST+-enabled port. This port remains in the inconsistent state until the port stops receiving Bridge Protocol Data Units (BPDUs), and then the port resumes the normal STP transition process.

To override the global PVST simulation setting for a port, enter the **spanning-tree mst simulate pvst** interface command in the interface command mode.

**Examples** This example shows how to prevent the switch from automatically interoperating with a connecting device that is running Rapid PVST+:

Device(config)#
no spanning-tree mst simulate pvst global
Device(config)#

| Related Commands | Command                | Description                                      |  |
|------------------|------------------------|--------------------------------------------------|--|
|                  | show spanning-tree mst | Displays the information about the MST protocol. |  |

## spanning-tree pathcost method

show spanning-tree

To set the default path-cost calculation method, use the **spanning-tree pathcost method** command in global configuration mode. To return to the default settings, use the **no** form of this command.

spanning-tree pathcost method {long | short }
no spanning-tree pathcost method

| Syntax Description | long                                                                                                   | Specifies the 3                       | 32-bit based values for default port-path costs.                |                                      |  |
|--------------------|----------------------------------------------------------------------------------------------------|---------------------------------------|-----------------------------------------------------------------|--------------------------------------|--|
|                    | short                                                                                                  | Specifies the                         | 16-bit based values for default port-path costs.                |                                      |  |
| Command Default    | short                                                                                                  |                                       |                                                                 |                                      |  |
| Command Modes      | Global                                                                                                 | configuration (                       | config)                                                         |                                      |  |
| Command History    | Releas                                                                                                 |                                       |                                                                 | Modification                         |  |
|                    | Cisco                                                                                                  | IOS XE Gibralt                        | ar 16.11.1                                                      | This command was introduced.         |  |
| Usage Guidelines   |                                                                                                    | ng path-cost calo<br>of 1 through 200 | culation method utilizes all 32 bits for path-cost c 0,000,000. | calculation and yields values in the |  |
|                    | The <b>short</b> path-cost calculation method (16 bits) yields values in the range of 1 through 65535. |                                       |                                                                 |                                      |  |
| xamples            | This example shows how to set the default path-cost calculation method to long:                        |                                       |                                                                 |                                      |  |
|                    | #) <b>spa</b> :                                                                                        | c(config<br>nning-tree pa<br>c(config | thcost method long                                              |                                      |  |
|                    | This example shows how to set the default path-cost calculation method to short:                       |                                       |                                                                 |                                      |  |
|                    |                                                                                                    | r r                                   | ow to set the default path-cost calculation method              | l to short:                          |  |
|                    | #) <b>spa</b> :                                                                                        | config                                | ow to set the default path-cost calculation method              | l to short:                          |  |

Displays information about the spanning-tree state.

## spanning-tree port-priority

To set an interface priority when two bridges tie for position as the root bridge, use the **spanning-tree port-priority** command in interface configuration and template configuration mode. To revert to the default value, use the **no** form of this command.

spanning-tree port-priority port-priority
no spanning-tree port-priority

| Syntax Description | <i>port-priority</i> Por | t priority. The range is from 0 t                                   | to 240 in increments of 16. T | The default is 128.          |
|--------------------|--------------------------|---------------------------------------------------------------------|-------------------------------|------------------------------|
| Command Default    | The default port pr      | riority is 128.                                                     |                               |                              |
| Command Modes      | Interface configura      | ation (config-if)                                                   |                               |                              |
|                    | Template configura       | ation (config-if)                                                   |                               |                              |
| Command History    | Release                  |                                                                     |                               | Modification                 |
|                    | Cisco IOS XE Git         | braltar 16.11.1                                                     |                               | This command was introduced. |
| Usage Guidelines   | The priority you se      | et breaks the tie between two bi                                    | idges to be designated as a r | oot bridge.                  |
| Examples           | -                        | mple shows how to increase the on interface Ethernet 2/0:           | likelihood that spanning-tree | instance 20 is chosen        |
|                    |                          | <pre>interface ethernet 2/0 E) # spanning-tree port-pri- E) #</pre> | ority 20                      |                              |
|                    | -                        | mple shows how increase the li<br>on an interface using an interfa  |                               | instance 20 is chosen        |
|                    |                          | <pre>template user-template1 emplate) # spanning-tree po</pre>      | rt-priority 20                |                              |

| Related Commands | Command                         | Description                                                                                                    |
|------------------|---------------------------------|----------------------------------------------------------------------------------------------------|
|                  | show spanning-tree              | Displays spanning-tree information for the specified spanning-tree instances.                                                                |
|                  | spanning-tree cost              | Sets the path cost of the interface for STP calculations.                                                                                    |
|                  | spanning-tree portfast (global) | Enables PortFast mode, where the interface is immediately put into the forwarding state upon linkup without waiting for the timer to expire. |

| Command                  | Description                         |  |
|--------------------------|-------------------------------------|--|
| spanning-tree uplinkfast | Enables the UplinkFast feature.     |  |
| spanning-tree vlan       | Configures STP on a per-VLAN basis. |  |

## spanning-tree portfast edge bpdufilter default

|                    |                                                                                  | ta unit (BPDU) filtering by default on all PortFast p<br>fault command in global configuration mode. To re<br>nand.                                                                                                    |                                                                                                    |
|--------------------|----------------------------------------------------------------------------------|----------------------------------------------------------------------------------------------------|----------------------------------------------------------------------------------------------------|
|                    | spanning-tree portfast ed<br>no spanning-tree portfast                           | -                                                                                                    |                                                                                                    |
| Syntax Description | This command has no argum                                                        | ents or keywords.                                                                                                    |                                                                                                    |
| Command Default    | Disabled                                                                         |                                                                                                    |                                                                                                    |
| Command Modes      | Global configuration (config                                                     | )                                                                                                    |                                                                                                    |
| Command History    | Release                                                                          |                                                                                                    | Modification                                                                                             |
|                    | Cisco IOS XE Gibraltar 16.                                                       | 11.1                                                                                                    | This command was introduced.                                                                             |
| Usage Guidelines   |                                                                                  | edge bpdufilter command enables BPDU filtering ort from sending or receiving any BPDUs.                                                                                                    | globally on PortFast ports.                                                                              |
| •                  | You can override the effects of at the interface level.                          | of the <b>portfast edge bpdufilter default</b> command by                                                                                                    | configuring BPDU filtering                                                                               |
| N                  | per-port basis or globall<br>operational PortFast sta<br>If a BPDU is received o | ng BPDU filtering. The feature's functionality is dif<br>y. When enabled globally, BPDU filtering is applie<br>te. Ports send a few BPDUs at linkup before they ef<br>n an edge port, it immediately loses its operational P<br>ed locally on a port, BPDU filtering prevents the de | d only on ports that are in an<br>fectively filter outbound BPDUs.<br>PortFast status and BPDU filtering |
|                    | <u>^</u>                                                                         |                                                                                                    |                                                                                                    |
| Cauti              | ion Be careful when using t                                                      | his command. Using this command incorrectly can                                                                                                    | cause bridging loops.                                                                                    |
| Examples           | This example shows how to                                                        | enable BPDU filtering by default:                                                                                                    |                                                                                                    |
|                    | Device (config) #<br><b>spanning-tree portfast e</b><br>Device (config) #        | dge bpdufilter default                                                                                                    |                                                                                                    |
| Related Commands   | Command                                                                          | Description                                                                                                    |                                                                                                    |
|                    | show spanning-tree mst                                                           | Displays the information about the MST protocol.                                                                                                    |                                                                                                    |

| Command                  | Description                              |
|--------------------------|------------------------------------------|
| spanning-tree bpdufilter | Enables BPDU filtering on the interface. |

I

## spanning-tree portfast edge bpduguard default

|                    |                                                                     | ata unit (BPDU) guard by default on all PortFast<br>lefault command in global configuration mode. T<br>mand. |                                |
|--------------------|---------------------------------------------------------------------|----------------------------------------------------------------------------------------------------|--------------------------------|
|                    | spanning-tree portfast ed<br>no spanning-tree portfast              | ge bpduguard default<br>t edge bpduguard default                                                             |                                |
| Syntax Description | This command has no argur                                           | nents or keywords.                                                                                           |                                |
| Command Default    | Disabled                                                            |                                                                                                    |                                |
| Command Modes      | Global configuration (config                                        | g)                                                                                                    |                                |
| Command History    | Release                                                             |                                                                                                    | Modification                   |
|                    | Cisco IOS XE Gibraltar 16                                           | .11.1                                                                                                    | This command was introduced.   |
| Usage Guidelines   | _<br>                                                               |                                                                                                    |                                |
| Car                |                                                                     | this command. You should use this command onl<br>accidental topology loop could cause a data-pack            |                                |
|                    | BPDU guard disables a port<br>enabled and are in an operat          | if it receives a BPDU. BPDU guard is applied or ional PortFast state.                                        | nly on ports that are PortFast |
| Examples           | This example shows how to                                           | enable BPDU guard by default:                                                                                |                                |
|                    | Device(config)#<br><b>spanning-tree portfast</b><br>Device(config)# | edge bpduguard default                                                                                       |                                |
| Related Commands   | Command                                                             | Description                                                                                                  |                                |
|                    |                                                                     |                                                                                                    |                                |

| ialius | Command                  | Description                                      |
|--------|--------------------------|--------------------------------------------------|
|        | show spanning-tree mst   | Displays the information about the MST protocol. |
|        | spanning-tree bpdufilter | Enables BPDU filtering on the interface.         |

## spanning-tree portfast default

To enable PortFast by default on all access ports, use the **spanning-tree portfast** {**edge** | **network** | **normal**} **default** command in global configuration mode. To disable PortFast by default on all access ports, use the **no** form of this command.

spanning-tree portfast { edge [{ bpdufilter | bpduguard }] | network | normal } default
no spanning-tree portfast { edge [{ bpdufilter | bpduguard }] | network | normal } default

| Syntax Description | bpdufilter                                          | Enables PortFast edge BPDU filter by default on all PortFast edge                                                                                                 | e ports.                     |  |  |  |
|--------------------|-----------------------------------------------------|----------------------------------------------------------------------------------------------------|------------------------------|--|--|--|
|                    | bpduguard                                           | Enables PortFast edge BPDU guard by default on all PortFast edge ports.                                                                                           |                              |  |  |  |
|                    | edge                                                | Enables PortFast edge mode by default on all switch access ports.                                                                                                 |                              |  |  |  |
|                    | network                                             | Enables PortFast network mode by default on all switch access ports.                                                                                              |                              |  |  |  |
|                    | rts.                                                |                                                                                                    |                              |  |  |  |
| Command Default    | PortFast is dis                                     | sabled by default on all access ports.                                                                                                    |                              |  |  |  |
| Command Modes      | Global config                                       | uration (config)                                                                                                    |                              |  |  |  |
|                    | Release                                             |                                                                                                    | Modification                 |  |  |  |
|                    | Cisco IOS X                                         | E Gibraltar 16.11.1                                                                                                    | This command was introduced. |  |  |  |
| Usage Guidelines   |                                                     |                                                                                                    |                              |  |  |  |
|                    | stations;                                           | ul when using this command. You should use this command only we otherwise, an accidental topology loop could cause a data-packet lor r or switch and the network. |                              |  |  |  |
|                    |                                                     | vith PortFast mode enabled is moved directly to the spanning-tree for<br>the waiting for the standard forward-time delay.                                         | prwarding state when linkup  |  |  |  |
|                    | You can enabl                                       | e PortFast mode on individual interfaces using the <b>spanning-tree po</b>                                                                                        | rtfast (interface) command.  |  |  |  |
| Examples           | This example ports:                                 | shows how to enable PortFast edge mode with BPDU Guard by de                                                                                                    | fault on all access          |  |  |  |
|                    | Device(confi<br><b>spanning-tre</b><br>Device(confi | ee portfast edge bpduguard default                                                                                                    |                              |  |  |  |

### **Related Commands**

| Command                            | Description                                         |
|------------------------------------|-----------------------------------------------------|
| show spanning-tree                 | Displays information about the spanning-tree state. |
| spanning-tree portfast (interface) | Enables PortFast on a specific interface.           |

## spanning-tree transmit hold-count

To specify the transmit hold count, use the **spanning-tree transmit hold-count** command in global configuration mode. To return to the default settings, use the **no** form of this command.

spanning-tree transmit hold-count value no spanning-tree transmit hold-count

| Syntax Description | value                                                   | Number of bridge p<br>range is from 1 to 2                                                                                                    | protocol data units (BPDUs) that can be ser 20.                                                                                                    | nt before pausing for 1 second. The                                                                                    |
|--------------------|---------------------------------------------------------|----------------------------------------------------------------------------------------------------|----------------------------------------------------------------------------------------------------|----------------------------------------------------------------------------------------------------|
| Command Default    | value i                                                 | s <b>6</b>                                                                                                    |                                                                                                    |                                                                                                    |
| Command Modes      | Global                                                  | configuration (config                                                                                                    | g)                                                                                                    |                                                                                                    |
| command History    | Releas                                                  | e                                                                                                    |                                                                                                    | Modification                                                                                                    |
|                    | Cisco I                                                 | OS XE Gibraltar 16                                                                                                    | 5.11.1                                                                                                    | This command was introduced.                                                                                           |
| Jsage Guidelines   | This co                                                 | mmand is supported                                                                                                    | l on all spanning-tree modes.                                                                                                    |                                                                                                    |
| Ū                  | The trai                                                | nsmit hold count det                                                                                                    | termines the number of BPDUs that can be                                                                                                    | sent before pausing for 1 second.                                                                                      |
|                    |                                                         |                                                                                                    |                                                                                                    |                                                                                                    |
| _                  |                                                         |                                                                                                    |                                                                                                    |                                                                                                    |
| _                  | rar<br>sce                                              | bid-Per-VLAN Spann<br>enarios. We recomme                                                                                                    | ter to a higher value may have a significant<br>ning Tree (PVST) mode. Lowering this par<br>tend that you do not change the value from                                                                                              | rameter could slow convergence in so<br>the default setting.                                                           |
| _                  | rap<br>sce<br>If you c                                  | bid-Per-VLAN Spann<br>enarios. We recommon<br>hange the <i>value</i> setti                                                                                             | ning Tree (PVST) mode. Lowering this par<br>end that you do not change the value from<br>ting, enter the <b>show running-config</b> comma                                                                                           | rameter could slow convergence in so<br>the default setting.<br>and to verify the change.                              |
|                    | rap<br>sce<br>If you c                                  | bid-Per-VLAN Spann<br>enarios. We recommon<br>hange the <i>value</i> setti                                                                                             | ning Tree (PVST) mode. Lowering this part<br>and that you do not change the value from                                                                                                    | rameter could slow convergence in so<br>the default setting.<br>and to verify the change.                              |
| <br>Examples       | rat<br>sco<br>If you c<br>If you c                      | bid-Per-VLAN Spann<br>enarios. We recommon<br>change the <i>value</i> setting<br>lelete the command,                                                                   | ning Tree (PVST) mode. Lowering this par<br>end that you do not change the value from<br>ting, enter the <b>show running-config</b> comma                                                                                           | rameter could slow convergence in so<br>the default setting.<br>and to verify the change.                              |
|                    | rap<br>sco<br>If you c<br>If you c<br>This ex<br>Device | bid-Per-VLAN Spann<br>enarios. We recommon<br>whange the <i>value</i> setting<br>lelete the command,<br>ample shows how to                                             | aning Tree (PVST) mode. Lowering this par<br>lend that you do not change the value from<br>ting, enter the <b>show running-config</b> comma<br>use the <b>show spanning-tree mst</b> command                                        | rameter could slow convergence in so<br>the default setting.<br>and to verify the change.                              |
| Examples           | rap<br>sco<br>If you c<br>If you c<br>This ex<br>Device | bid-Per-VLAN Spann<br>enarios. We recommon<br>thange the <i>value</i> setting<br>lelete the command,<br>ample shows how to<br>(config) # <b>spanning</b><br>(config) # | ning Tree (PVST) mode. Lowering this part<br>end that you do not change the value from<br>ting, enter the <b>show running-config</b> command<br>use the <b>show spanning-tree mst</b> command<br>o specify the transmit hold count: | rameter could slow convergence in so<br>the default setting.<br>and to verify the change.                              |
|                    | If you c<br>If you c<br>This ex<br>Device<br>Device     | bid-Per-VLAN Spann<br>enarios. We recommon<br>thange the <i>value</i> setting<br>lelete the command,<br>ample shows how to<br>(config) # <b>spanning</b><br>(config) # | ining Tree (PVST) mode. Lowering this par<br>iend that you do not change the value from<br>ting, enter the <b>show running-config</b> comma<br>use the <b>show spanning-tree mst</b> command<br>o specify the transmit hold count:  | rameter could slow convergence in so<br>the default setting.<br>and to verify the change.<br>d to verify the deletion. |

## spanning-tree uplinkfast

To enable UplinkFast, use the **spanning-tree uplinkfast** command in global configuration mode. To disable UplinkFast, use the **no** form of this command.

spanning-tree uplinkfast [ max-update-rate packets-per-second ]
no spanning-tree uplinkfast [max-update-rate]

| Syntax Description | max-update-rate packets-per-second                                                                          | (Optional) Specifies the maximum rate<br>which update packets are sent. The rate |                              |
|--------------------|----------------------------------------------------------------------------------------------------|----------------------------------------------------------------------------------|------------------------------|
| Command Default    | The defaults are as follows:                                                                                |                                                                                  |                              |
|                    | • UplinkFast is disabled.                                                                                   |                                                                                  |                              |
|                    | • packets-per-second is 150 packets                                                                         | s per second.                                                                    |                              |
| Command Modes      | Global configuration (config)                                                                               |                                                                                  |                              |
| Command History    | Release                                                                                                    |                                                                                  | Modification                 |
|                    | Cisco IOS XE Gibraltar 16.11.1                                                                              |                                                                                  | This command was introduced. |
| Usage Guidelines   | Use the <b>spanning-tree uplinkfast max</b><br>enabled) and change the rate at which u<br>the default rate. |                                                                                  |                              |
| Examples           | This example shows how to enable Upl                                                                        | inkFast and set the maximum rate to 20                                           | 0 packets per second:        |
|                    | Device(config)#<br><b>spanning-tree uplinkfast max-upo</b><br>Device(config)#                               | date-rate 200                                                                    |                              |

| Related Commands | Command            | Description                                         |
|------------------|--------------------|-----------------------------------------------------|
|                  | show spanning-tree | Displays information about the spanning-tree state. |

## spanning-tree vlan

To configure Spanning Tree Protocol (STP) on a per-virtual LAN (VLAN) basis, use the **spanning-tree vlan** command in global configuration mode. To return to the default settings, use the **no** form of this command.

spanning-tree vlan vlan-id [{ forward-time seconds | hello-time seconds | max-age seconds | priority
priority | root [{ primary | secondary }] }]

| Syntax Description | vlan id                                                                                                    | VLAN identification number. The range is from 1 to 4094.                                                                                               |  |  |  |
|--------------------|----------------------------------------------------------------------------------------------------|----------------------------------------------------------------------------------------------------|--|--|--|
|                    | forward-time seconds                                                                                                    | (Optional) Sets the STP forward delay time. The range is from 4 to 30 seconds.                                                                         |  |  |  |
|                    | hello-time seconds                                                                                                    | (Optional) Specifies the duration, in seconds, between the generation of configuration messages by the root switch. The range is from 1 to 10 seconds. |  |  |  |
|                    | max-age seconds                                                                                                    | (Optional) Sets the maximum number of seconds the information in a bridge packet data unit (BPDU) is valid. the range is from 6 to 40 seconds.         |  |  |  |
|                    | priority priority                                                                                                    | (Optional) Sets the STP bridge priority. the range is from 0 to 65535.                                                                                 |  |  |  |
|                    | root primary                                                                                                    | (Optional) Forces this switch to be the root bridge.                                                                                                   |  |  |  |
|                    | root secondary                                                                                                    | (Optional) Specifies this switch to act as the root switch should the primary root fail.                                                               |  |  |  |
| Command Default    | The defaults are:<br>• forward-time: 15 seconds                                                                               |                                                                                                    |  |  |  |
|                    | • hello-time: 2 seconds                                                                                                    |                                                                                                    |  |  |  |
|                    | • max-age: 20 seconds                                                                                                    |                                                                                                    |  |  |  |
|                    | • priority: The default with IEEE STP enabled is 32768; the default with STP enabled is 128.                                  |                                                                                                    |  |  |  |
|                    | • root : No STP root                                                                                                    |                                                                                                    |  |  |  |
|                    | When you issue the <b>no spanning-tree vlan</b> <i>vlan_id</i> command, the following parameters are reset to their defaults: |                                                                                                    |  |  |  |
|                    | • priority: The default with IEEE STP enabled is 32768; the default with STP enabled is 128.                                  |                                                                                                    |  |  |  |
|                    | • hello-time: 2 seconds                                                                                                    |                                                                                                    |  |  |  |
|                    | • forward-time: 15 seconds                                                                                                    |                                                                                                    |  |  |  |
|                    | • max-age: 20 second                                                                                                    | ds                                                                                                    |  |  |  |
| Command Modes      | Global configuration (co                                                                                                    | nfig)                                                                                                    |  |  |  |

no spanning-tree vlan vlan-id [{ forward-time | hello-time | max-age | priority | root }]

| Release                        | Modification                 |
|--------------------------------|------------------------------|
| Cisco IOS XE Gibraltar 16.11.1 | This command was introduced. |

### **Usage Guidelines**

### <u>/•</u>

Caution

• When disabling spanning tree on a VLAN using the **no spanning-tree vlan** *vlan-id* command, ensure that all switches and bridges in the VLAN have spanning tree disabled. You cannot disable spanning tree on some switches and bridges in a VLAN and leave it enabled on other switches and bridges in the same VLAN because switches and bridges with spanning tree enabled have incomplete information about the physical topology of the network.

• We do not recommend disabling spanning tree, even in a topology that is free of physical loops. Spanning tree is a safeguard against misconfigurations and cabling errors. Do not disable spanning tree in a VLAN without ensuring that there are no physical loops present in the VLAN.

When you set the **max-age** *seconds* parameter, if a bridge does not hear bridge protocol data units (BPDUs) from the root bridge within the specified interval, it assumes that the network has changed and recomputes the spanning-tree topology.

The **spanning-tree root primary** command alters this switch's bridge priority to 8192. If you enter the **spanning-tree root primary** command and the switch does not become the root switch, then the bridge priority is changed to 100 less than the bridge priority of the current bridge. If the switch still does not become the root, an error results.

The **spanning-tree root secondary** command alters this switch's bridge priority to 16384. If the root switch should fail, this switch becomes the next root switch.

Use the **spanning-tree root** commands on backbone switches only.

The **spanning-tree etherchannel guard misconfig** command detects two types of errors: misconfiguration and misconnection errors. A misconfiguration error is an error between the port-channel and an individual port. A misconnection error is an error between a switch that is channeling more ports and a switch that is not using enough Spanning Tree Protocol (STP) Bridge Protocol Data Units (BPDUs) to detect the error. In this case, the switch will only error disable an EtherChannel if the switch is a nonroot switch.

The following example shows how to enable spanning tree on VLAN 200:

#### Device(config) # spanning-tree vlan 200

The following example shows how to configure the switch as the root switch for VLAN 10 with a network diameter of 4:

#### Device (config) # spanning-tree vlan 10 root primary diameter 4

The following example shows how to configure the switch as the secondary root switch for VLAN 10 with a network diameter of 4:

Device(config)# spanning-tree vlan 10 root secondary diameter 4

**Examples** 

### **Related Commands**

| Command                                    | Description                                                                         |  |
|--------------------------------------------|-------------------------------------------------------------------------------------|--|
| spanning-tree cost                         | Sets the path cost of the interface for STP calculations.                           |  |
| spanning-tree etherchannel guard misconfig | Displays an error message when a loop due to a channel misconfiguration is detected |  |
| spanning-tree port-priority                | Sets an interface priority when two bridges tie for position as the root bridge.    |  |
| spanning-tree uplinkfast                   | Enables the UplinkFast feature.                                                     |  |
| show spanning-tree                         | Displays spanning-tree information for the specified spanning-tree instances.       |  |

## switchport

To put an interface that is in Layer 3 mode into Layer 2 mode for Layer 2 configuration, use the **switchport** command in interface configuration mode. To put an interface in Layer 3 mode, use the **no** form of this command.

switchport no switchport

**Command Modes** Interface configuration

| <b>Command History</b> | Release                                                                                                    | Modification                 |
|------------------------|----------------------------------------------------------------------------------------------------|------------------------------|
|                        | Cisco IOS XE Gibraltar 16.11.1                                                                                    | This command was introduced. |
| Usage Guidelines       | Use the <b>no switchport</b> command (without parameters) to set the interface to the routed-interface status and |                              |

to erase all Layer 2 configurations. You must use this command before assigning an IP address to a routed port.

Entering the **no switchport** command shuts the port down and then reenables it, which might generate messages on the device to which the port is connected.

When you put an interface that is in Layer 2 mode into Layer 3 mode (or the reverse), the previous configuration information related to the affected interface might be lost, and the interface is returned to its default configuration.

**Note** If an interface is configured as a Layer 3 interface, you must first enter the **switchport** command to configure the interface as a Layer 2 port. Then you can enter the **switchport access vlan** and **switchport mode** commands.

The **switchport** command is not used on platforms that do not support Cisco-routed ports. All physical ports on such platforms are assumed to be Layer 2-switched interfaces.

You can verify the port status of an interface by entering the show running-config privileged EXEC command.

### **Examples**

This example shows how to cause an interface to cease operating as a Layer 2 port and become a Cisco-routed port:

```
Device> enable
Device# configure terminal
Device(config)# interface gigabitethernet2/0/1
Device(config-if)# no switchport
```

This example shows how to cause the port interface to cease operating as a Cisco-routed port and convert to a Layer 2 switched interface:

```
Device> enable
Device# configure terminal
Device(config)# interface gigabitethernet2/0/1
Device(config-if)# switchport
```

# switchport access vlan

To configure a port as a static-access port, use the **switchport access vlan** command in interface configuration mode. To reset the access mode to the default VLAN mode for the device, use the **no** form of this command.

switchport access vlan {vlan-id }
no switchport access vlan

| Syntax Description | vlan-id       VLAN ID of the access mode VLAN; the range is 1 to 4094.         The default access VLAN and trunk interface native VLAN is a default VLAN corresponding to the platform or interface hardware. |                                                             |  |
|--------------------|----------------------------------------------------------------------------------------------------|-------------------------------------------------------------|--|
| Command Default    |                                                                                                    |                                                             |  |
| Command Modes      | Interface configuration                                                                                                    |                                                             |  |
| Command History    | Release                                                                                                    | Modification                                                |  |
|                    | Cisco IOS XE Gibraltar 16.11.1                                                                                                    | This command was introduced.                                |  |
| Usage Guidelines   | The port must be in access mode before the <b>switchport access vlan</b> command can take effect.                                                                                                    |                                                             |  |
|                    | If the switchport mode is set to <b>access vlan</b> <i>vlan-id</i> , the port operates as a member of the specified VLAN.<br>An access port can be assigned to only one VLAN.                                 |                                                             |  |
|                    | The <b>no switchport access</b> command resets the device.                                                                                                    | he access mode VLAN to the appropriate default VLAN for the |  |
| Examples           | This example shows how to change a switch operate in VLAN 2 instead of the default VL                                                                                                    | ed port interface that is operating in access mode to AN:   |  |
|                    | Device> <b>enable</b><br>Device# <b>configure terminal</b><br>Device(config)# <b>interface gigabitethe</b><br>Device(config-if)# <b>switchport access</b> •                                                   |                                                             |  |

#### switchport dot1q ethertype

To specify the EtherType value to be programmed on the interface, use the **switchport dot1q ethertype** command in interface configuration mode. To return to the default settings, use the **no** form of this command

switchport dot1q ethertype value
no switchport dot1q ethertype value

**Syntax Description** *value* EtherType value for 802.1Q encapsulation; valid values are from 0x600 to 0xFFFF.

**Command Default** The value is 0x8100.

**Command Modes** Interface configuration

| Command History                | Release | Modification                 |
|--------------------------------|---------|------------------------------|
| Cisco IOS XE Gibraltar 16.12.1 |         | This command was introduced. |

**Usage Guidelines** You can configure a custom EtherType-field value on trunk ports and on access ports.

Each port supports only one EtherType-field value. A port that is configured with a custom EtherType-field value does not recognize frames that have any other EtherType-field value as tagged frames.

The no switchport dot1q ethertype command resets the ethertype to the default values for the device.

Ś

**Note** A port that is configured with a custom EtherType-field value considers frames that have any other EtherType-field value to be untagged frames. A trunk port that is configured with a custom EtherType-field value puts frames that are tagged with any other EtherType-field value into the native VLAN. An access port or tunnel port that is configured with a custom EtherType-field value puts frames that are tagged with any other EtherType-field value puts frames that are tagged with any other EtherType-field value puts frames that are tagged with any other EtherType-field value puts frames that are tagged with any other EtherType-field value puts frames that are tagged with any other EtherType-field value into the access VLAN.

You cannot configure a custom EtherType-field value on the ports in an EtherChannel.

You cannot form an EtherChannel from ports that are configured with custom EtherType-field values

Examples

This example shows how to set the EtherType value to be programmed on the interface:

Device> enable Device# configure terminal Device(config)# switchport dot1q ethertype Device(config-if)# switchport dot1q ethertype 1234

## switchport mode

To configure the VLAN membership mode of a port, use the **switchport mode** command in interface configuration mode. To reset the mode to the appropriate default for the device, use the **no** form of this command.

switchport mode {access | dynamic | {auto | desirable} | trunk}
noswitchport mode {access | dynamic | {auto | desirable} | trunk}

| Syntax Description | access Sets the port to access mode (either static-access or dynamic-access depending on the setting of the switchport access vlan interface configuration command). The port is set to access unconditionally and operates as a nontrunking, single VLAN interface that sends and receives nonencapsulated (non-tagged) frames. An access port can be assigned to only one VLAN. |                                                                                                    |                                                                                                    |  |  |
|--------------------|----------------------------------------------------------------------------------------------------|----------------------------------------------------------------------------------------------------|----------------------------------------------------------------------------------------------------|--|--|
|                    | <b>dynamic auto</b> Sets the port trunking mode dynamic parameter to auto to specify that the interface convert the link to a trunk link. This is the default switchport mode.                                                                                                    |                                                                                                    |                                                                                                    |  |  |
|                    | dynamic<br>desirable                                                                                                    | Sets the port trunking mode dynamic par<br>actively attempt to convert the link to a                                                                                                    | rameter to desirable to specify that the interface trunk link.                                     |  |  |
|                    | trunk                                                                                                    | Sets the port to trunk unconditionally. The port is a trunking VLAN Layer 2 interface. The port sends and receives encapsulated (tagged) frames that identify the VLAN of origination. A trunk is a point-to-point link between two switches or between a switch and a router. |                                                                                                    |  |  |
| Command Default    | The default mode                                                                                                    | e is <b>dynamic auto</b> .                                                                                                    |                                                                                                    |  |  |
| Command Modes      | Interface configuration                                                                                                    |                                                                                                    |                                                                                                    |  |  |
| Command History    | Release                                                                                                    |                                                                                                    | Modification                                                                                       |  |  |
|                    | Cisco IOS XE G                                                                                                    | ibraltar 16.11.1                                                                                                    | This command was introduced.                                                                       |  |  |
| Usage Guidelines   | appropriate mode                                                                                                    |                                                                                                    | es effect only when you configure the port in the<br>The static-access and trunk configuration are |  |  |
|                    | When you enter a                                                                                                    |                                                                                                    | nent nontrunking mode and negotiates to conver                                                     |  |  |
|                    | the link into a nor                                                                                                    | ntrunk link even if the neighboring interface                                                                                                    | e does not agree to the change.                                                                    |  |  |
|                    | When you enter <b>t</b>                                                                                                    |                                                                                                    | anent trunking mode and negotiates to convert                                                      |  |  |
|                    | When you enter <b>t</b> the link into a true                                                                                                    | crunk mode, the interface changes to perma<br>nk link even if the interface connecting to i<br>lynamic auto mode, the interface converts th                                                                                                    | anent trunking mode and negotiates to convert                                                      |  |  |

To autonegotiate trunking, the interfaces must be in the same VLAN Trunking Protocol (VTP) domain. Trunk negotiation is managed by the Dynamic Trunking Protocol (DTP), which is a point-to-point protocol. However, some internetworking devices might forward DTP frames improperly, which could cause misconfigurations. To avoid this problem, configure interfaces connected to devices that do not support DTP to not forward DTP frames, which turns off DTP.

- If you do not intend to trunk across those links, use the **switchport mode access** command in interface configuration mode to disable trunking.
- To enable trunking to a device that does not support DTP, use the switchport mode trunk and switchport nonegotiate commands in interface configuration mode to cause the interface to become a trunk but to not generate DTP frames.

Access ports and trunk ports are mutually exclusive.

The IEEE 802.1x feature interacts with switchport modes in these ways:

- If you try to enable IEEE 802.1x on a trunk port, an error message appears, and IEEE 802.1x is not enabled. If you try to change the mode of an IEEE 802.1x-enabled port to trunk, the port mode is not changed.
- If you try to enable IEEE 802.1x on a port set to **dynamic auto** or **dynamic desirable**, an error message appears, and IEEE 802.1x is not enabled. If you try to change the mode of an IEEE 802.1x-enabled port to **dynamic auto** or **dynamic desirable**, the port mode is not changed.
- If you try to enable IEEE 802.1x on a dynamic-access (VLAN Query Protocol [VQP]) port, an error message appears, and IEEE 802.1x is not enabled. If you try to change an IEEE 802.1x-enabled port to dynamic VLAN assignment, an error message appears, and the VLAN configuration is not changed.

You can verify your settings by entering the **show interfaces** *interface-id* **switchport** command in privileged EXEC mode and examining information in the *Administrative Mode* and *Operational Mode* rows.

#### **Examples**

This example shows how to configure a port for access mode:

```
Device> enable
Device# configure terminal
Device(config)# interface gigabitethernet2/0/1
Device(config-if)# switchport mode access
```

This example shows how set the port to dynamic desirable mode:

```
Device> enable
Device# configure terminal
Device(config)# interface gigabitethernet2/0/1
Device(config-if)# switchport mode dynamic desirable
```

This example shows how to configure a port for trunk mode:

```
Device> enable
Device# configure terminal
Device(config)# interface gigabitethernet2/0/1
Device(config-if)# switchport mode trunk
```

#### switchport nonegotiate

To specify that Dynamic Trunking Protocol (DTP) negotiation packets are not sent on the Layer 2 interface, use the **switchport nonegotiate** command in interface configuration mode. Use the **no** form of this command to return to the default setting.

# switchport nonegotiate no switchport nonegotiate

**Command Default** The default is to use DTP negotiation to learn the trunking status.

**Command Modes** Interface configuration

| Command History  | Release                                                                                                    | Modification                 |  |
|------------------|----------------------------------------------------------------------------------------------------|------------------------------|--|
|                  | Cisco IOS XE Gibraltar 16.11.1                                                                                                    | This command was introduced. |  |
| Usage Guidelines | The <b>no switchport nonegotiate</b> command removes n                                                                                                    | onegotiate status.           |  |
|                  | This command is valid only when the interface switchport mode is access or trunk (configured by using the <b>switchport mode access</b> or the <b>switchport mode trunk</b> interface configuration command). This command returns an error if you attempt to execute it in dynamic (auto or desirable) mode. |                              |  |
|                  | Internetworking devices that do not support DTP might forward DTP frames improperly and cause misconfigurations. To avoid this problem, turn off DTP by using the <b>switchport nonegotiate</b> command to configure the interfaces connected to devices that do not support DTP to not forward DTP frames.   |                              |  |
|                  | When you enter the <b>switchport nonegotiate</b> command, DTP negotiation packets are not sent on the interface.<br>The device does or does not trunk according to the <b>mode</b> parameter: <b>access</b> or <b>trunk.</b>                                                                                  |                              |  |

- If you do not intend to trunk across those links, use the **switchport mode access** interface configuration command to disable trunking.
- To enable trunking on a device that does not support DTP, use the **switchport mode trunk** and **switchport nonegotiate** interface configuration commands to cause the interface to become a trunk but to not generate DTP frames.

This example shows how to cause a port to refrain from negotiating trunking mode and to act as a trunk or access port (depending on the mode set):

```
Device> enable
Device# configure terminal
Device(config)# interface gigabitethernet2/0/1
Device(config-if)# switchport nonegotiate
```

You can verify your setting by entering the **show interfaces** *interface-id* **switchport** command in privileged EXEC mode.

## switchport trunk

To set the trunk characteristics when the interface is in trunking mode, use the **switchport trunk** command in interface configuration mode. To reset a trunking characteristic to the default, use the **no** form of this command.

| Syntax Description | <b>allowed vlan</b> <i>vlan-list</i> Sets the list of allowed VLANs that can receive and send traffic on this interface in tagged format when in trunking mode. See the Usage Guidelines for the <i>vlan-list</i> choices. |                                                                                                    |  |  |
|--------------------|----------------------------------------------------------------------------------------------------|----------------------------------------------------------------------------------------------------|--|--|
|                    | native vlan vlan-idSets the native VLAN for sending and receiving untagged traffic when the interface<br>is in IEEE 802.1Q trunking mode. The range is 1 to 4094.                                                          |                                                                                                    |  |  |
|                    | native vlan tagEnables native VLAN tagging on a particular trunk port.                                                                                                    |                                                                                                    |  |  |
|                    | <b>pruning vlan</b> <i>vlan-list</i> Sets the list of VLANs that are eligible for VTP pruning when in trunking mode. See the Usage Guidelines for the <i>vlan-list</i> choices.                                            |                                                                                                    |  |  |
| Command Default    | VLAN 1 is the default native VLAN ID on the port.                                                                                                    |                                                                                                    |  |  |
|                    | The default for all VLAN                                                                                                    | lists is to include all VLANs.                                                                                                    |  |  |
| Command Modes      | Interface configuration                                                                                                    |                                                                                                    |  |  |
| Command History    | Release                                                                                                    | Modification                                                                                                    |  |  |
|                    | Cisco IOS XE Gibraltar 10                                                                                                    | 6.11.1 This command was introduced.                                                                                                    |  |  |
| Usage Guidelines   | The <i>vlan-list</i> format is <b>all</b>   <b>none</b>   <b>[add</b>   <b>remove</b>   <b>except]</b> <i>vlan-atom</i> [, <i>vlan-atom</i> ]:                                                                             |                                                                                                    |  |  |
|                    | • all specifies all VLANs from 1 to 4094. This is the default. This keyword is not allowed on commands that do not permit all VLANs in the list to be set at the same time.                                                |                                                                                                    |  |  |
|                    | • <b>none</b> specifies an empty list. This keyword is not allowed on commands that require certain VLANs to be set or at least one VLAN to be set.                                                                        |                                                                                                    |  |  |
|                    | • add adds the defined list of VLANs to those currently set instead of replacing the list. Valid IDs are from 1 to 1005; extended-range VLANs (VLAN IDs greater than 1005) are valid in some cases.                        |                                                                                                    |  |  |
|                    |                                                                                                    |                                                                                                    |  |  |
|                    | <b>Note</b> You can add extended-range VLANs to the allowed VLAN list, but not to the pruning-eligible VLAN list.                                                                                                    |                                                                                                    |  |  |
|                    | Separate nonconsecu                                                                                                    | tive VLAN IDs with a comma; use a hyphen to designate a range of IDs.                                                                    |  |  |
|                    |                                                                                                    | defined list of VLANs from those currently set instead of replacing the list. Valid 05; extended-range VLAN IDs are valid in some cases. |  |  |

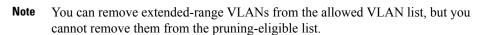

- except lists the VLANs that should be calculated by inverting the defined list of VLANs. (VLANs are added except the ones specified.) Valid IDs are from 1 to 1005. Separate nonconsecutive VLAN IDs with a comma; use a hyphen to designate a range of IDs.
- *vlan-atom* is either a single VLAN number from 1 to 4094 or a continuous range of VLANs described by two VLAN numbers, the lesser one first, separated by a hyphen.

Native VLANs:

- All untagged traffic received on an IEEE 802.1Q trunk port is forwarded with the native VLAN configured for the port.
- If a packet has a VLAN ID that is the same as the sending-port native VLAN ID, the packet is sent without a tag; otherwise, the switch sends the packet with a tag.
- vlan dot1q tag native global command needs to be enabled to execute the switchport trunk native vlan tag command.
- The **no** form of the **native vlan** command resets the native mode VLAN to the appropriate default VLAN for the device.

Allowed VLAN:

- To reduce the risk of spanning-tree loops or storms, you can disable VLAN 1 on any individual VLAN trunk port by removing VLAN 1 from the allowed list. When you remove VLAN 1 from a trunk port, the interface continues to send and receive management traffic, for example, Cisco Discovery Protocol (CDP), Port Aggregation Protocol (PAgP), Link Aggregation Control Protocol (LACP), Dynamic Trunking Protocol (DTP), and VLAN Trunking Protocol (VTP) in VLAN 1.
- The **no** form of the **allowed vlan** command resets the list to the default list, which allows all VLANs.

Trunk pruning:

- The pruning-eligible list applies only to trunk ports.
- · Each trunk port has its own eligibility list.
- If you do not want a VLAN to be pruned, remove it from the pruning-eligible list. VLANs that are pruning-ineligible receive flooded traffic.
- VLAN 1, VLANs 1002 to 1005, and extended-range VLANs (VLANs 1006 to 4094) cannot be pruned.

This example shows how to enable native VLAN tagging on a trunk port:

```
Device> enable
Device(config) # interface HundredGigE 1/0/45
Device(config-if) # switchport trunk native vlan tag
```

This example shows how to configure VLAN 3 as the default for the port to send all untagged traffic:

```
Device> enable
Device(config)# interface gigabitethernet1/0/2
```

Device(config-if)# switchport trunk native vlan 3

This example shows how to add VLANs 1, 2, 5, and 6 to the allowed list:

```
Device> enable
Device(config) # interface gigabitethernet1/0/2
Device(config-if) # switchport trunk allowed vlan add 1,2,5,6
```

This example shows how to remove VLANs 3 and 10 to 15 from the pruning-eligible list:

```
Device> enable
Device(config)# interface gigabitethernet1/0/2
Device(config-if)# switchport trunk pruning vlan remove 3,10-15
```

You can verify your settings by entering the **show interfaces** *interface-id* **switchport** privileged EXEC command.

# switchport voice vlan

To configure voice VLAN on the port, use the **switchport voice vlan** command in interface configuration mode. To return to the default setting, use the **no** form of this command.

switchport voice vlan {vlan-id | dot1p | none | untagged | name vlan\_name}
no switchport voice vlan

| vlan-id                                                                                                    | The VLAN to be used for voice traffic. The range is 1 to 4094. By default, the IP phone forwards the voice traffic with an IEEE 802.1Q priority of 5.                                                                                                    |  |
|----------------------------------------------------------------------------------------------------|----------------------------------------------------------------------------------------------------|--|
| dot1pConfigures the telephone to use IEEE 802.1p priority tagging and uses VLAN 0 (the<br>native VLAN). By default, the Cisco IP phone forwards the voice traffic with an IEEE<br>802.1p priority of 5. |                                                                                                    |  |
| none                                                                                                    | Does not instruct the IP telephone about the voice VLAN. The telephone uses the configuration from the telephone key pad.                                                                                                    |  |
| untagged                                                                                                    | Configures the telephone to send untagged voice traffic. This is the default for the telephone.                                                                                                    |  |
| name vlan_name                                                                                                    | (Optional) Specifies the VLAN name to be used for voice traffic. You can enter up to 128 characters.                                                                                                    |  |
|                                                                                                    | to automatically configure the telephone ( <b>none</b> ).                                                                                                    |  |
| The telephone defa                                                                                                    | ult is not to tag frames.                                                                                                    |  |
| Interface configura                                                                                                    | tion                                                                                                    |  |
| Release                                                                                                    | Modification                                                                                                    |  |
| Cisco IOS XE Gib                                                                                                    | raltar 16.11.1 This command was introduced.                                                                                                    |  |
| You should configu                                                                                                    | ure voice VLAN on Layer 2 access ports.                                                                                                    |  |
|                                                                                                    | isco Discovery Protocol (CDP) on the switch port connected to the Cisco IP phone for the iguration information to the phone. CDP is enabled by default globally and on the interface.                                                                                                    |  |
| •                                                                                                    | VLAN ID, the IP phone forwards voice traffic in IEEE 802.1Q frames, tagged with the                                                                                                    |  |
| specified vLAN II                                                                                                    | D. The device puts IEEE 802.1Q voice traffic in the voice VLAN.                                                                                                    |  |
| -                                                                                                    | ot1p, none, or untagged, the device puts the indicated voice traffic in the access VLAN.                                                                                                    |  |
| When you select <b>d</b>                                                                                                    |                                                                                                    |  |
|                                                                                                    | dot1p         none         untagged         name vlan_name         The default is not t         The telephone defa         Interface configura         Release         Cisco IOS XE Gib         You should configura         You must enable C         device to send conf         When you enter a |  |

If any type of port security is enabled on the access VLAN, dynamic port security is automatically enabled on the voice VLAN.

You cannot configure static secure MAC addresses in the voice VLAN.

The Port Fast feature is automatically enabled when voice VLAN is configured. When you disable voice VLAN, the Port Fast feature is not automatically disabled.

This example show how to first populate the VLAN database by associating a VLAN ID with a VLAN name, and then configure the VLAN (using the name) on an interface, in the access mode: You can also verify your configuration by entering the **show interfaces** *interface-id* **switchport** in privileged EXEC command and examining information in the Voice VLAN: row.

Part 1 - Making the entry in the VLAN database:

Device> enable Device# configure terminal Device(config)# vlan 55 Device(config-vlan)# name test Device(config-vlan)# end

Part 2 - Checking the VLAN database:

Part 3- Assigning VLAN to the interface by using the name of the VLAN:

```
Device> enable
Device# configure terminal
Device(config)# interface gigabitethernet3/1/1
Device(config-if)# switchport mode access
Device(config-if)# switchport voice vlan name test
Device(config-if)# end
Device#
```

Part 4 - Verifying configuration:

```
Device> enable
Device# show running-config
interface gigabitethernet3/1/1
Building configuration...
Current configuration : 113 bytes
!
interface GigabitEthernet3/1/1
switchport voice vlan 55
switchport mode access
Switch#
```

Part 5 - Also can be verified in interface switchport:

Device> enable Device# show interface GigabitEthernet3/1/1 switchport Name: Gi3/1/1 Switchport: Enabled Administrative Mode: static access Operational Mode: static access Administrative Trunking Encapsulation: dotlq Operational Trunking Encapsulation: native Negotiation of Trunking: Off Access Mode VLAN: 1 (default) Trunking Native Mode VLAN: 1 (default) Administrative Native VLAN tagging: enabled Voice VLAN: 55 (test) Administrative private-vlan host-association: none Administrative private-vlan mapping: none Administrative private-vlan trunk native VLAN: none Administrative private-vlan trunk Native VLAN tagging: enabled Administrative private-vlan trunk encapsulation: dot1q Administrative private-vlan trunk normal VLANs: none Administrative private-vlan trunk associations: none Administrative private-vlan trunk mappings: none Operational private-vlan: none Trunking VLANs Enabled: ALL Pruning VLANs Enabled: 2-1001 Capture Mode Disabled Capture VLANs Allowed: ALL Unknown unicast blocked: disabled Unknown multicast blocked: disabled Appliance trust: none

### udld

To enable aggressive or normal mode in the UniDirectional Link Detection (UDLD) and to set the configurable message timer time, use the **udld** command in global configuration mode. To disable aggressive or normal mode UDLD on all fiber-optic ports, use the **no** form of the command.

udld {aggressive | enable | fast-hello error-reporting | message time message-timer-interval
| recovery interval recovery-timer-interval}
no udld {aggressive | enable | message}

| Syntax Description | <b>aggressive</b> Enables UDLD in aggressive mode on all fiber-optic interfaces.                                                                                                    |                                                                                                    |  |  |  |
|--------------------|----------------------------------------------------------------------------------------------------|----------------------------------------------------------------------------------------------------|--|--|--|
|                    | enable Enables UDLD in normal mode on all fiber-optic interfaces.                                                                                                    |                                                                                                    |  |  |  |
|                    | fast-hello error-reportingReports link failure on the console instead of err-disabling the affected<br>Fast UDLD port.                                                                                                    |                                                                                                    |  |  |  |
|                    | message time<br>message-timer-interval                                                                                                    | Configures the period of time between UDLD probe messages on<br>ports that are in the advertisement phase and are determined to be<br>bidirectional. The range is 1 to 90 seconds. The default is 15 seconds. |  |  |  |
|                    | <b>recovery interval</b><br><i>recovery-timer-interval</i>                                                                                                    | Configures the error disable recovery timer value.                                                                                                    |  |  |  |
| Command Default    | UDLD is disabled on all interfac                                                                                                    | es.                                                                                                    |  |  |  |
|                    | The message timer is set at 15 se                                                                                                    | conds.                                                                                                    |  |  |  |
| Command Modes      | Global configuration                                                                                                    |                                                                                                    |  |  |  |
| Command History    | Release Modification                                                                                                    |                                                                                                    |  |  |  |
|                    | Cisco IOS XE Gibraltar 16.11.1                                                                                                    | This command was introduced.                                                                                                    |  |  |  |
| Usage Guidelines   | UDLD supports two modes of operation: normal (the default) and aggressive. In normal mode, UDLD det<br>unidirectional links due to misconnected interfaces on fiber-optic connections. In aggressive mode, UDI<br>also detects unidirectional links due to one-way traffic on fiber-optic and twisted-pair links and due to<br>misconnected interfaces on fiber-optic links. For information about normal and aggressive modes, see the<br><i>Software Configuration Guide (Catalyst 9500 Switches)</i> . |                                                                                                    |  |  |  |
|                    |                                                                                                    | between probe packets, you are making a compromise between the detection<br>reasing the time, you can make the detection-response faster but increase the                                                     |  |  |  |
|                    | This command affects fiber-optic interfaces only. Use the <b>udld</b> interface configuration command to enable UDLD on other interface types.                                                                                                    |                                                                                                    |  |  |  |
|                    | You can use these commands to reset an interface shut down by UDLD:                                                                                                    |                                                                                                    |  |  |  |
|                    | • The udld reset privileged E                                                                                                    | EXEC command to reset all interfaces shut down by UDLD.                                                                                                    |  |  |  |
|                    | • The shutdown and no shut                                                                                                    | down interface configuration commands.                                                                                                    |  |  |  |
|                    |                                                                                                    |                                                                                                    |  |  |  |

- The **no udld enable** global configuration command followed by the **udld {aggressive | enable}** global configuration command to reenable UDLD globally.
- The **no udld port** interface configuration command followed by the **udld port** or **udld port aggressive** interface configuration command to reenable UDLD on the specified interface.
- The **errdisable recovery cause udld** and **errdisable recovery interval** *interval* global configuration commands to automatically recover from the UDLD error-disabled state.

This example shows how to enable UDLD on all fiber-optic interfaces:

Device> enable Device# configure terminal Device(config)# udld enable

You can verify your setting by entering the **show udld** command in privileged EXEC mode.

### udld fast-hello

To enable Fast UniDirectional Link Detection (UDLD) on an individual interface which has UDLD configured on it, use the **udld fast-hello** command in interface configuration mode.

udld fast-hello message-timer-interval

| Syntax Description | message-timer-interval       Configures time in milliseconds between sending of messages in steady state. The range is from 200 to 1000 milliseconds.         Fast UDLD is disabled by default.                                                                                                    |                                     |                                                                                                    |  |
|--------------------|----------------------------------------------------------------------------------------------------|-------------------------------------|----------------------------------------------------------------------------------------------------|--|
| Command Default    |                                                                                                    |                                     |                                                                                                    |  |
| Command Modes      | Interface configuration                                                                                                    |                                     |                                                                                                    |  |
| Command History    | Release                                                                                                    |                                     | Modification                                                                                                    |  |
|                    | Cisco IOS XE Gibraltar                                                                                                    | r 16.11.1                           | This command was introduced.                                                                                             |  |
| Usage Guidelines   | A UDLD-capable port cannot detect a unidirectional link if it is connected to a UDLD-incapable port of another device.                                                                                                    |                                     |                                                                                                    |  |
|                    | UDLD supports two modes of operation: normal (the default) and aggressive. In normal mode, UDLD detects unidirectional links due to misconnected interfaces on fiber-optic connections. In aggressive mode, UDLD also detects unidirectional links due to one-way traffic on fiber-optic and twisted-pair links and due to misconnected interfaces on fiber-optic links. |                                     |                                                                                                    |  |
|                    |                                                                                                    | of the UDLD process without         | within the span of a few hundred milliseconds to a second.<br>at interrupting it. To configure a port in Fast UDLD mode, |  |
|                    | To enable Fast UDLD m command.                                                                                                    | node on a port, use the <b>udld</b> | fast-hellomeesage-timer-interval interface configuration                                                                 |  |
| Examples           | This example shows hov                                                                                                    | w to enable Fast UDLD on            | an port:                                                                                                    |  |
|                    | Device> <b>enable</b><br>Device# <b>configure ter</b><br>Device(config)# <b>inter</b><br>Device(config-if)# <b>u</b>                                                                                                    | rface gigabitethernet6/             | 70/1                                                                                                    |  |
|                    | You can verify your settin <i>interface</i> command in pr                                                                                                    |                                     | now running-config or the show udld fast-hello                                                                           |  |

L

### udld port

To enable UniDirectional Link Detection (UDLD) on an individual interface or to prevent a fiber-optic interface from being enabled by the **udld** command in global configuration mode, use the **udld port** command in interface configuration mode.

udld port [aggressive | disable] no udld port [aggressive]

| Syntax Description | aggressive                                                                                                    | (Optional) Enables UDLD in aggressiv                                                | ve mode on the specified interface.                                                                                                    |
|--------------------|----------------------------------------------------------------------------------------------------|-------------------------------------------------------------------------------------|----------------------------------------------------------------------------------------------------|
|                    | disable                                                                                                    | (Optional) Disables UDLD on the spec                                                | ified interface despite the global UDLD configuration.                                                                                                    |
| Command Default    |                                                                                                    | ic interfaces, UDLD is disabled and fiber<br>able or udld aggressive command in glo | r-optic interfaces enable UDLD according to the state of bal configuration mode.                                                                                                    |
|                    | On nonfiber-                                                                                                    | optic interfaces, UDLD is disabled.                                                 |                                                                                                    |
| Command Modes      | Interface cor                                                                                                    | ifiguration                                                                         |                                                                                                    |
| Command History    | Release                                                                                                    |                                                                                     | Modification                                                                                                    |
|                    | Cisco IOS 2                                                                                                    | XE Gibraltar 16.11.1                                                                | This command was introduced.                                                                                                    |
| Usage Guidelines   | A UDLD-ca<br>another devi                                                                                                    |                                                                                     | link if it is connected to a UDLD-incapable port of                                                                                                    |
|                    | UDLD supports two modes of operation: normal (the default) and aggressive. In normal mode, UDLD detects unidirectional links due to misconnected interfaces on fiber-optic connections. In aggressive mode, UDLD also detects unidirectional links due to one-way traffic on fiber-optic and twisted-pair links and due to misconnected interfaces on fiber-optic links. |                                                                                     |                                                                                                    |
|                    | To enable UDLD in normal mode, use the <b>udld port</b> command in interface configuration mode. To enable UDLD in aggressive mode, use the <b>udld port aggressive</b> command in interface configuration mode.                                                                                                    |                                                                                     |                                                                                                    |
|                    | Use the <b>udld port disable</b> command on fiber-optic ports to return control of UDLD to the <b>udld enable</b> command in global configuration mode or to disable UDLD on nonfiber-optic ports.                                                                                                    |                                                                                     |                                                                                                    |
|                    | <b>aggressive</b> c to remove th                                                                                                    | ommand in global configuration mode. U                                              | c ports to override the setting of the <b>udld enable</b> or <b>udld</b><br>Jse the <b>udld port disable</b> command on fiber-optic ports<br>enabling to the <b>udld</b> command in global configuration |
|                    | You can use                                                                                                    | these commands to reset an interface shi                                            | ut down by LIDL D:                                                                                                    |

You can use these commands to reset an interface shut down by UDLD:

- The udld reset command in privileged EXEC mode resets all interfaces shut down by UDLD.
- The shutdown and no shutdown command in interface configuration mode
- The **no udld enable** command in global configuration mode, followed by the **udld {aggressive | enable}** command in global configuration mode reenables UDLD globally.

- The **udld port disable** command in interface configuration mode, followed by the **udld port** or **udld port aggressive** command in interface configuration mode reenables UDLD on the specified interface.
- The errdisable recovery cause udld and errdisable recovery interval *interval* command in global configuration modeautomatically recover from the UDLD error-disabled state.

This example shows how to enable UDLD on an port:

```
Device> enable
Device# configure terminal
Device(config)# interface gigabitethernet6/0/1
Device(config-if)# udld port
```

This example shows how to disable UDLD on a fiber-optic interface despite the setting of the **udld** global configuration command:

```
Device> enable
Device# configure terminal
Device(config)# interface gigabitethernet6/0/1
Device(config-if)# udld port disable
```

You can verify your settings by entering the **show running-config** or the **show udld** *interface* command in privileged EXEC mode.

#### udld reset

To reset all interfaces disabled by UniDirectional Link Detection (UDLD) and permit traffic to begin passing through them again (though other features, such as spanning tree, Port Aggregation Protocol (PAgP), and Dynamic Trunking Protocol (DTP) still have their normal effects, if enabled), use the **udld reset** command in privileged EXEC mode.

|                  | udld reset                                                                                                |                                                                   |  |
|------------------|----------------------------------------------------------------------------------------------------|-------------------------------------------------------------------|--|
| Command Modes    | Privileged EXEC                                                                                           |                                                                   |  |
| Command History  | Release                                                                                                   | Modification                                                      |  |
|                  | Cisco IOS XE Gibraltar 16.11.1                                                                            | This command was introduced.                                      |  |
| Usage Guidelines | If the interface configuration is still enabled for UD for the same reason if the problem has not been co | LD, these ports begin to run UDLD again and are disabled rrected. |  |
|                  | This example shows how to reset all interfaces dis                                                        | abled by UDLD:                                                    |  |
|                  | Device> enable                                                                                            |                                                                   |  |
|                  | Device# <b>udld reset</b><br>1 ports shutdown by UDLD were reset.                                         |                                                                   |  |

## vlan dot1q tag native

To enable tagging of native VLAN frames on all IEEE 802.1Q trunk ports, use the **vlan dot1q tag native** command in global configuration mode. To return to the default setting, use the **no** form of this command.

vlan dot1q tag native no vlan dot1q tag native

| Syntax Description | This command has no arguments or keywords.                                                                                                    |                                                                                                    |                                                                                                    |
|--------------------|----------------------------------------------------------------------------------------------------|----------------------------------------------------------------------------------------------------|----------------------------------------------------------------------------------------------------|
| Command Default    | The IEEE 802.1Q native VLAN tagging is disabled.                                                                                                    |                                                                                                    |                                                                                                    |
| Command Modes      | Global configuration                                                                                                    |                                                                                                    |                                                                                                    |
| Command History    | Release                                                                                                    | Modification                                                                                                    | -                                                                                                    |
|                    | Cisco IOS XE Gibraltar 16.                                                                                                    | .12.1 This command was introduced.                                                                                                    | -                                                                                                    |
| Usage Guidelines   | When enabled, native VLA                                                                                                    | AN packets going out of all IEEE 802                                                                                                    | -<br>2.1Q trunk ports are tagged.                                                                                                    |
| Ū                  | When disabled, native VLAN packets going out of all IEEE 802.1Q trunk ports are not tagged.                                                                |                                                                                                    |                                                                                                    |
|                    | of a service-provider network<br>the tagged packets. You mu<br>However, packets going th<br>802.1Q trunks. If the native<br>on the same device, traffic of | ork and expands VLAN space by usin<br>st use IEEE 802.1Q trunk ports for ser<br>rough the core of the service-provide<br>e VLANs of an IEEE 802.1Q trunks | ture. This feature operates on an edge device<br>ng a VLAN-in-VLAN hierarchy and tagging<br>nding packets to the service-provider network.<br>er network might also be carried on IEEE<br>match the native VLAN of a tunneling port<br>he sending trunk port. This command ensures<br>agged. |
|                    | For more information about                                                                                                    | tt IEEE 802.1Q tunneling, see the sof                                                                                                    | ftware configuration guide for this release.                                                                                                    |
|                    | This example shows how t                                                                                                    | o enable IEEE 802.1Q tagging on na                                                                                                    | tive VLAN frames:                                                                                                    |
|                    | Device> <b>enable</b><br>Device# <b>configure term</b><br>Device(config)# <b>vlan de</b><br>Device(config)# <b>end</b>                                     |                                                                                                    |                                                                                                    |

You can verify your settings by entering the show vlan dot1q tag native privileged EXEC command.

## vtp mode

To configure the VLAN Trunking Protocol (VTP) device mode, use the**vtp mode** command. To revert to the default server mode, use the **no** form of this command.

vtp mode {client | off |transparent} no vtp mode

| Syntax Description | client                                                                                                    | Specifies the device as a client.                                                         |                                                                                                    |  |
|--------------------|----------------------------------------------------------------------------------------------------|-------------------------------------------------------------------------------------------|----------------------------------------------------------------------------------------------------|--|
|                    | off                                                                                                    | Specifies the device mode as off.                                                         |                                                                                                    |  |
|                    | server                                                                                                    | Specifies the device as a server.                                                         |                                                                                                    |  |
|                    | transparent                                                                                                    | Specifies the device mode as transparent.                                                 |                                                                                                    |  |
| Command Default    | Server.                                                                                                    |                                                                                           |                                                                                                    |  |
| Command History    | Release                                                                                                    | Modification                                                                              |                                                                                                    |  |
|                    | Cisco IOS XE                                                                                                    | E Gibraltar 16.11.1 This command was introduced.                                          |                                                                                                    |  |
| Command Modes      | Global config                                                                                                    | uration mode.                                                                             |                                                                                                    |  |
| Usage Guidelines   | VLAN Trunking Protocol (VTP) is a Cisco Proprietary Layer 2 messaging protocol used to distribute the VLAN configuration information across multiple devices within a VTP domain. Without VTP, you must configure VLANs in each device in the network. Using VTP, you configure VLANs on a VTP server and then distribute the configuration to other VTP devices in the VTP domain.    |                                                                                           |                                                                                                    |  |
|                    | transparent sw<br>configuration<br>configuration                                                                                                    | vitches do not participate in VTP. A VTP tra<br>and does not synchronize its VLAN configu | d, delete, or modify) and private VLANs. VTP<br>insparent switch does not advertise its VLAN<br>iration based on received advertisements. The VTP<br>ansparent switches do forward VTP advertisements |  |
|                    | A VTP device mode can be one of the following:                                                                                                    |                                                                                           |                                                                                                    |  |
|                    | • server —You can create, modify, and delete VLANs and specify other configuration parameters, such as VTP version, for the entire VTP domain. VTP servers advertise their VLAN configuration to other switches in the same VTP domain and synchronize their VLAN configuration with other switches based on advertisements received over trunk links. VTP server is the default mode. |                                                                                           |                                                                                                    |  |
|                    |                                                                                                    |                                                                                           |                                                                                                    |  |
|                    |                                                                                                    | an configure VLANs 1 to 1005. VLANs 10<br>ring in VTP version 2.                          | 002 to 1005 are reserved for                                                                                                    |  |
|                    |                                                                                                    | VTP clients behave the same way as VTP so<br>on a VTP client.                             | ervers, but you cannot create, change, or delete                                                                                                    |  |

- transparent —You can configure VLANs (add, delete, or modify) and private VLANs. VTP transparent switches do not participate in VTP. A VTP transparent switch does not advertise its VLAN configuration and does not synchronize its VLAN configuration based on received advertisements. Because of this, the VTP configuration revision number is always set to zero (0). Transparent switches do forward VTP advertisements that they receive out their trunk ports in VTP version 2.
- off —In the above three described modes, VTP advertisements are received and transmitted as soon as the switch enters the management domain state. In the VTP off mode, switches behave the same as in VTP transparent mode with the exception that VTP advertisements are not forwarded. You can use this VTP device to monitor the VLANs.

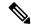

**Note** If you use the no vtp mode command to remove a VTP device, the device will be configured as a VTP server. Use the vtp mode off command to remove a VTP device.

#### Example

This example shows how to configure a VTP device in transparent mode and add VLANs 2, 3, and 4:

```
Device> enable
Device(config) #vtp mode transparent
Device(config) # vlan 2-4
```

#### Example

This example shows how to remove a device configured as a VTP device:

Device> enable
Device(config)# vtp mode off

#### Example

This example shows how to configure a VTP device as a VTP server and adds VLANs 2 and 3:

```
Device> enable
Device# vtp mode server
Device(config)# vlan 2,3
```

#### Example

This example shows how to configure a VTP device as a client:

Device> enable Device# vtp mode client